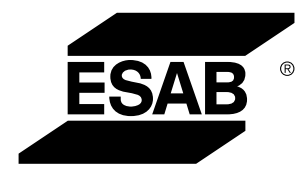

Aristo® *U82*

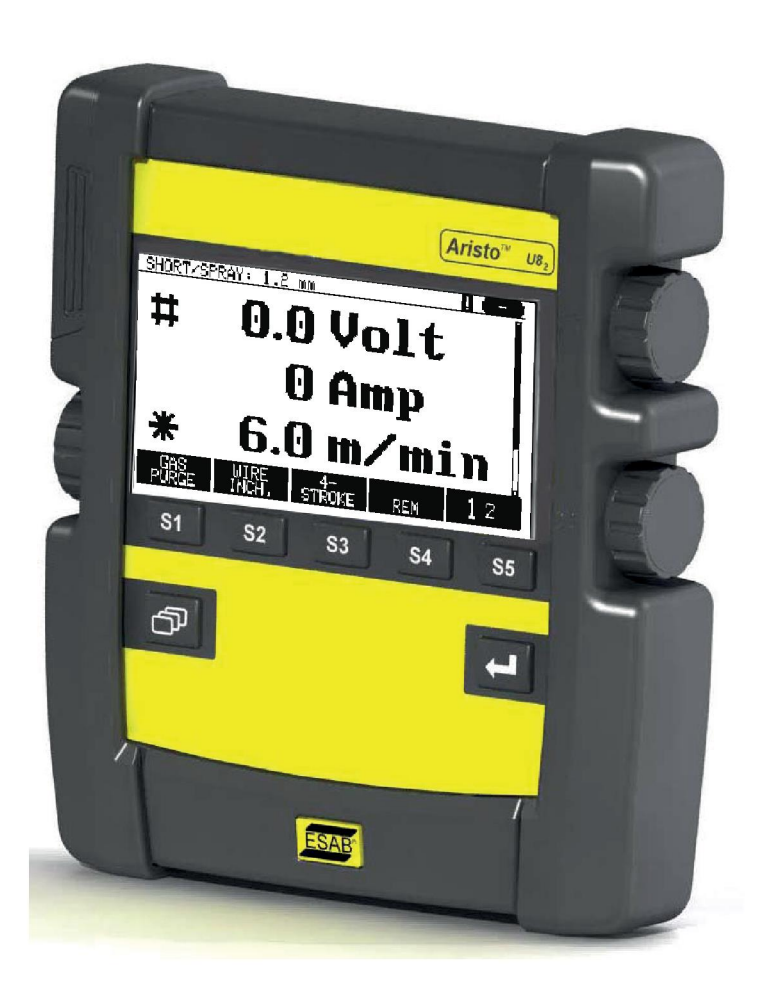

# **Návod k používání**

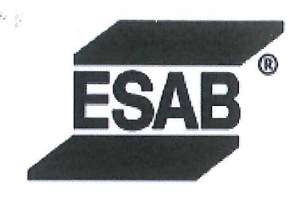

# **EU DECLARATION OF CONFORMITY**

According to The EMC Directive 2014/30/EU The RoHS Directive 2011/65/EU

**Type of equipment** 

Arc welding control unit

#### **Type designation**

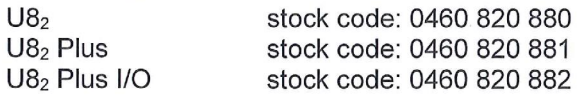

#### **Brand name or trademark ESAB**

Manufacturer or his authorised representative established within the EEA Name, address, and telephone No: **ESAB AB** Lindholmsallén 9, Box 8004, SE-402 77 Göteborg, Sweden Phone: +46 31 50 90 00, www.esab.com

The following harmonised standard in force within the EEA has been used in the design: EN 60974-10:2014, Arc Welding Equipment - Part 10: EMC requirements

By signing this document, the undersigned declares as manufacturer, or the manufacturer's authorised representative established within the EEA, that the equipment in question complies with the safety requirements stated above.

**Date** 

Signature

Pedro Muniz Standard Equipment Director

Gothenburg 2019-06-14

 $CE 2019$ 

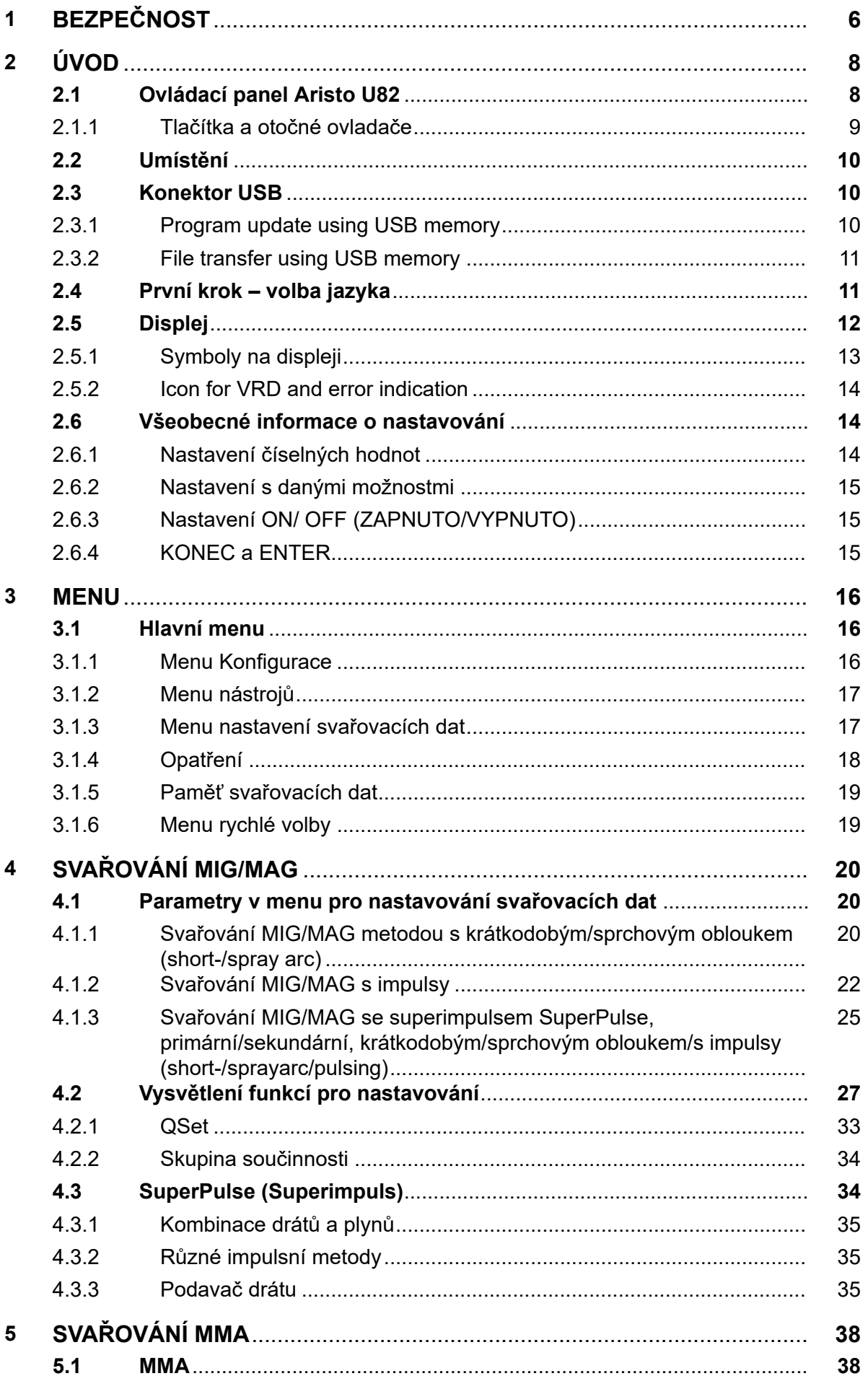

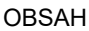

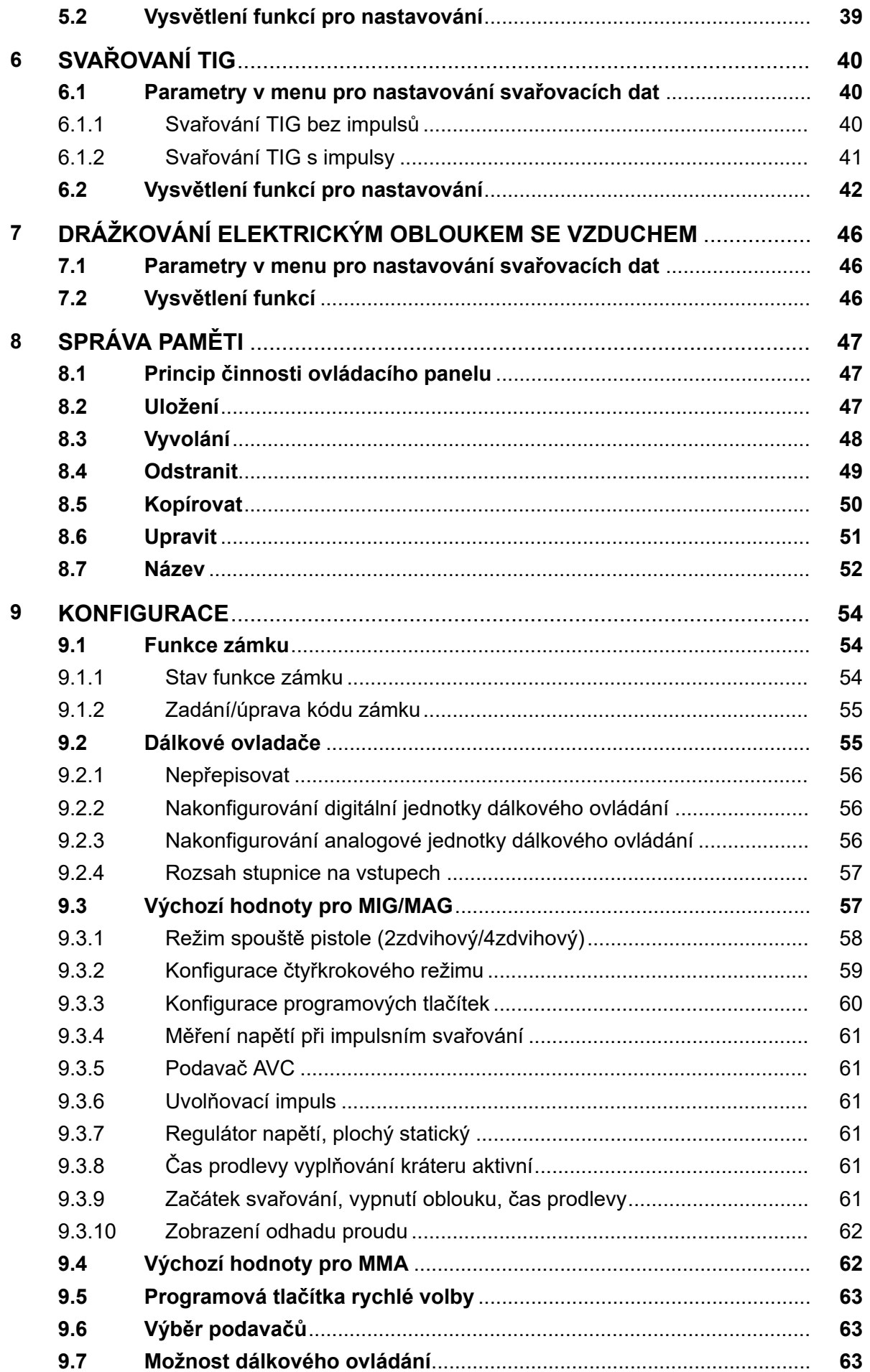

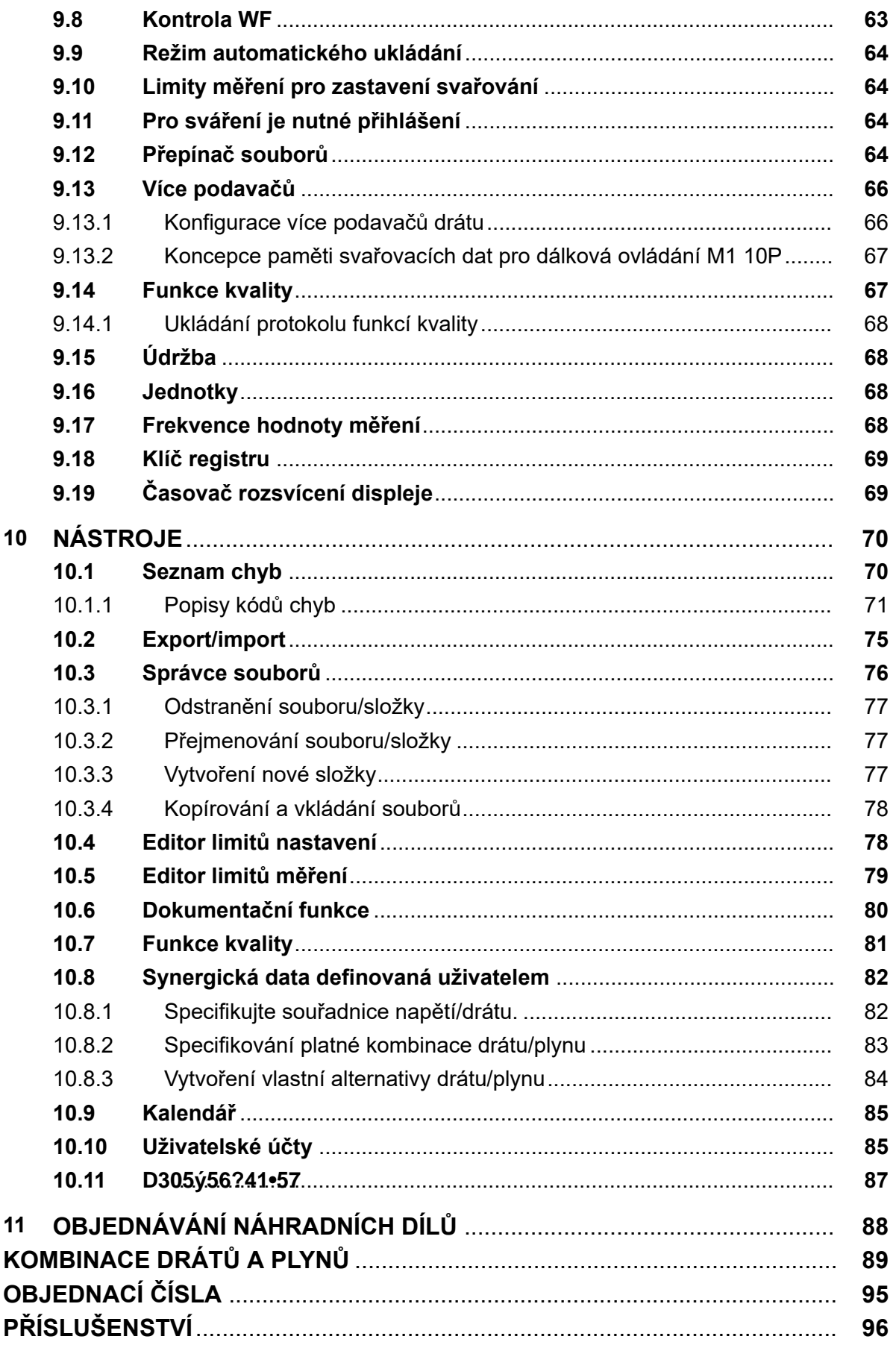

H

# **1 BEZPEČNOST**

# **POZOR!**

Společnost ESAB vyzkoušela tuto jednotku v obecné konfiguraci. Odpovědnost za bezpečnost a funkčnost konkrétní konfigurace nese osoba, která do ní jednotku začlení.

Uživatelé zařízení ESAB nesou konečnou odpovědnost za to, že zajistí, aby každý, kdo pracuje s takovým zařízením nebo v jeho blízkosti, dodržoval všechna příslušná bezpečnostní opatření. Bezpečnostní opatření musí vyhovovat požadavkům vztahujícím se na tento typ zařízení. Kromě standardních nařízení, která platí pro dané pracoviště, je nutno dodržovat i níže uvedená doporučení.

Veškeré práce musí provádět kvalifikovaní pracovníci, kteří jsou dobře obeznámeni s obsluhou zařízení. Nesprávná obsluha zařízení může vést k nebezpečným situacím, které mohou mít za následek zranění obsluhy a poškození zařízení.

- 1. Každý, kdo používá toto zařízení, musí být dobře obeznámen s:
	- obsluhou zařízení;
	- umístěním nouzových vypínačů;
	- fungováním zařízení;
	- příslušnými bezpečnostními opatřeními;
	- svařováním a řezáním nebo jiným příslušným použitím vybavení
- 2. Obsluha zařízení musí zajistit, aby:
	- při spuštění zařízení nebyla v jeho pracovním prostoru žádná neoprávněná osoba
	- při zapálení oblouku a zahájení svařování byly všechny osoby chráněny
- 3. Pracoviště musí být:
	- vhodné k danému účelu;
	- bez průvanu.
- 4. Osobní ochranné prostředky:
	- Vždy používejte osobní ochranné prostředky, jako jsou ochranné brýle, oděv odolný proti ohni a ochranné rukavice
	- Nenoste volné doplňky či ozdoby, jako jsou šály, náramky, prsteny atd., které by se mohly zachytit nebo způsobit popáleniny
- 5. Obecná bezpečnostní opatření:
	- Přesvědčte se, zda je zpětný vodič bezpečně připojen
	- Práci na vysokonapěťovém zařízení **smí provádět pouze kvalifikovaný elektrikář**
	- K dispozici musí být vhodný a jasně označený hasicí přístroj
	- Mazání a údržba zařízení se **nesmí** provádět za provozu.

# **Před instalací či spuštěním zařízení si přečtěte tento návod k obsluze a snažte se mu porozumět.**

# **CHRAŇTE SEBE I JINÉ!**

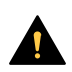

# **UPOZORNĚNÍ!**

Tyto POKYNY jsou určeny pro zkušenou obsluhu. Jestliže nejste zcela obeznámeni s principy obsluhy a bezpečnostních postupů u zařízení pro obloukové svařování, doporučujeme vám přečíst si naši brožuru "Precautions and Safe Practices for Arc, Cutting and Gouging" (Bezpečnostní opatření a postupy při obloukovém svařování, řezání a drážkování, formulář 52-529. NEDOVOLTE neškoleným osobám instalovat, obsluhovat nebo provádět údržbu tohoto zařízení. NEPOKOUŠEJTE se instalovat nebo používat toto zařízení, dokud si nepřečtete a zcela nepochopíte tyto pokyny. Jestliže tyto pokyny zcela nechápete, požádejte o další informace svého dodavatele. Před instalací či používáním tohoto zařízení si nezapomeňte přečíst bezpečnostní opatření.

# **POZOR!**

# **Elektronická zařízení likvidujte v recyklačním zařízení!**

V souladu s evropskou směrnicí 2012/19/ES o likvidaci elektrických a elektronických zařízení a její implementací podle státních zákonů se musí elektrické zařízení, které dosáhlo konce životnosti, zlikvidovat v recyklačním zařízení.

Jako osoba zodpovědná za zařízení máte povinnost informovat se o schválených sběrných místech.

Chcete-li další informace, obraťte se na nejbližšího prodejce společnosti ESAB.

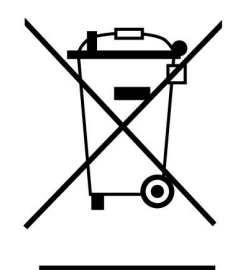

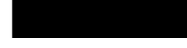

# **2 ÚVOD**

Abyste získali maximální užitek ze svého svařovacího zařízení, doporučujeme vám přečíst si tento návod k použití.

Všeobecné informace o obsluze naleznete v návodech k použití napájecího zdroje a jednotky podavače drátu.

Text zobrazovaný na displeji je k dispozici v následujících jazycích: English, Swedish, Finnish, Danish, German, French, Italian, Dutch, Spanish, Portuguese, Hungarian, Polish, Czech, Norwegian, US English, Chinese, Russian and Turkish.

All functions described in this manual might not be available when the control panel is connected to a power source. The menus and functions in the control panel are adapted to the connected power source.

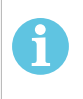

# **POZOR!**

Mohou se objevit rozdíly ve funkcích panelu v závislosti na tom, v jakém výrobku je nainstalován.

# **2.1 Ovládací panel Aristo U82**

Ovládací panel se dodává s upevňovacím držákem spolu se šrouby a anglickým návodem k obsluze. K panelu je připevněný kabel o délce 1,2 m. Paměť USB a prodlužovací kabel jsou k dispozici jako příslušenství, viz kapitolu "PŘÍSLUŠENSTVÍ" v tomto návodu.

Návody k použití v jiných jazycích si můžete stáhnout z Internetu: www.esab.com.

- 1. Místo pro paměť USB
- 2. Otočný ovladač pro přesunování kurzoru
- 3. Displej
- 31 4. Programová tlačítka
- 5. Menu
- 6. Enter
- 7. Knob marked with # for increasing or decreasing set values. The value shown on the screen is also marked with #.
- 8. Knob marked with \* for increasing or decreasing set values. The value shown on the screen is also marked with \*.

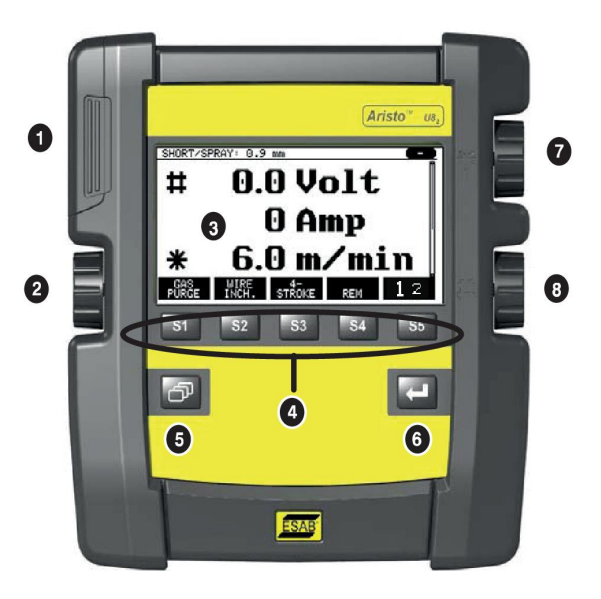

# **2.1.1 Tlačítka a otočné ovladače**

# **Programová tlačítka (4)**

Pět tlačítek v řadě pod displejem má mnoho různých funkcí. Jedná se o "programová" tlačítka, což znamená, že mohou mít různé funkce v závislosti na tom, jaké menu právě používáte. Aktuální funkce těchto tlačítek se zobrazuje jako text na spodním řádku displeje.

When the function is active, this is indicated by the key turning white:

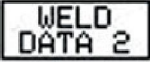

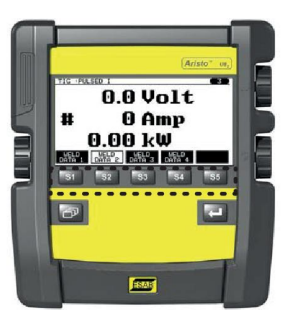

# **Tlačítko Menu (5)**

Using the menu key  $\mathbb{R}^n$  always takes you back to the main menu:

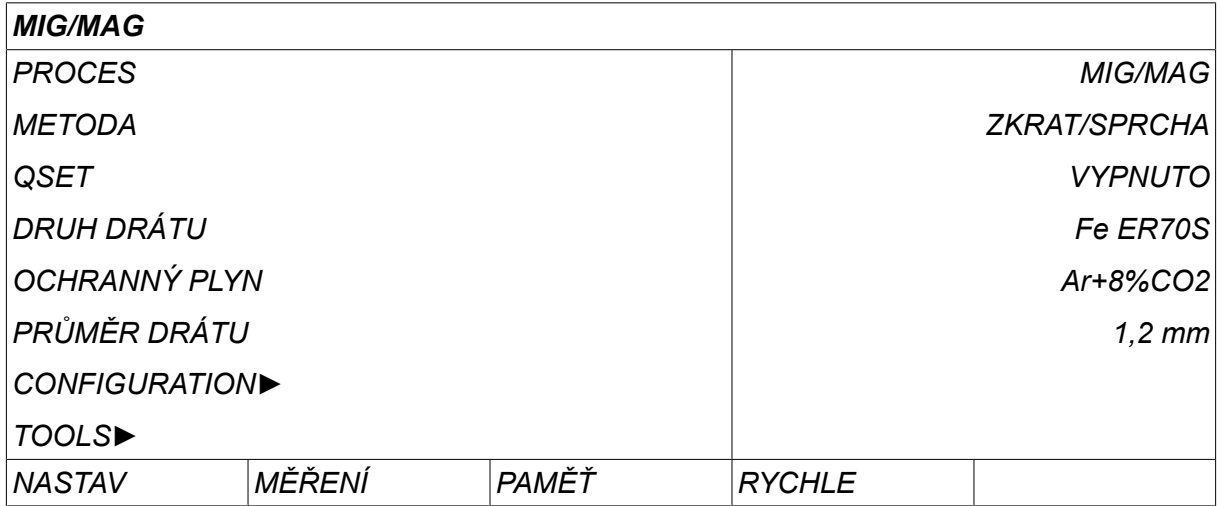

# **Tlačítko Enter (6)**

Tlačítkem Enter se provádí potvrzení volby.

# **Ovladač kurzoru (2)**

Pomocí levého ovladače se kurzor přesunuje na jiné řádky na displeji.

# **Ovladače plus/mínus (7, 8)**

Pravými ovladači se zvyšuje nebo snižuje hodnota nastavení. Vedle ovladačů se nachází symbol, a to buď křížek # nebo hvězdička \*. Většinu číselných nastavení lze nastavit kterýmkoli z těchto ovladačů, ačkoli některá nastavení je nutné provést jedním konkrétním ovladačem.

# **2.2 Umístění**

Na zadní straně ovládacího panelu je vyklápěcí stojánek, který umožňuje panel odložit a přitom stále sledovat displej ve vztyčené poloze. Tento stojánek také funguje jako upevňovací zařízení, umožňující zavěsit ovládací panel na jednotku podavače drátu.

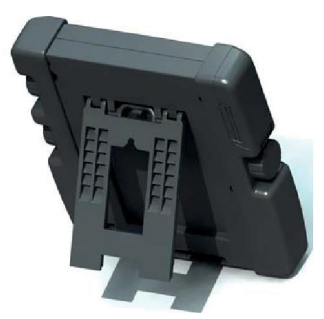

# **2.3 Konektor USB**

External USB memories can be used to transfer files to and from the control panel.

Soubory vytvářené ovládacím panelem se ukládají ve formátu xml. Paměť USB musí být naformátována se systémem FAT 32, jinak nebude fungovat.

Při normálním používání nehrozí žádné riziko "zavirování" zařízení. To eliminate this risk entirely, we recommend that the USB memory used with this equipment is not used for any other purpose.

Některé paměti USB nemusí s tímto zařízením fungovat. Doporučujeme používat paměti USB od seriózního dodavatele. Společnost ESAB nenese žádnou odpovědnost za jakékoliv škody způsobené v důsledku nesprávného použití paměti USB.

# **POZOR!**

When using U8 $_{\rm 2}$  in presentation mode together with W8 $_{\rm 2}$ , the USB connected to the U8 $_{\rm 2}$  is only used to transfer programs. The program is transfered at startup of power source. A separate USB connected to the W8<sub>2</sub> is used to transfer programs to W8<sub>2</sub> or to store files.

# **2.3.1 Program update using USB memory**

Postupujte takto:

- Vypněte hlavní spínač napájecího zdroje.
- Otevřete kryt na levém konci ovládacího panelu.
- Vložte paměť USB do konektoru USB.
- Zavřete kryt.
- Zapněte hlavní spínač napájecího zdroje.

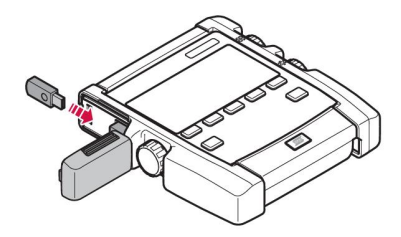

# **2.3.2 File transfer using USB memory**

Postupujte takto:

- Otevřete kryt na levém konci ovládacího panelu.
- Vložte paměť USB do konektoru USB.
- Zavřete kryt.
- Více informací je uvedeno v oddílu "Export/Import".

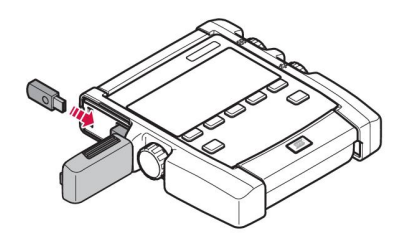

# **2.4 První krok – volba jazyka**

Toto menu se na displeji objeví při prvním spuštění zařízení.

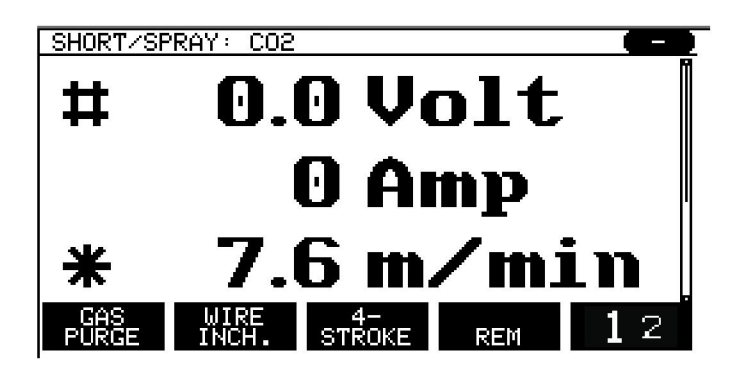

Po dodání je ovládací panel nastaven na angličtinu. Chcete-li vybrat svůj jazyk, postupujte následujícím způsobem.

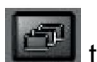

Stiskem *MENU* to come to the main menu.

Using the left-hand knob, position the cursor on the *KONFIGURACE*row.

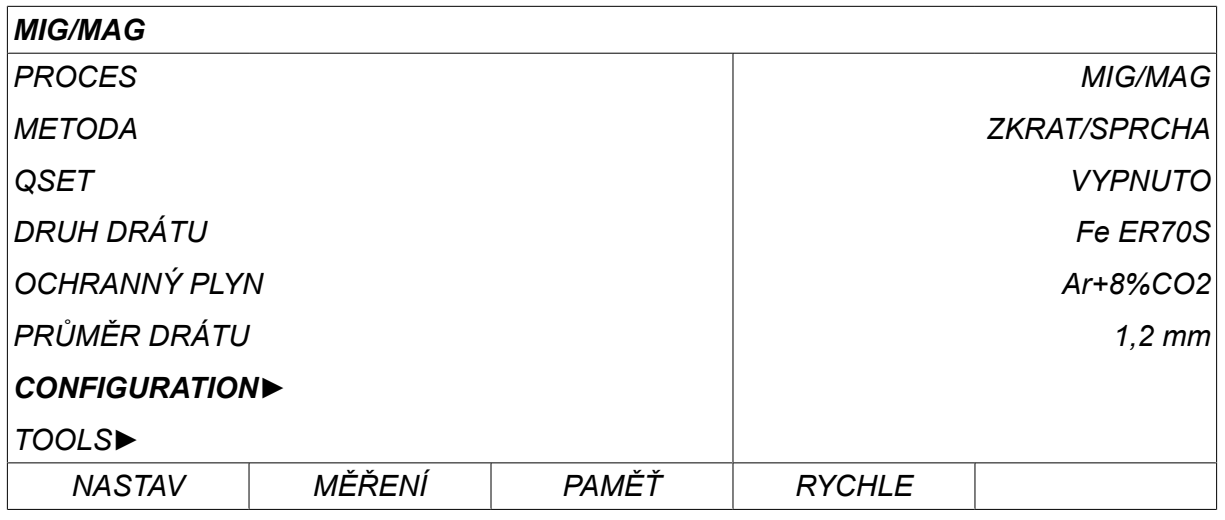

# Press ENTER

Position the cursor on the *JAZYK* row. Stisknutím tlačítka ENTER vyvolejte seznam jazyků nabízených ovládacím panelem.

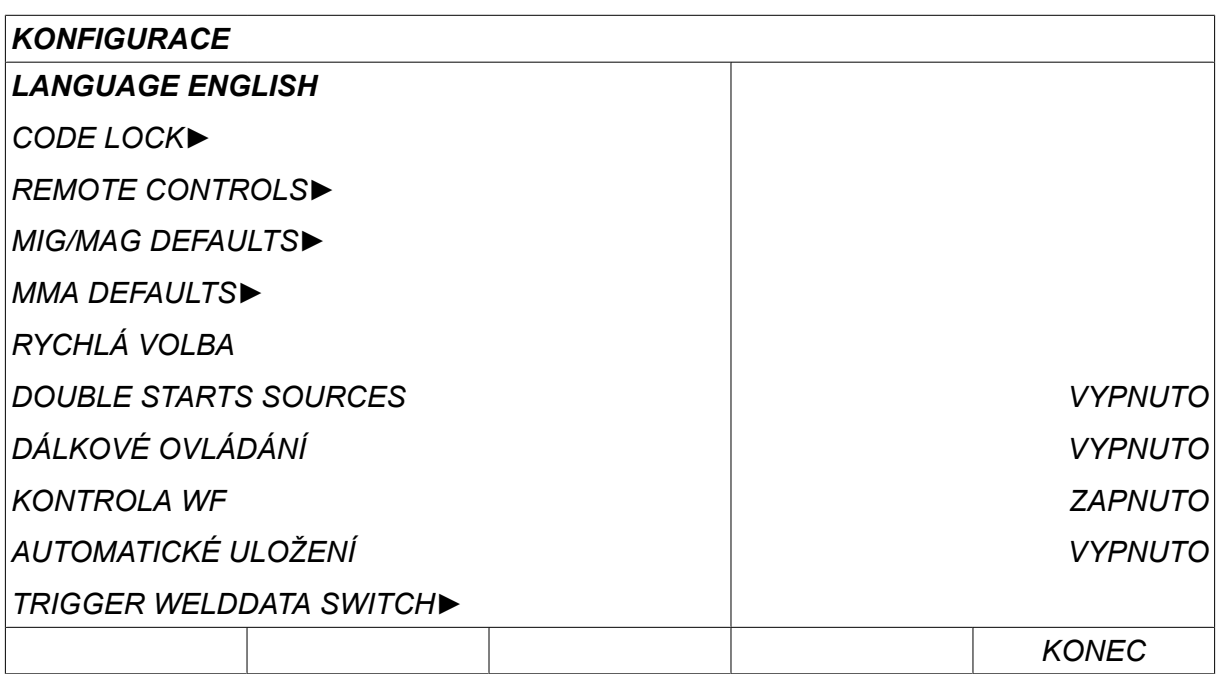

Umístěte kurzor na řádek s vaším jazykem a stiskněte tlačítko ENTER.

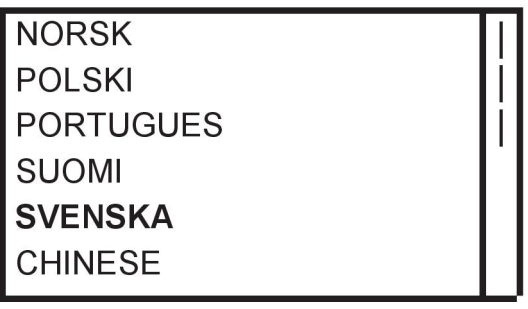

# **2.5 Displej**

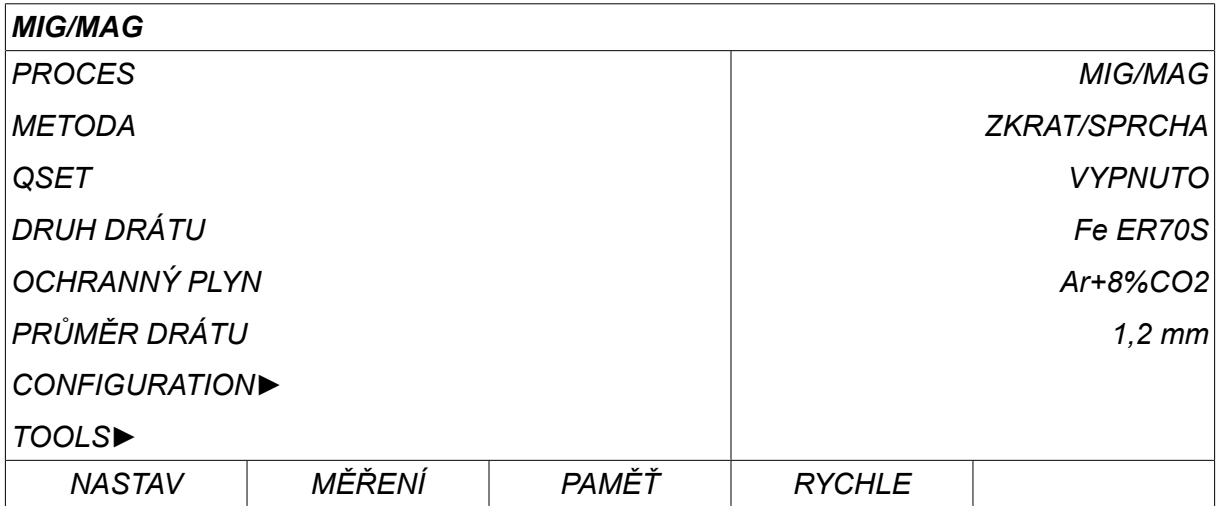

# **Kurzor**

Kurzor ovládacího panelu se zobrazuje jako stínované pole kolem textu, které mění barvu vybraného textu na bílou. V tomto návodu k použití je volba označována tučným textem.

# **Šipky a posuvníky**

Když řádek skrývá další informace, za textem je zobrazena černá šipka. A scroll bar is presented to the right of the display if there are more rows in the list.

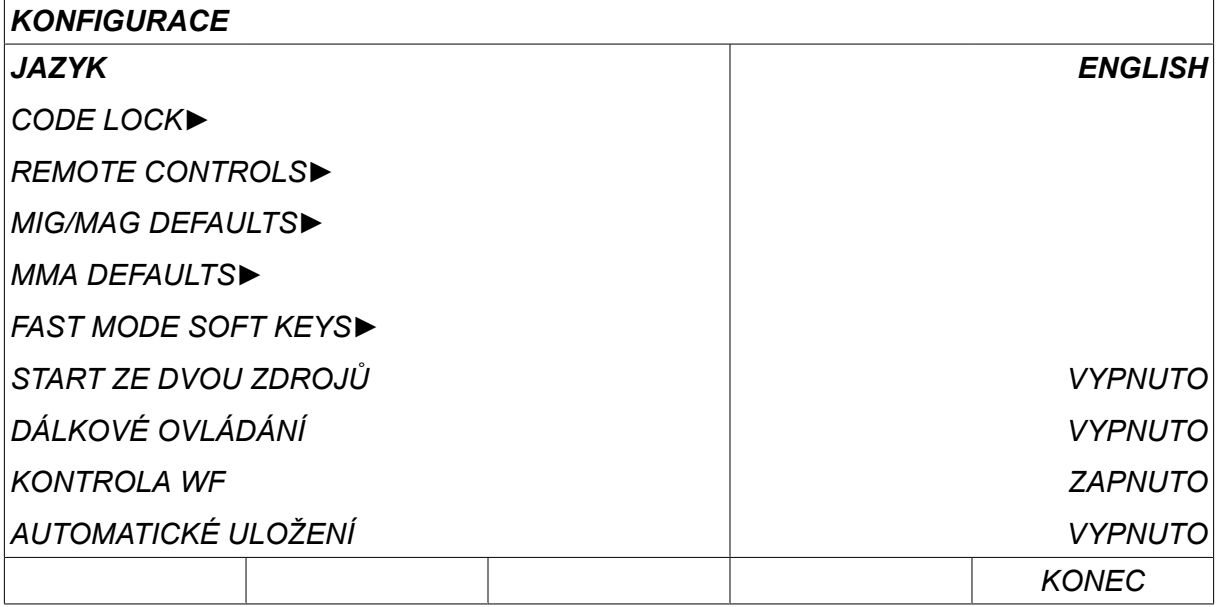

# **Textová pole**

Ve spodní části displeje je pět polí s textem, který popisuje aktuální funkce pěti tlačítek přímo pod těmito poli.

# **Úsporný režim**

Aby se prodloužila životnost podsvícení displeje, vypíná se po třech minutách bez aktivity.

# **2.5.1 Symboly na displeji**

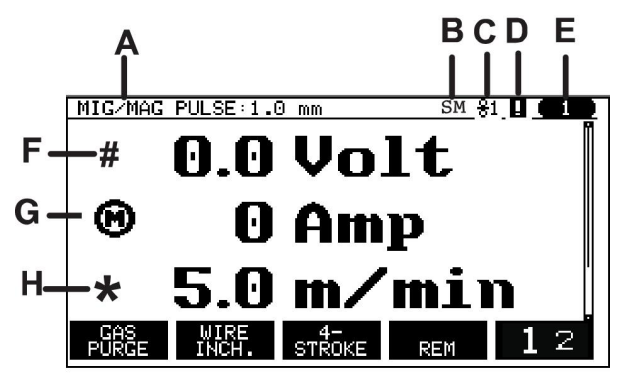

- **A** Vybraný soubor svařovacích dat
- **B** S = Limit nastavení aktivován M = Limit měření aktivován
- **C** Vybraná jednotka podavače drátu
- **D** Icon for VRD status and to display if a error has occurred, see "Icon for VRD and error indication" section.
- **E** Číslo vyvolané paměťové pozice
- **F** Pomocí ovladače plus/mínus s označením # zvyšte nebo snižte hodnotu parametru.
- **G** Naměřený proud motoru

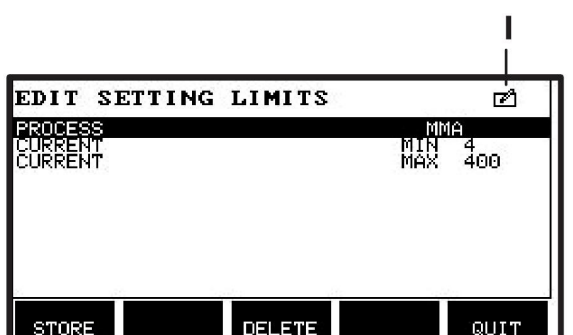

- **H** Pomocí ovladače plus/mínus s označením \* zvyšte nebo snižte hodnotu parametru.
- **I** Režim úprav, úprava paměťové pozice

# **2.5.2 Icon for VRD and error indication**

Tato ikona se používá pro signalizace dvou nezávislých událostí:

- Zobrazení stavu funkce VRD v připojeném napájecím zdroji
- Indicate if a error has occured

Funkce VRD zaručuje, že když se nesvařuje, napětí naprázdno nepřekročí 35 V. Když systém zjistí, že bylo zahájeno svařování, zablokuje v napájecím zdroji funkci VRD. An active or not active VRD function is indicated in the same icon as it is indicated if a error has occured. Viz tabulka níže.

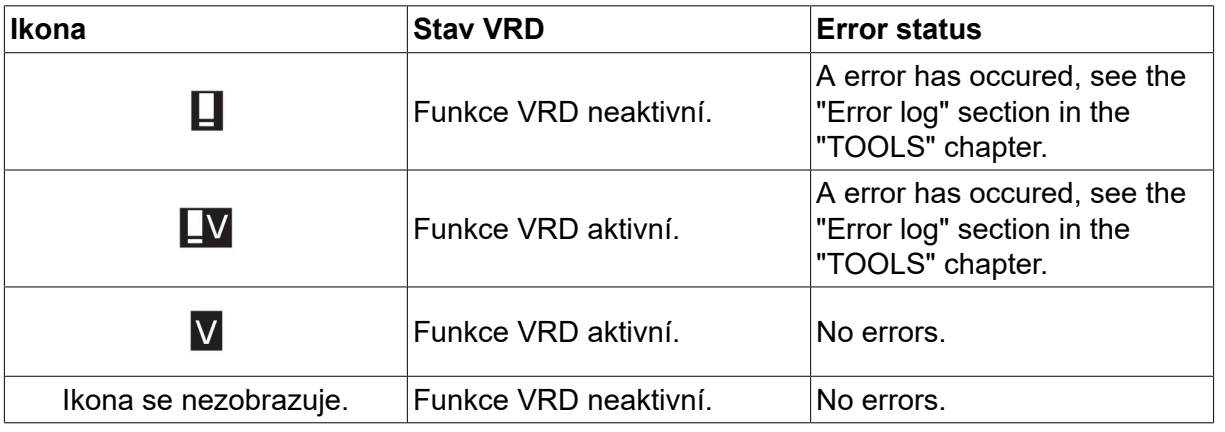

# **POZOR!**

ĭ

Funkce VRD funguje pro ty napájecí zdroje, ve kterých je implementována.

# **2.6 Všeobecné informace o nastavování**

Existují tři hlavní typy nastavení:

- Nastavení číselných hodnot
- Nastavení s danými možnostmi
- Nastavení režimu ZAPNUTO/VYPNUTO

# **2.6.1 Nastavení číselných hodnot**

Při nastavování číselné hodnoty můžete pomocí jednoho nebo dvou ovladačů plus/mínus zvýšit nebo snížit danou hodnotu. Čísla hodnot lze také měnit prostřednictvím jednotky dálkového ovládání.

# **2.6.2 Nastavení s danými možnostmi**

Některá nastavení se mění volbou určité alternativy ze seznamu. Takový seznam může vypadat například takto:

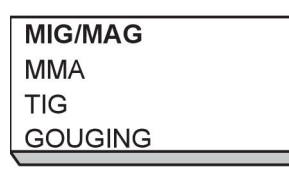

Zde je kurzor umístěn na řádku MIG/MAG. By pressing *VSTUP* in this position, the MIG/MAG alternative is selected. Chcete-li místo toho vybrat jinou alternativu, otáčením levého ovladače nahoru nebo dolů umístěte kurzor na správný řádek. Then press *VSTUP*. Exit the list without making a selection by pressing *KONEC*.

# **2.6.3 Nastavení ON/ OFF (ZAPNUTO/VYPNUTO)**

U některých funkcí je možné nastavit hodnoty na ON (ZAPNUTO) a OFF (VYPNUTO). Příkladem takové funkce je funkce synergie během svařování MIG/MAG a MMA. Nastavení ON (ZAPNUTO) nebo OFF (VYPNUTO) lze vybrat ze seznamu alternativ, jak je popsáno výše.

# **2.6.4 KONEC a ENTER**

The soft key farthest to the right is used primarily for *KONEC*, although it is occasionally used for other functions.

Stiskem *KONEC* to move back to the previous menu or screen. Changes are automatically saved when set.

The key is called *VSTUP* in this manual.

Stiskem *VSTUP* to execute a selected choice in a menu or a list.

# **3 MENU**

Ovládací panel používá několik různých menu. The menus are: *HLAVNÍ MENU*, *KONFIGURACE*, *NÁSTROJE*, *NASTAVENI SVAROVACICH PARAM.*, *MĚŘENÍ*, *DO PAMĚTI* a *RYCHLE*. The menu structures are presented in the different sections in this manual. Během spouštění se také krátce zobrazuje spouštěcí obrazovka s informacemi o aktuální verzi programu.

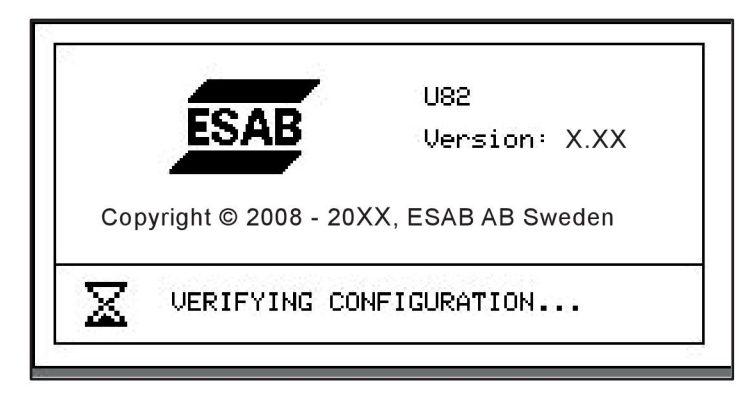

*Example of the start-up screen*

# **3.1 Hlavní menu**

In the *HLAVNÍ MENU*, you can change welding process, welding method, wire type, etc.

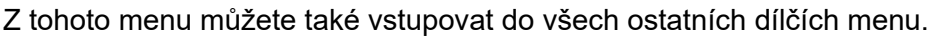

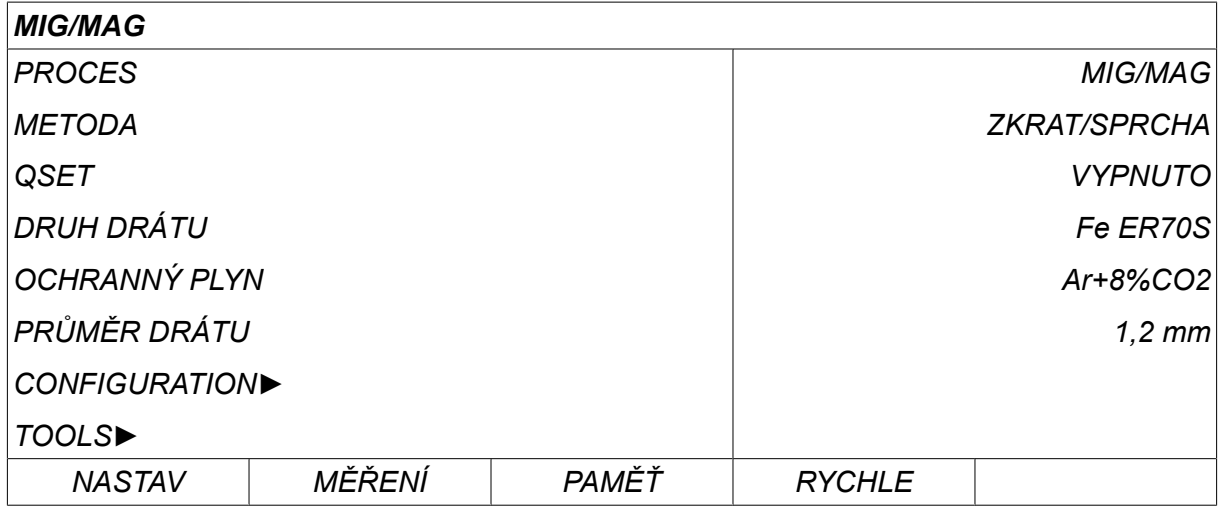

# **3.1.1 Menu Konfigurace**

In the *KONFIGURACE*menu you can change language, alter other basic settings, unit of measurement etc.

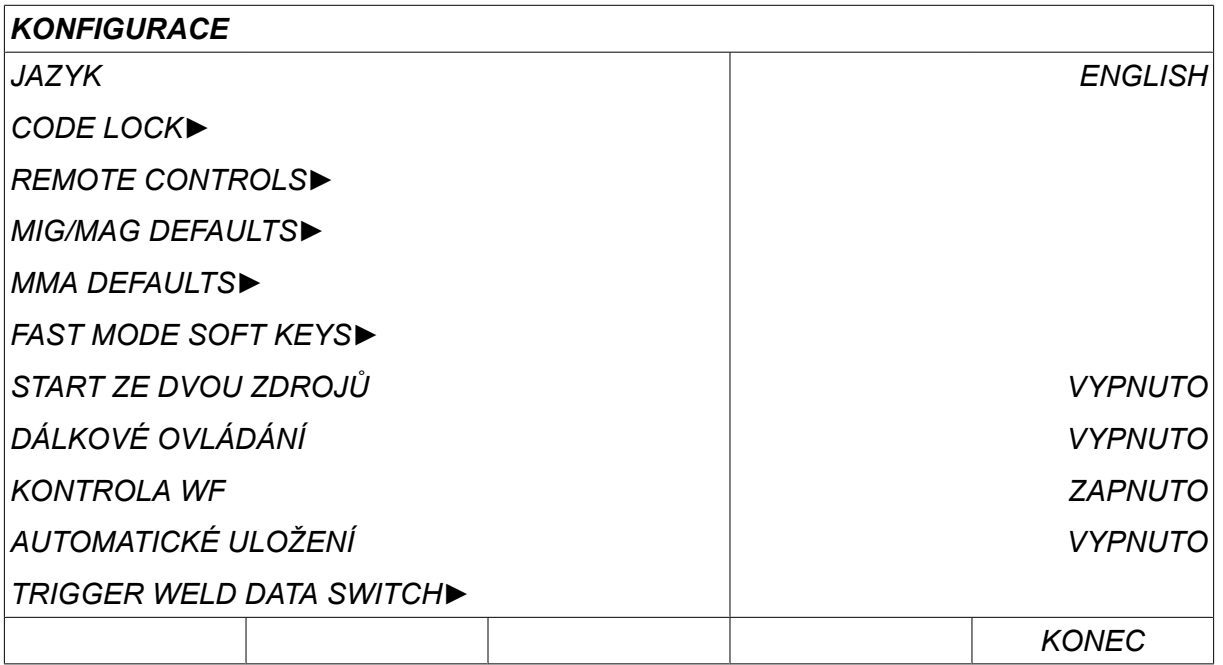

For further information, see the "CONFIGURATION" chapter.

# **3.1.2 Menu nástrojů**

In the *NÁSTROJE* menu you can transfer files, view quality and production statistics, error logs, etc.

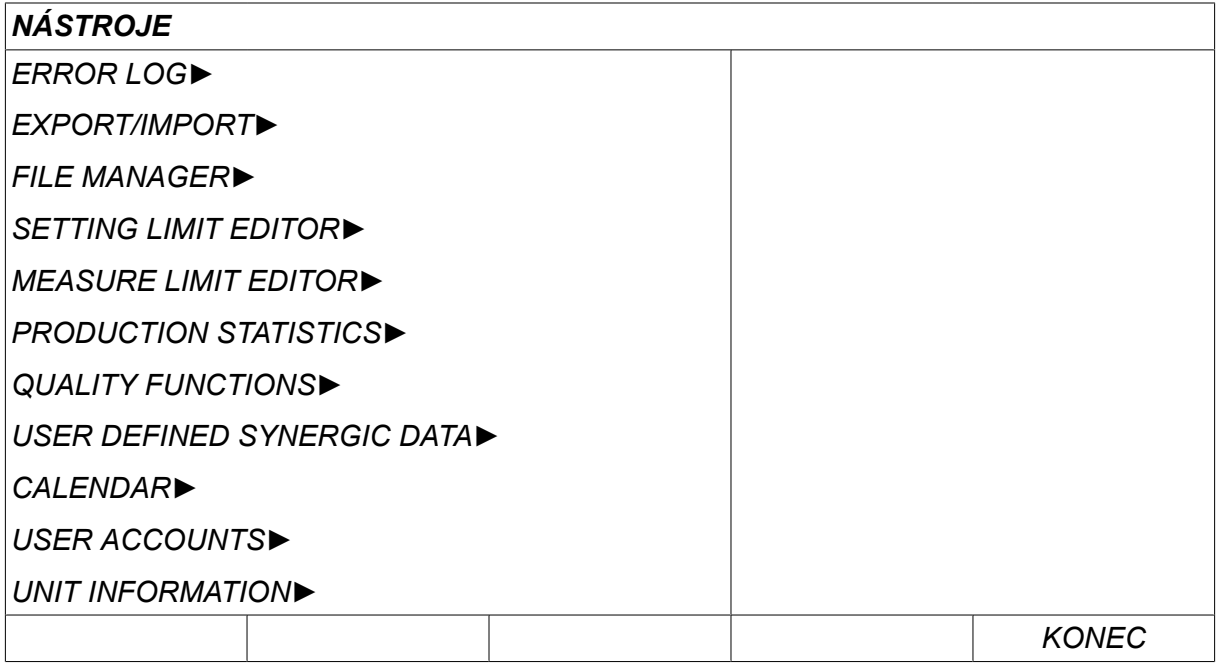

For further information, see the "TOOLS" chapter.

# **3.1.3 Menu nastavení svařovacích dat**

Stiskem *NASTAV* to move to *NASTAVENÍ SVAŘOVACÍCH DAT*. In the SET *NASTAVENÍ SVAŘOVACÍCH DAT* menu you can alter various welding parameters. Toto menu mění vzhled v závislosti na vybraném svařovacím postupu. Příklad znázorňuje svařování MIG/MAG metodou s krátkodobým/sprchovým obloukem.

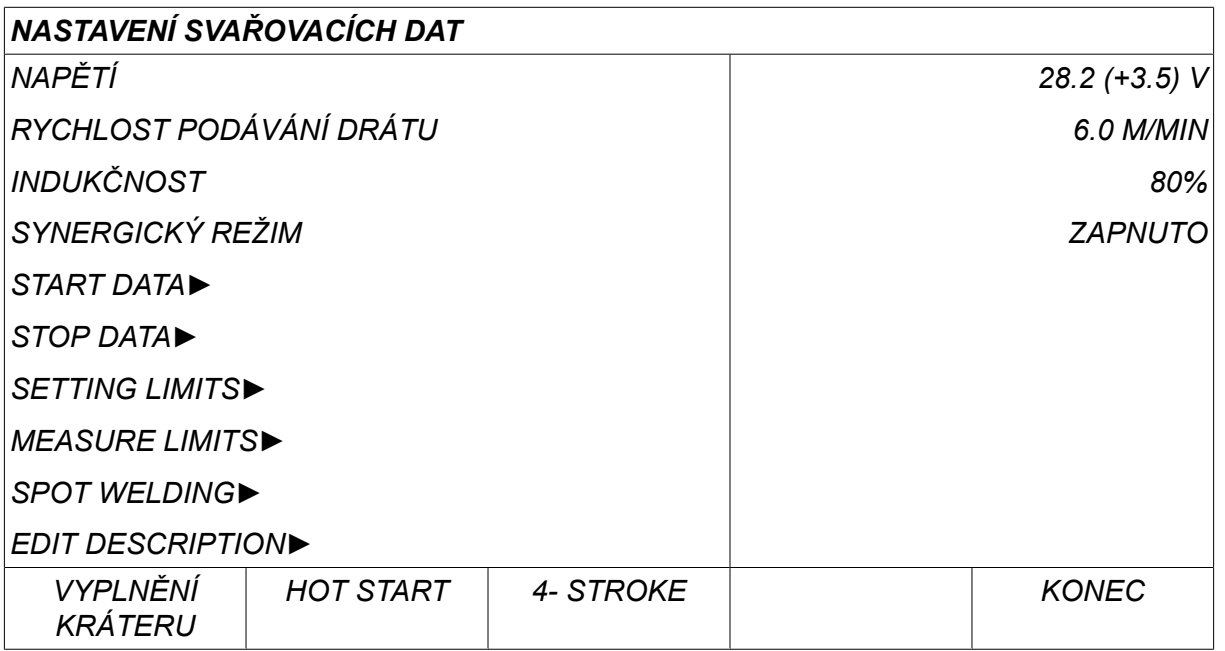

# **3.1.4 Opatření**

Stiskem *MĚŘENÍ* to view measured values for various welding parameters while MEASURE welding is in progress.

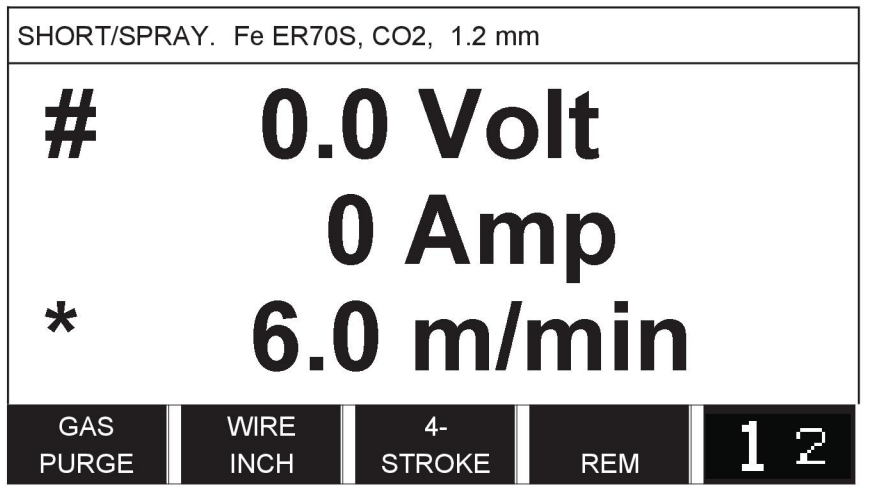

You can change the value of certain parameters in the *MĚŘENÍ* screen. Kterých parametrů, to záleží na nastaveném svařovacím postupu. Hodnoty parametrů, které lze upravovat, jsou vždy označeny znakem # nebo \*.

Naměřené hodnoty zůstanou na displeji i po skončení svařování. Můžete přecházet do jiných menu, aniž přijdete o naměřené hodnoty. Pokud se změní nastavená hodnota, když neprobíhá svařování, naměřená hodnota se vynuluje, aby se zabránilo zmatení.

# **POZOR!**

When pulsing, you can select whether the voltage value is to be displayed as an average value or a peak value. Toto nastavení lze upravit ve výchozích hodnotách MIG/MAG, viz oddíl "Výchozí hodnoty MIG/MAG".

ĭ

# **3.1.5 Paměť svařovacích dat**

In the *DO PAMĚTI* menu you can store, recall, delete and copy various set weld MEMORY data. Soubory svařovacích dat lze ukládat do 255 různých paměťových pozic.

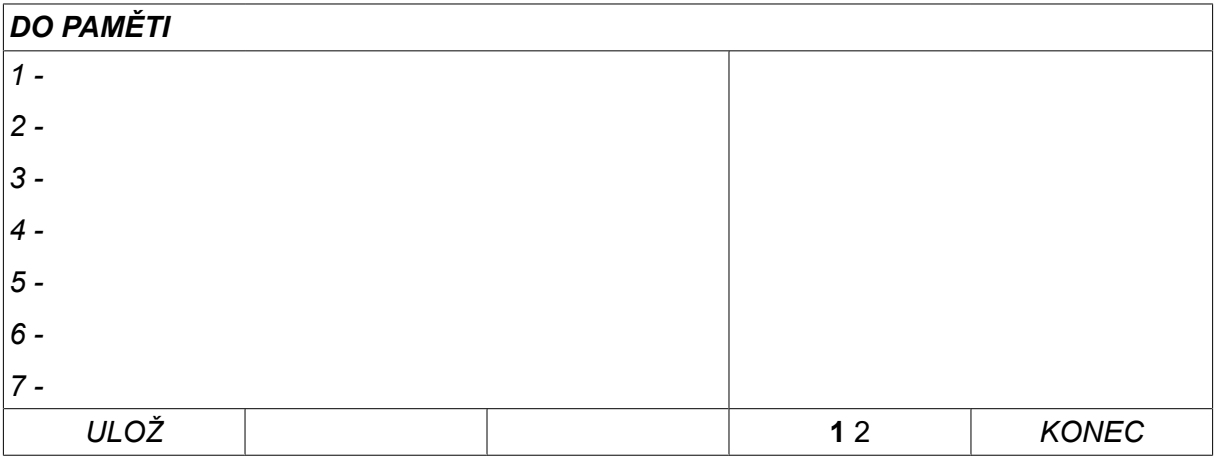

Další informace najdete v kapitole "SPRÁVA PAMĚTI".

# **3.1.6 Menu rychlé volby**

In the *RYCHLE* menu, you can "link" soft keys to weld data memory positions. **FAST** These settings are carried out in the*KONFIGURACE* menu. V pravém horním rohu se zobrazuje číslo vybrané paměťové pozice.

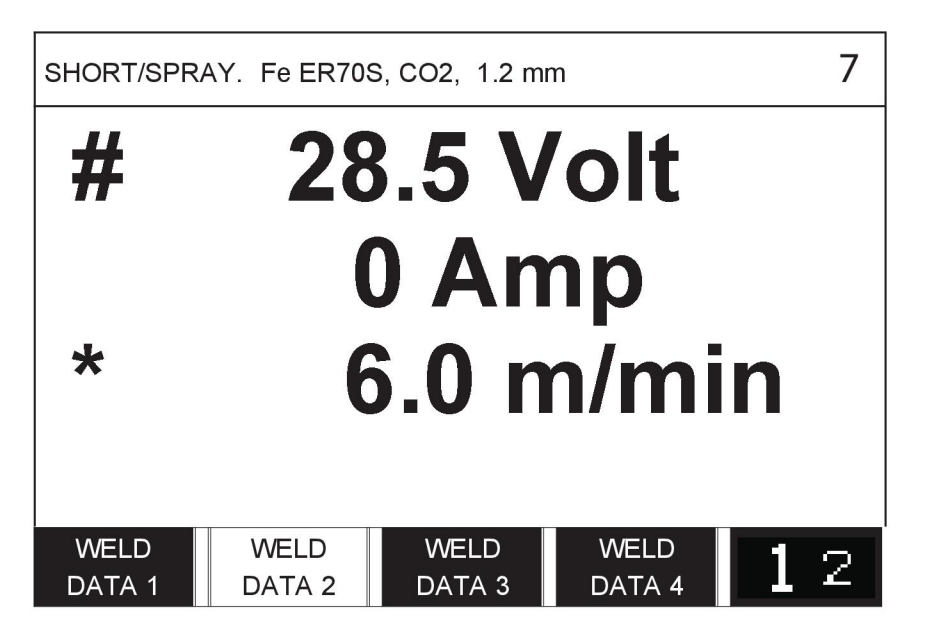

Další informace najdete v oddílu "Programová tlačítka rychlé volby".

# **4 SVAŘOVÁNÍ MIG/MAG**

# *HLAVNÍ MENU » PROCES » MIG/MAG*

MIG/MAG welding melts a continuously supplied filler wire, witch the weld pool being protected by shielding gas.

K ovlivňování přenosu kapének z oblouku se používají impulsy, takže oblouk zůstává stabilní a nevytváří rozstřik, a to ani při nízkých hodnotách svařovacích dat.

Průměry drátů, které lze použít pro svařování **MIG/MAG** metodou s **KRÁTKODOBÝM/SPRCHOVÝM OBLOUKEM** a s **IMPULSY**, viz dodatek "KOMBINACE DRÁTŮ A PLYNŮ" na konci této příručky.

When the MIG/MAG process is selected, you can choose between four methods by selecting *METODA* with the left-hand knob and then pressing *VSTUP*. Vybrat*ZKRAT/SPRCHA*, *PULZ* nebo *SUPERPULZ* and press *VSTUP*.

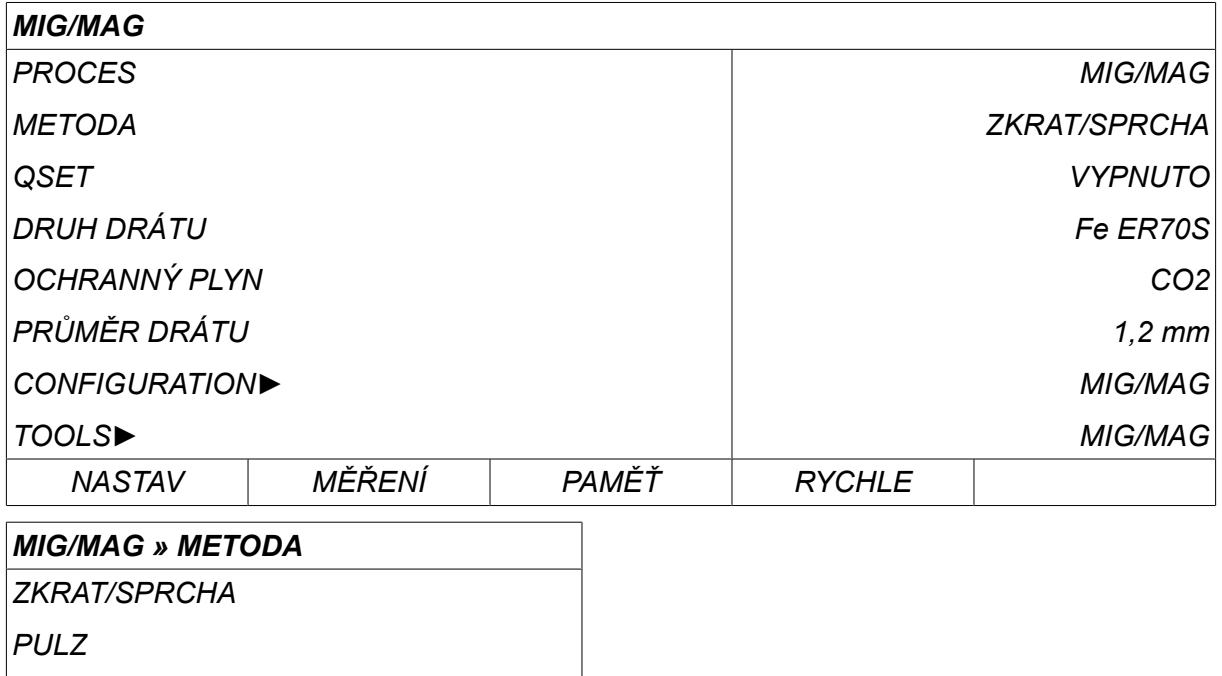

*SUPERPULZ*

# **4.1 Parametry v menu pro nastavování svařovacích dat**

# **4.1.1 Svařování MIG/MAG metodou s krátkodobým/sprchovým obloukem (short-/spray arc)**

The table below shows settings and the menu structure when selecting *MIG/MAG » METODA » ZKRAT/SPRCHA* and pressing *NASTAV*.

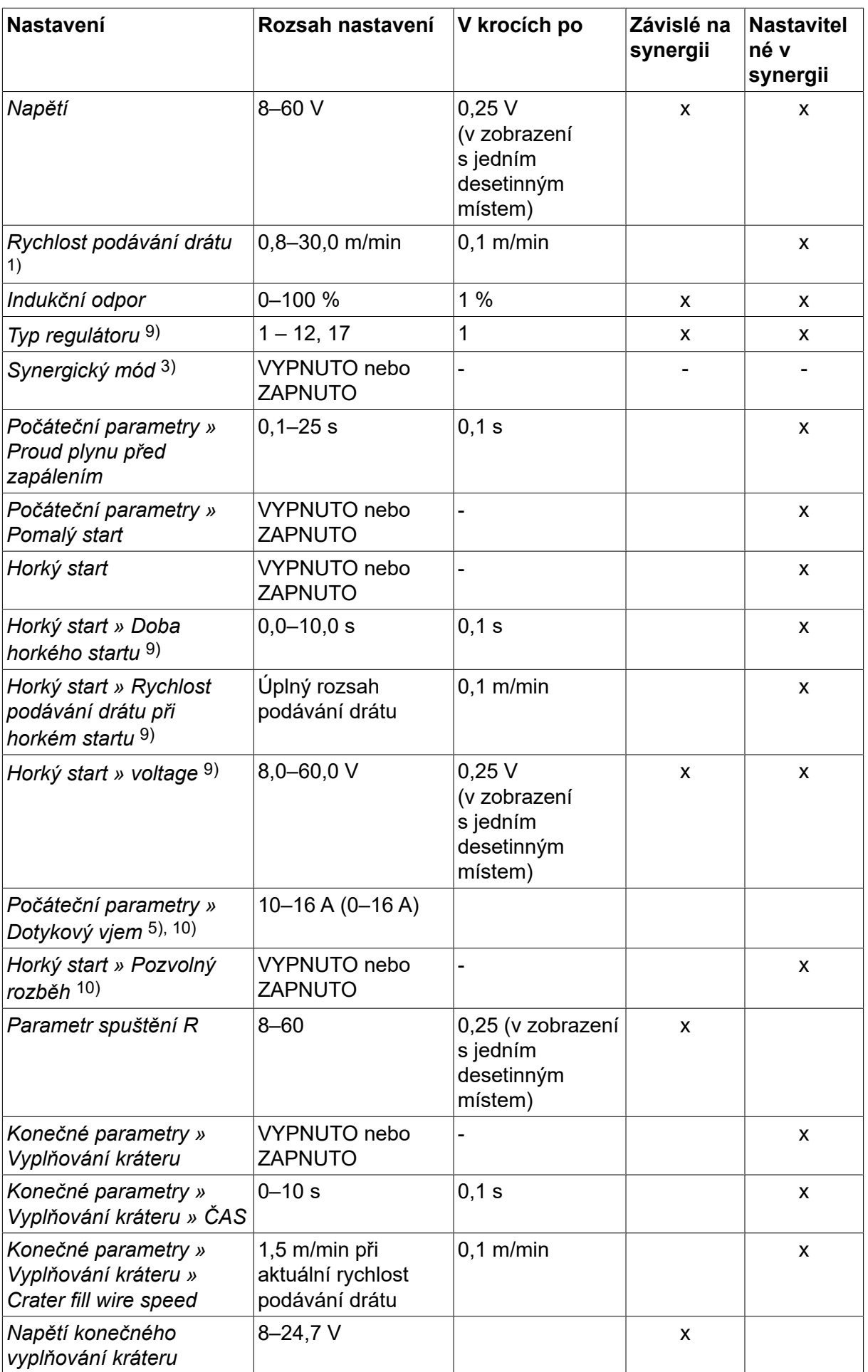

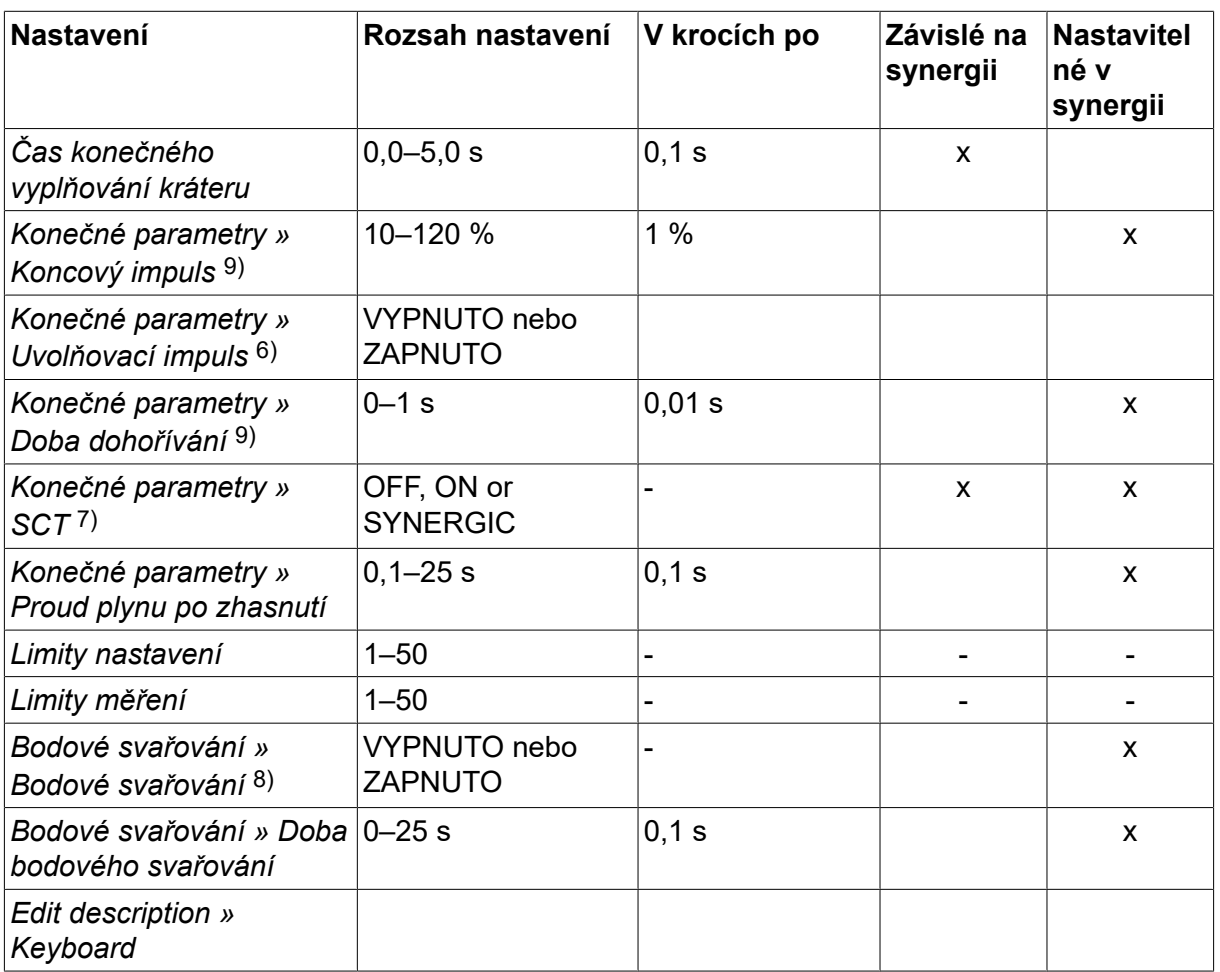

*1)Nastavovací rozsah je závislý na použité jednotce podavače drátu.*

*3)Nastavovací rozsah je závislý na použité jednotce podavače drátu. Křivka součinnosti při dodání: plný drát (Fe ER70S), ochranný plyn CO2 s drátem 1,2 mm.*

*5)Rozsah 0–16 A je použitelný pro napájecí zdroje řady 5000.*

*6)Nastavovací rozsah je závislý na použité jednotce podavače drátu. Nastaveno ve výchozích hodnotách MIG/MAG menu konfigurace.*

*7)Když je možnost SCT nakonfigurována jako zapnuto, hodnota Doba zpětného hoření (Burnback time) je nastavena na -0,05 s. Když je možnost SCT nakonfigurována jako vypnuto, použije se uložená hodnota Doba zpětného hoření (Burnback time). When SCT is configured to SYNERGIC, the SCT value (ON or OFF) is picked from the synergic line.*

*8)Pokud je nastaven čtyřkrokový režim spouště pistole, nelze zvolit bodové svařování (ZAPNUTO).*

*9)Visible depending on setting.*

*10)Visible depending on connected equipment.*

# **4.1.2 Svařování MIG/MAG s impulsy**

The table below shows settings and the menu structure when selecting *MIG/MAG » METODA » PULZ* and pressing *NASTAV*.

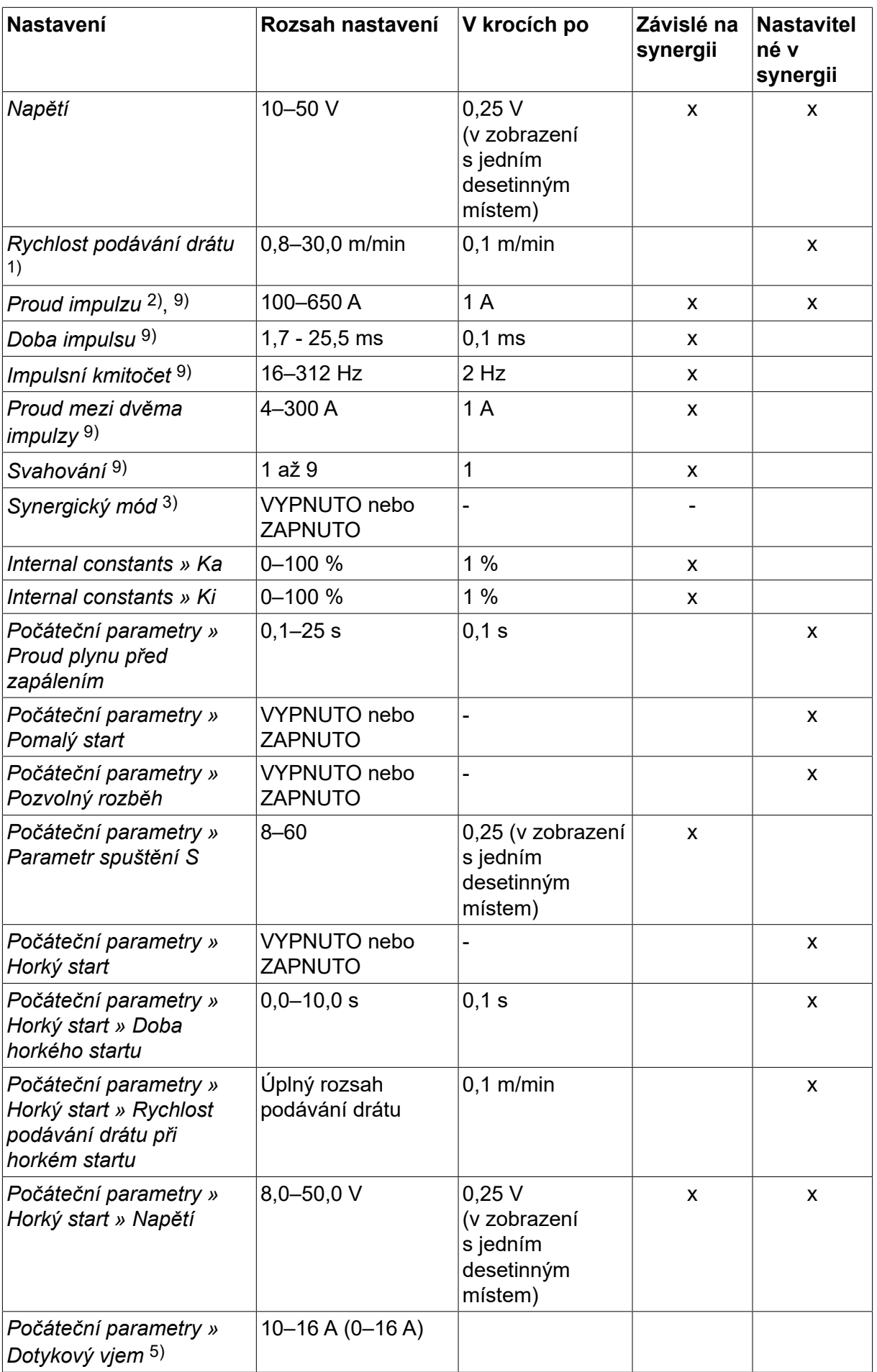

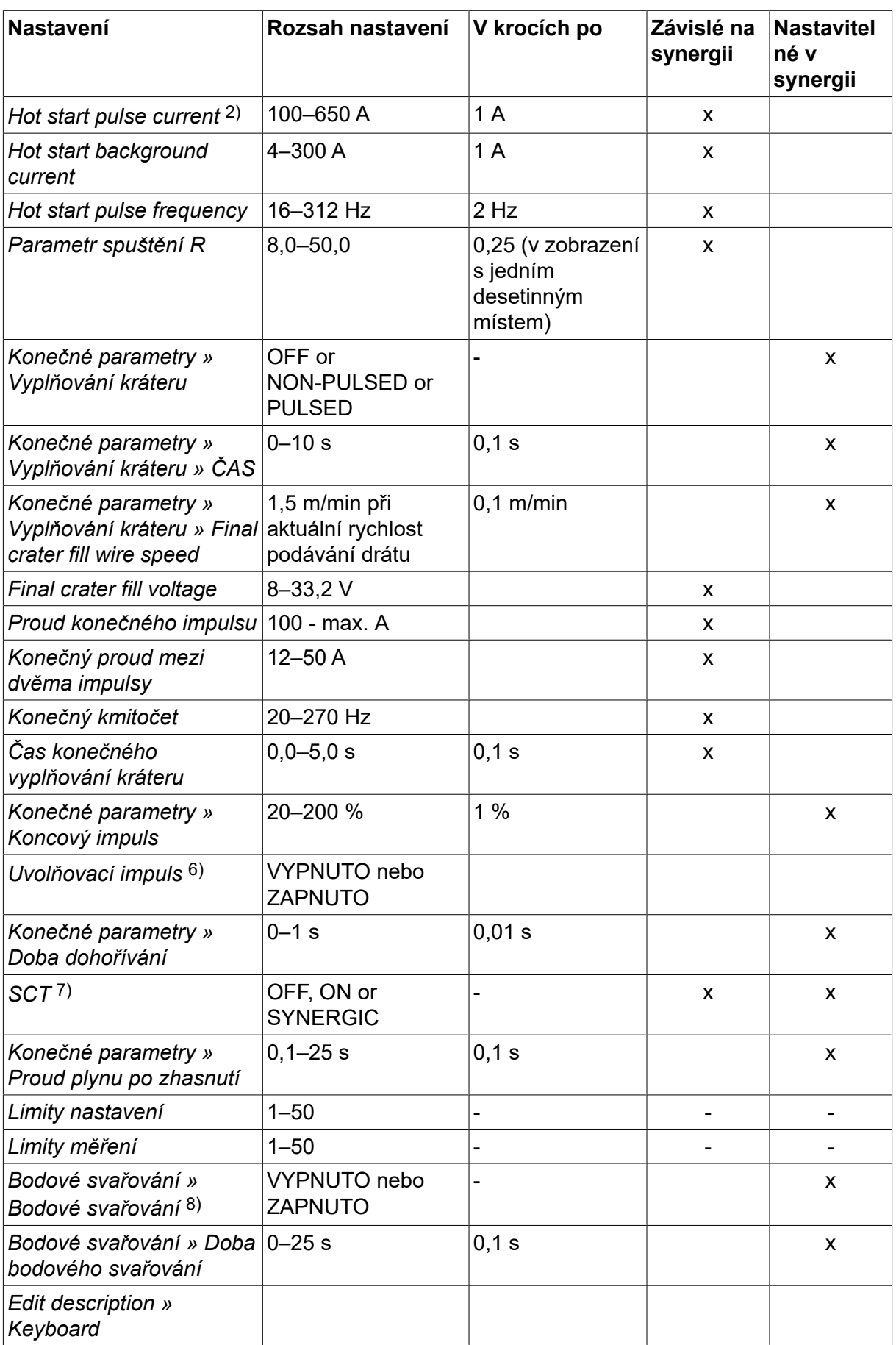

*1)Nastavovací rozsah je závislý na použité jednotce podavače drátu.*

*2)Minimální proud mezi dvěma impulsy a proud impulsu jsou závislé na tom, jaký typ výrobku se používá.*

*3)Křivka součinnosti při dodání: plný drát (Fe ER70S), ochranný plyn CO2 s drátem 1,2 mm.*

*5)Rozsah 0–16 A je použitelný pro napájecí zdroje řady 5000.*

*6)Nastaveno ve výchozích hodnotách MIG/MAG menu konfigurace.*

*7)Když je možnost SCT nakonfigurována jako zapnuto, hodnota Doba zpětného hoření (Burnback time) je nastavena na -0,05 s. Když je možnost SCT nakonfigurována jako vypnuto, použije se uložená hodnota Doba zpětného hoření (Burnback time). When SCT is configured to SYNERGIC, the SCT value (ON or OFF) is picked from the synergic line.*

*8)Pokud je nastaven čtyřkrokový režim spouště pistole, nelze zvolit bodové svařování (ZAPNUTO).*

*9)Visible depending on setting.*

*10)Visible depending on connected equipment.*

# **4.1.3 Svařování MIG/MAG se superimpulsem SuperPulse, primární/sekundární, krátkodobým/sprchovým obloukem/s impulsy (short-/sprayarc/pulsing)**

The table below shows settings and the menu structure when selecting *MIG/MAG » METODA » SUPERPULZ* and pressing *NASTAV*.

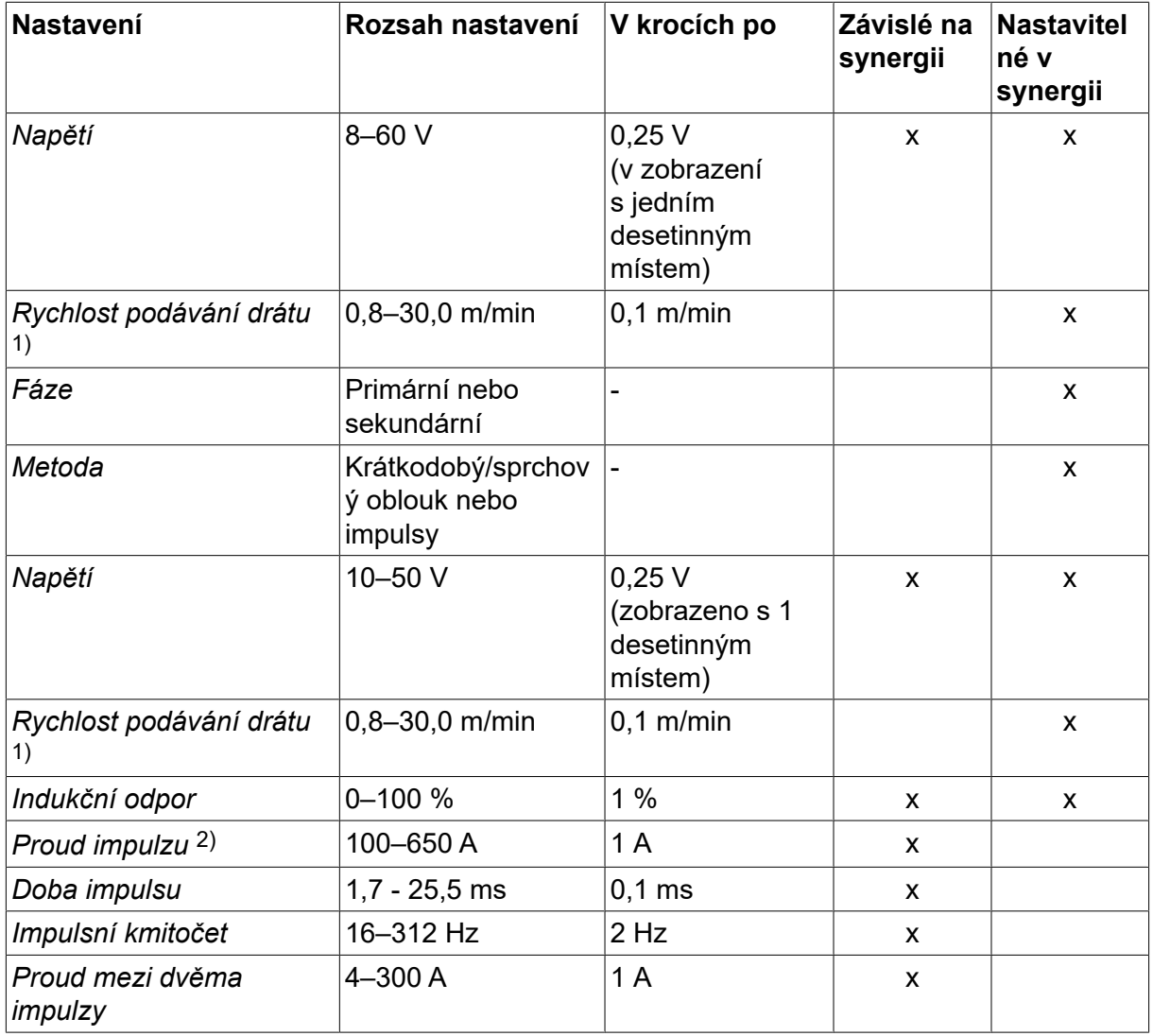

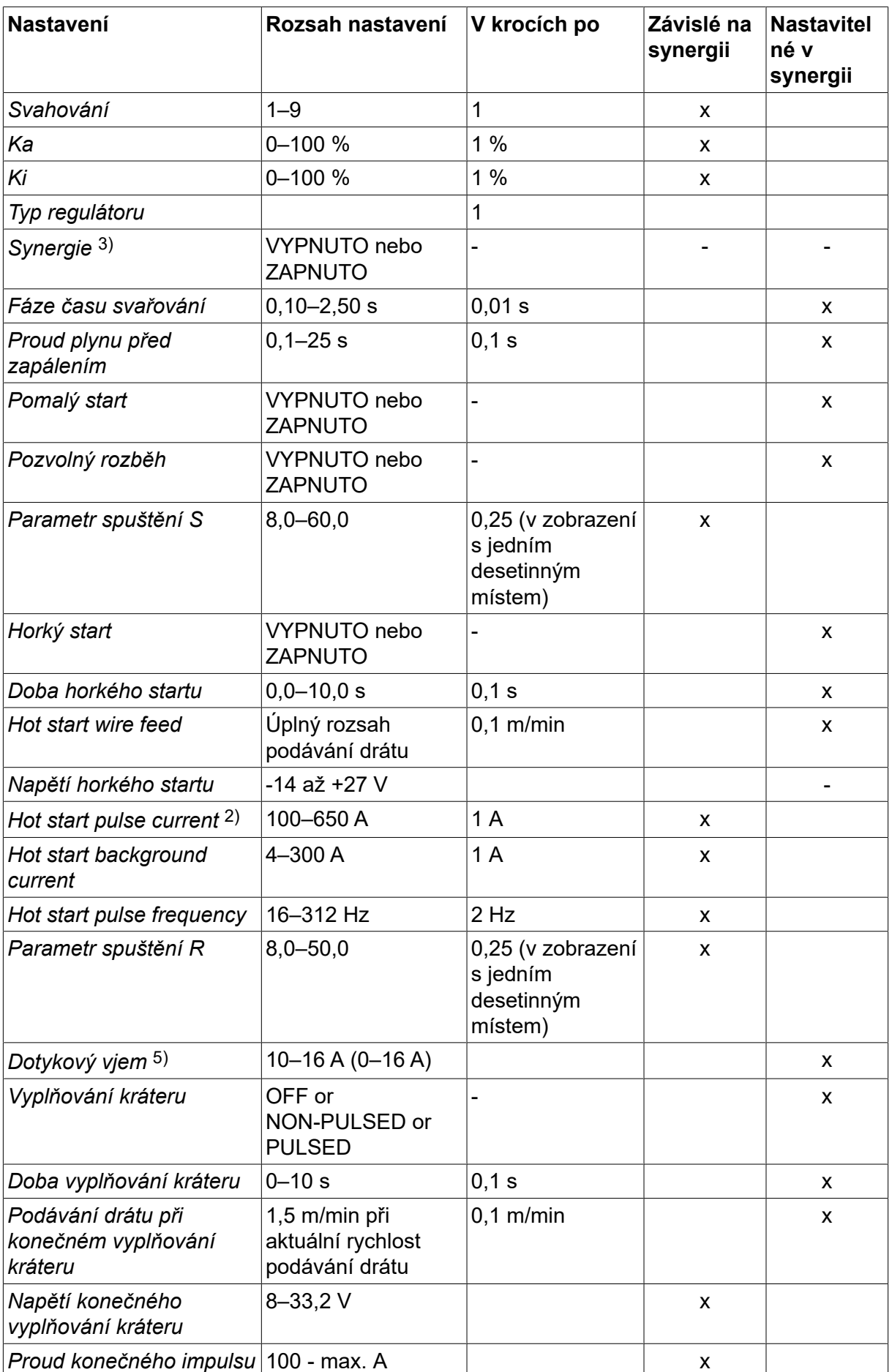

#### 4 SVAŘOVÁNÍ MIG/MAG

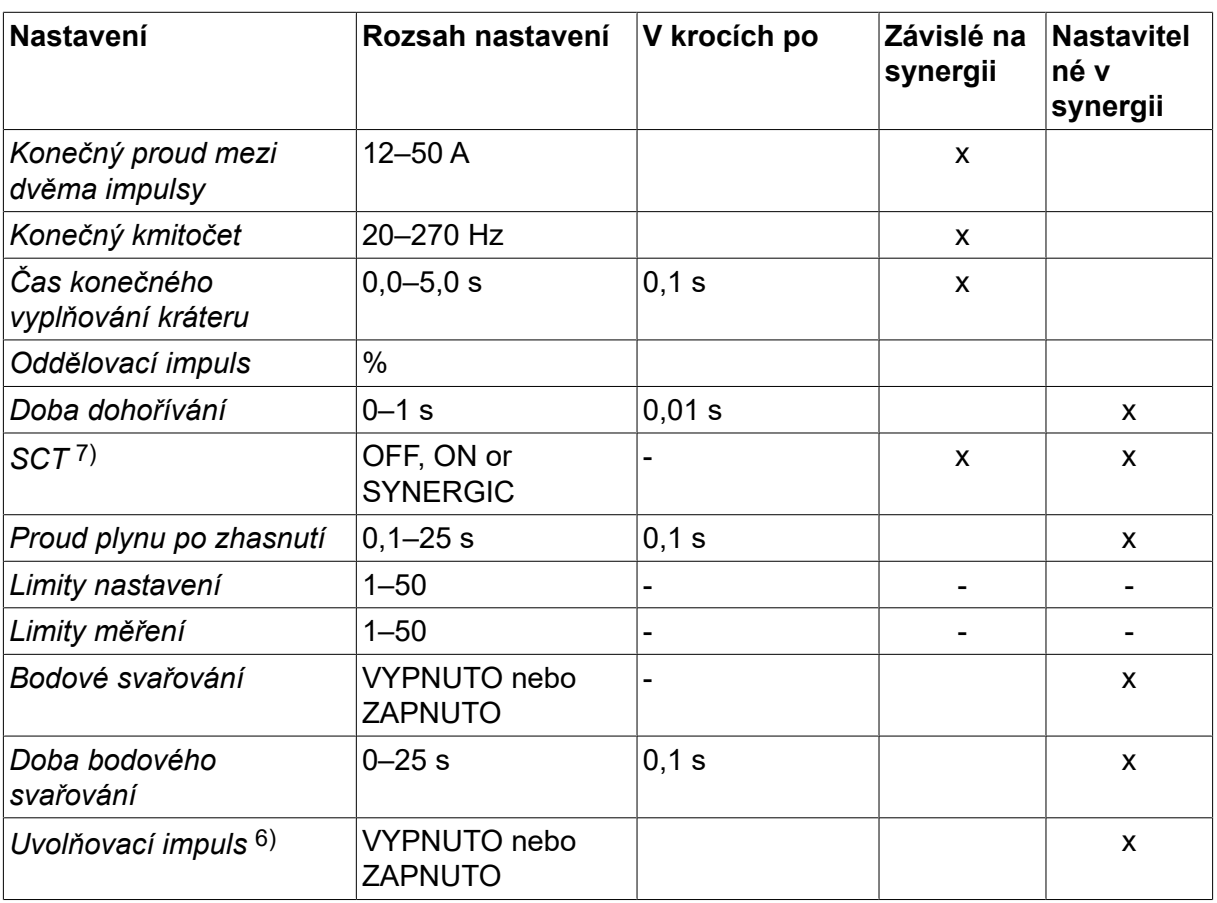

*1)Nastavovací rozsah je závislý na použité jednotce podavače drátu.*

*2)Minimální proud mezi dvěma impulsy a proud impulsu jsou závislé na tom, jaký typ výrobku se používá.*

*3)Křivka součinnosti při dodání: plný drát (Fe ER70S), ochranný plyn CO2 s drátem 1,2 mm.*

*5)Rozsah 0–16 A je použitelný pro napájecí zdroje řady 5000.*

*6)Adjusted in KONFIGURACE » MIG/MAG VADY* .

*7)Když je možnost SCT nakonfigurována jako zapnuto, hodnota Doba zpětného hoření (Burnback time) je nastavena na -0,05 s. Když je možnost SCT nakonfigurována jako vypnuto, použije se uložená hodnota Doba zpětného hoření (Burnback time). When SCT is configured to SYNERGIC, the SCT value (ON or OFF) is picked from the synergic line.*

*9)Visible depending on setting.*

*10)Visible depending on connected equipment.*

# **4.2 Vysvětlení funkcí pro nastavování**

# **Napětí**

Vyšší napětí zvětšuje délku oblouku a vytváří teplejší, širší svarovou lázeň.

Nastavení napětí se v synergickém a nesynergickém režimu liší. V synergickém režimu je napětí nastaveno jako kladná nebo záporná odchylka od křivky součinnosti napětí. V nesynergickém režimu se nastavuje absolutní hodnota napětí.

Napětí se nastavuje v nabídkách Měření, *NASTAVENÍ SVAŘOVACÍCH DAT* nebo *RYCHLE* . Při použití jednotky dálkového ovladače lze tento parametr nastavovat z ovladače.

# **Rychlost podávání drátu**

Tento parametr nastavuje požadovanou rychlost podávání trubičky v m/min.

Rychlost podávání drátu se nastavuje v nabídkách *MĚŘENÍ*, *NASTAVENÍ SVAŘOVACÍCH DAT* nebo *RYCHLE* . Při použití jednotky dálkového ovladače lze tento parametr nastavovat z ovladače.

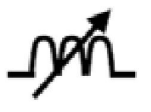

# **Indukční odpor**

Vyšší indukční odpor má za následek širší svarovou lázeň a menší rozstřik. Menší indukční odpor má za následek tvrdší zvuk, ale stabilní, soustředěný oblouk.

Indukční odpor se nastavuje v nabídce *NASTAVENÍ SVAŘOVACÍCH DAT* .

Platí pouze pro svařování MIG/MAG metodou s krátkodobým/sprchovým obloukem (short/spray arc).

# **Typ regulátoru**

Ovlivňuje postup zkratování a teplo ve svaru.

Tento parametr by se neměl měnit.

#### **Proud impulzu**

Vyšší ze dvou hodnot proudu při použití impulzního proudu.

Proud impulzu se nastavuje v nabídce *NASTAVENÍ SVAŘOVACÍCH DAT* , přičemž funkce synergie musí být vypnutá.

Platí pouze pro svařování MIG/MAG s impulsem.

# **Doba impulsu**

Doba, po kterou je impulz aktivní během periody impulzu.

Proud impulzu se nastavuje v nabídce *NASTAVENÍ SVAŘOVACÍCH DAT* , přičemž funkce synergie musí být vypnutá.

Platí pouze pro svařování MIG/MAG s impulsem.

#### **Impulsní kmitočet**

Doba proudu mezi dvěma impulsy, která společně s proudem impulsu tvoří periodu impulsu.

Impulsní kmitočet se nastavuje v nabídce *NASTAVENÍ SVAŘOVACÍCH DAT* , přičemž funkce synergie musí být vypnutá.

Platí pouze pro svařování MIG/MAG s impulsem.

#### **Proud mezi dvěma impulzy**

Nižší ze dvou hodnot proudu při použití impulzního proudu.

Proud mezi dvěma impulzy se nastavuje v nabídce *NASTAVENÍ SVAŘOVACÍCH DAT* , přičemž funkce synergie musí být vypnutá.

Platí pouze pro svařování MIG/MAG s impulsem.

# **Proud**

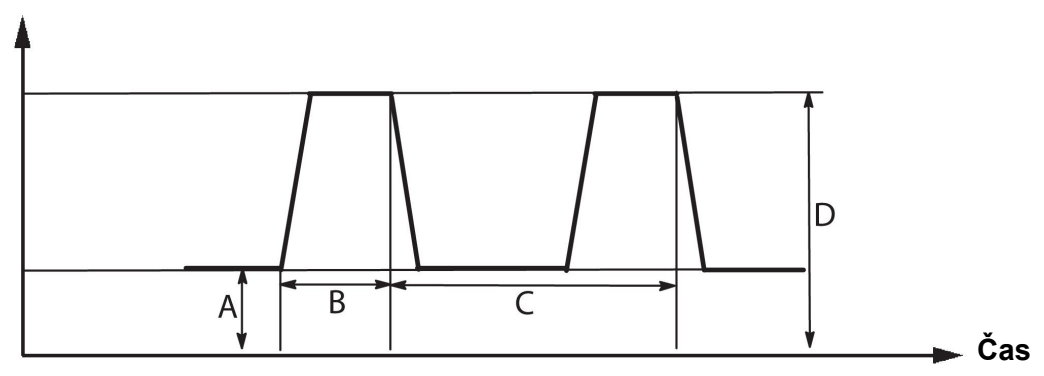

# *Svařování MIG/MAG s impulsy*

- A = Proud mezi dvěma impulsy
- B = Doba impulsu

C = Doba periody impulsu

D = Proud impulsu

#### **Svahování**

Svahování znamená, že proud impulsu pomalu vzrůstá/klesá ke stanovené hodnotě. Parametr Svahování lze nastavovat v devíti krocích, z nichž každý odpovídá 100 µs.

Svahování je důležité s ohledem na zvuk. Příkré svahování produkuje hlasitější a ostřejší zvuk. Příliš mírné svahování může v nejhorším případě nepříznivě ovlivnit schopnost impulsu oddělovat kapénky.

Svahování se nastavuje v nabídce *NASTAVENÍ SVAŘOVACÍCH DAT* , přičemž funkce synergie musí být vypnutá.

Platí pouze pro svařování MIG/MAG s impulsem.

# **Ka**

Ka is the proportional gain of the arc length regulator. A high value means that the regulator will answer faster in response to arc length variations.

Ka is set in the *NASTAVENÍ SVAŘOVACÍCH DAT » Internal constants* menu with the synergy function switched off.

Platí pouze pro svařování MIG/MAG s impulsem.

# **Ki**

Ki is the integral gain of the arc length regulator. Keep this value low to get a stable regulation.

Ki is set in the *NASTAVENÍ SVAŘOVACÍCH DAT » Internal constants* menu with the synergy function switched off.

Platí pouze pro svařování MIG/MAG s impulsem.

# **Synergický mód**

Každá kombinace typu drátu, průměru drátu a plynové směsi vyžaduje jedinečný vztah mezi rychlostí podávání drátu a napětím (délkou oblouku), aby vznikl stabilizovaný, fungující oblouk. Napětí (délka oblouku) se automaticky přizpůsobuje podle vybrané předem naprogramované synergické křivky, což výrazně usnadňuje rychlé nalezení správných

svařovacích parametrů. Propojení mezi rychlostí podávání drátu a dalšími parametry se nazývá synergická křivka.

Kombinace drátů a plynů najdete v dodatku "KOMBINACE DRÁTŮ A PLYNŮ" na konci této příručky.

Je možné objednat další sady modelů synergických křivek, ale ty musí instalovat technik autorizovaného servisu ESAB.

Pokyny pro vytváření vlastních synergických křivek jsou uvedené v oddílu "Synergická data definovaná uživatelem".

Synergie se aktivuje v nabídce *NASTAVENÍ SVAŘOVACÍCH DAT* .

#### **Fáze**

V této funkci můžete volit mezi primární a sekundární.

Vyšší data se nastavují v primární a nižší data v sekundární.

Účelem těchto parametrů je určit, zda se mají primární nebo sekundární data zpřístupnit pro úpravy. Také určují, která data jsou ovlivňována v režimech měření a dálkového ovládání. Rychlost podávání drátu na obrazovce měření ukazuje rychlost ve vybrané fázi. Avšak napětí, proud a svařovací výkon vycházejí z měření v obou fázích.

Můžete vybrat odlišnou synergii v primární a sekundární fázi.

Primární a sekundární fáze se nastavují v nabídce *NASTAVENÍ MIG/MAG* , přičemž musí být vybrána možnost Superimpuls a vypnutá synergie.

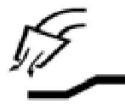

# **Proud plynu před zapálením**

Tímto se reguluje doba, po kterou proudí ochranný plyn před zapálením oblouku.

Proud plynu před zapálením se nastavuje v nabídce *NASTAVENÍ SVAŘOVACÍCH DAT » POČÁTEČNÍ PARAMETRY* .

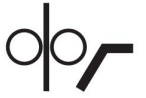

# **Pomalý start**

Creep starting feeds out the wire at 1.5 metres/minute until it makes electrical contact with the workpiece.

Pomalý start se nastavuje v nabídce *NASTAVENÍ SVAŘOVACÍCH DAT » POČÁTEČNÍ PARAMETRY* .

# **Pozvolný rozběh**

Pozvolný rozběh znamená, že když se svařovací drát zkratuje s obrobkem, zastaví se podávání drátu. Podavač začne zatahovat svařovací drát, dokud se nepřeruší obvod s obrobkem a nezapálí se oblouk. Potom začne podavač podávat svařovací drát ve správném směru a zahájí se svařování.

Pozvolný rozběh se nastavuje v nabídce *NASTAVENÍ SVAŘOVACÍCH DAT » POČÁTEČNÍ PARAMETRY* .

Vztahuje se na svařování s podavači, které podporují podávání obráceným směrem.

# **Parametr spuštění R**

Parametr spuštění R umožňuje při svařování jemné nastavení elektrického oblouku během spouštění. Parametr je možné nastavit od 8,0 do 60,0 v krocích po 0,25. Tato funkce se zobrazuje nebo je nastavitelná, pouze když synergie není aktivní (to znamená, že vybranou metodou svařování je zkratový oblouk).

# **Horký start**

Horký start zvyšuje po nastavitelnou dobu na začátku postupu svařování rychlost podávání drátu a napětí. Hlavním účelem této funkce je dodávat více energie na začátku svařování, čímž se snižuje riziko špatného tavení na začátku spoje.

# **Synergie - horký start**

Během určitého časového intervalu lze zvýšit rychlost podávání drátu ve srovnání s aktuální rychlostí, aby se na začátku svařování dodalo více energie a zaručil se průnik. Rychlost se nastavuje poměrně k běžné rychlosti podávání drátu. Čas začíná, když se zapálí oblouk, a délka je nastavený čas horkého startu. Synergie zvýší rychlost drátu o 2 m/min.

# **Bez synergie - horký start**

Pokud není zvolena synergie, lze napětí nastavit.

V průběhu stavu bez synergie a s impulsy lze nastavit napětí, proud impulsu, proud mezi dvěma impulsy a kmitočet.

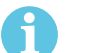

# **POZOR!**

Pro rychlost podávání drátu při horkém startu a napětí při horkém startu lze nastavovat záporné hodnoty. To lze použít při vysokých hodnotách svařovacích dat, aby se zajistil hladký začátek svařování počátečním postupným "krokovým navyšováním" svařovacích dat.

Horký start se aktivuje na obrazovce Měření nebo v nabídce *NASTAVENÍ SVAŘOVACÍCH DAT » POČÁTEČNÍ PARAMETRY* .

# **Dotykový vjem**

Systém detekuje okamžik, kdy se drát dotkne svařovaného předmětu.

Dotykový vjem se nastavuje v nabídce *NASTAVENÍ SVAŘOVACÍCH DAT » POČÁTEČNÍ PARAMETRY* .

To se týká pouze robotizovaného svařování.

# **Vyplňování kráteru**

Vyplňování kráteru umožňuje regulovat omezování tepla a velikosti svarové lázně při dokončování svaru. Takto lze snadněji zabránit vzniku pórů, tepelnému popraskání a vytváření kráterů ve svarovém spoji.

V režimu impulsního svařování lze vybírat mezi impulsním a neimpulsním vyplňováním kráteru. Neimpulsní vyplňování kráteru je rychlejší postup. Impulsní vyplňování kráteru trvá trochu déle, nicméně při použití vhodných hodnot umožňuje vyplňování kráteru bez rozstřikování.

# **Synergie - vyplňování kráteru**

V synergickém režimu se nastavuje čas vyplňování kráteru a konečná rychlost podávání drátu jak při impulsním, tak při neimpulsním vyplňování kráteru. Pomocí součinnosti klesnou napěťové a impulsní parametry na konečné hodnoty.

# **Bez synergie - vyplňování kráteru**

V nesynergickém režimu lze změnit nastavení tak, aby na konci vyplňování kráteru vznikla další délka oblouku. Lze také nastavit konečnou dobu pro konečnou hodnotu vyplňování kráteru.

Pro neimpulsní vyplňování kráteru lze nastavit konečné napětí. Pro impulsní vyplňování kráteru lze nastavit konečné napětí, konečný impulsní proud, konečný proud pozadí a konečnou frekvenci.

Hodnoty konečných parametrů musí být vždy rovny nebo menší než hodnoty nastavené pro spojité svařování. Pokud jsou nastavení pro průběžné svařování snížena pod nastavené konečné hodnoty, dojde tím také ke snížení konečných hodnot. Pokud se zvýší parametry pro spojité svařování, hodnoty konečných parametrů se znovu nezvýší.

Příklad: Máte konečnou rychlost podávání drátu 4 m/min a snížíte rychlost podávání drátu na 3,5 m/min. Konečná rychlost podávání drátu bude rovněž snížena na 3,5 m/min. Konečná rychlost podávání drátu zůstane na 3,5 m/min, i když se rychlost podávání drátu znovu zvýší.

Vyplňování kráterů se aktivuje na obrazovce Měření nebo v nabídce *NASTAVENÍ SVAŘOVACÍCH DAT » KONEČNÉ PARAMETRY* .

# **Koncový impuls**

Koncový impuls je impuls, který je přidán proto, aby se na drátu při zastavení svařování nevytvořila kulička.

Platí pro svařování MIG/MAG metodou s krátkodobým/sprchovým obloukem (short/spray arc) a s krátkými impulsy. Konec impulsního svařování je synchronizován s impulsem, konečným impulsem.

Koncový impuls se nastavuje v nabídce *NASTAVENÍ SVAŘOVACÍCH DAT » KONEČNÉ PARAMETRY* .

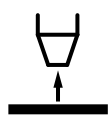

# **Doba dohořívání**

Doba zpětného hoření je prodleva mezi časem, kdy se začne lámat drát, a časem, kdy napájecí zdroj vypne svařovací napětí. Příliš krátká doba zpětného hoření má za následek vysunutí delšího kusu drátu po dokončení svařování, což znamená riziko, že se drát zachytí v tuhnoucí svarové lázni. Příliš dlouhá doba zpětného hoření má za následek vysunutí kratšího kusu drátu se zvýšeným rizikem, že se na kontaktní špičce znovu zapálí oblouk.

Doba dohořívání se nastavuje v nabídce *NASTAVENÍ SVAŘOVACÍCH DAT » KONEČNÉ PARAMETRY* .

# **Zkratové ukončení (SCT neboli Short Circuit Termination)**

SCT je funkce, která na konci svařování vytváří malé opakované zkraty, dokud se svařování úplně neukončí a nepřeruší se kontakt s obrobkem.

Funkce SCT se nesmí používat společně s drátem s jádrem.

# **Ukončení**

Zde vyberte buď Koncový impuls, nebo SCT (zkratové ukončení).

Ukončení se nastavuje v nabídce *NASTAVENÍ SVAŘOVACÍCH DAT » KONEČNÉ PARAMETRY* .

Vztahuje se na svařování s podavači, které podporují podávání obráceným směrem.

# **Uvolňovací impuls**

Pokud dojde k zaseknutí drátu ve svařovaném předmětu, systém tento stav detekuje. Je odeslán proudový impuls, který uvolní drát z povrchu.

Platí pro svařování MIG/MAG metodou s krátkodobým/sprchovým obloukem (short/spray arc) a s krátkými impulsy. Při impulsním svařování je konec svařování synchronizován s impulsem, konečným impulsem, který lze nastavit v rozmezí 20 až 200 %.

Nastavení se upravuje v nabídce *KONFIGURACE » MIG/MAG VADY* .

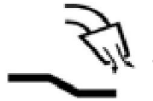

#### **Proud plynu po zhasnutí**

Tímto se reguluje doba proudění ochranného plynu po zhasnutí oblouku.

Proud plynu po zapálení se nastavuje v nabídce *NASTAVENÍ SVAŘOVACÍCH DAT » KONEČNÉ PARAMETRY* .

#### **Limity nastavení a limity měření**

V limitech se volí číslo limitu. Informace o nastavení naleznete v částech "Editor limitů nastavení" a "Editor limitů měření".

Limity se aktivují v nabídce *NASTAVENÍ SVAŘOVACÍCH DAT* .

#### **Spot-welding**  $\bullet$   $\bullet$   $\bullet$

Spot-welding is welding with short repeated occasions at a preset time.

Bodové svařování se používá v případě, že chcete bodově přivařit dvě tenké desky k sobě.

Aktivace bodového svařování a nastavení doby bodového svařování se provádí v nabídce *NASTAVENÍ SVAŘOVACÍCH DAT » BODOVÉ SVAŘOVÁNÍ* .

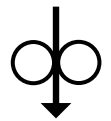

# **Zavedení drátu**

Wire inching is used to feed wire without welding voltage being applied. The wire is fed as long as the button is pressed.

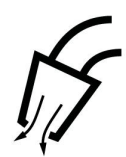

# **Profukování plynem**

Test průtoku plynem se používá při měření průtoku plynu nebo vyfukování jakéhokoliv vzduchu nebo vlhkosti z plynových hadic před zahájením svařování. Trvá tak dlouho, dokud je stisknuto tlačítko, a probíhá bez napětí nebo podávání drátu.

# **4.2.1 QSet**

Funkce QSet usnadňuje nastavování parametrů svařování. Pomocí ovladačů plus/mínus lze zvýšit nebo snížit hodnotu délky oblouku v krocích od -18 do + 18.

# KRÁTKÝ OBLOUK

Při prvním zahájení svařování s novým typem drátu/typem plynu nastaví funkce QSet automaticky všechny potřebné parametry svařování. Potom funkce QSet uloží všechna data, aby vznikl dobrý svar. Potom se napětí automaticky přizpůsobí změnám v rychlosti podávání drátu.

#### **SPRCHA**

Při přibližování k oblasti oblouku se sprchou se musí zvyšovat hodnota pro QSet. Při svařování s čistým obloukem se sprchou vypněte funkci QSet. Všechny nastavené parametry jsou odvozeny z QSet s výjimkou napětí, které se musí nastavit.

**Doporučení:** První svar (trvající 6 sekund) s QSet vytvořte na zkušebním kusu, aby byly všechny získané údaje správné.

Hodnota QSet se nastavuje v menu nastavení svařovacích dat pro postup MIG/MAG a metodu SHORT/SPRAY (KRÁTKODOBÝ/SPRCHOVÝ OBLOUK).

# **4.2.2 Skupina součinnosti**

Lze volit mezi třemi skupinami součinnosti pro mechanické svařování:

- STANDARD
- ROBOT
- $SO$

# **Vztah mezi rychlostí svařování a tloušťkou plechu pro různé skupiny součinnosti:**

# Std. Time Robot line SAT-line **Rychlost svařování**

# **Tloušťka plechu**

A = linka STANDARD

B = linka ROBOT

 $C =$  linka SAT

Skupina součinnosti (synergie) **ROBOT** se používá pro robotizované svařování nebo jiné mechanizované svařování. Je vhodná pro vyšší přenosové rychlosti než při svařování na standardních linkách.

**SAT** je zkratka pro Swift Arc Transfer (rychlý přenos oblouku). Tato skupina součinnosti (synergie) je vhodná pro vysoké přenosové rychlosti, extrémní úhly a tloušťky plechu 2–3 mm.

Kombinace drátů a plynů pro SAT najdete v dodatku "KOMBINACE DRÁTŮ A PLYNŮ" na konci této příručky.

Skupina součinnosti se nastavuje v menu nastavení svařovacích dat pro postup MIG/MAG.

# **4.3 SuperPulse (Superimpuls)**

*HLAVNÍ MENU » PROCES » METODA*

# **POZOR!**

The SuperPulse method is available and visible for selected wire feeders that can handle the added stress of this method.

Metoda SuperPulse slouží ke zlepšení ovládání svarové lázně a procesu tuhnutí. Svarová lázeň má čas mezi každým impulsem částečně ztuhnout.

Výhody používání metody SuperPulse:

- Menší citlivost na odchylky mezery v kořeni
- Lepší kontrola nad svarovou lázní během pozičního svařování
- Lepší kontrola nad pronikáním a profilem pronikání
- Snížená citlivost na nerovnoměrné vedení tepla

Metodu SuperPulse lze považovat za naprogramovaný přechod mezi dvěma nastaveními MIG/MAG. Časové intervaly jsou určovány nastavením času primární a sekundární fáze.

Svařování vždy začíná v primární fázi. Když je vybrán horký start, budou kromě času fáze pro primární data použita v průběhu doby horkého startu také primární data. Vyplňování kráteru je vždy založeno na sekundárních datech. Když je během doby primární fáze aktivován příkaz pro zastavení, proces se okamžitě přepne na sekundární data. Dokončení svaru je založeno na sekundárních datech.

# **4.3.1 Kombinace drátů a plynů**

Kombinace drátů a plynů najdete v dodatku "KOMBINACE DRÁTŮ A PLYNŮ" na konci této příručky.

# **4.3.2 Různé impulsní metody**

Následující obrázek znázorňuje, kterou impulsní metodu lze použít v závislosti na tloušťce plechu, který se má svařovat.

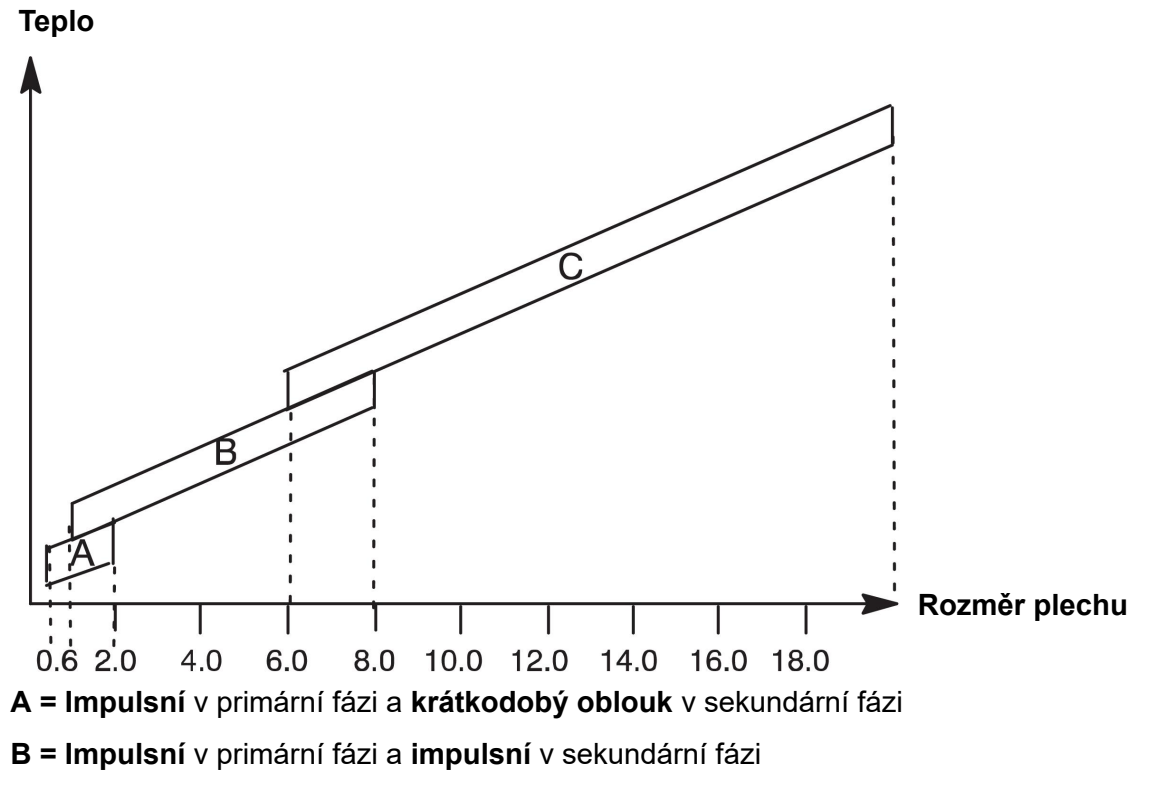

**C = Sprcha** v primární fázi a **impulsní** v sekundární fázi

# **4.3.3 Podavač drátu**

# **Bezpečnostní opatření!**

Při používání metody SuperPulse působí na jednotku podavače drátu značné zatížení. Aby nedošlo k ohrožení bezpečného fungování jednotky podavače drátu, dodržujte limitní hodnoty vyznačené v následujícím grafu.

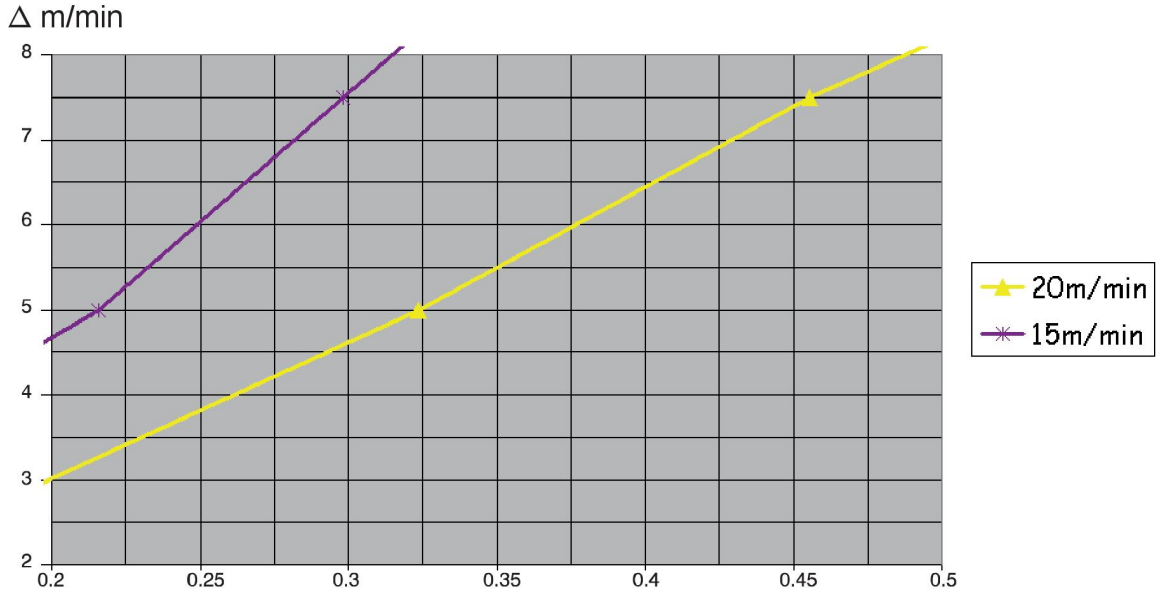

# **Rozdíl v rychlosti podávání drátu**

Křivky pro 15 m/min a 20 m/min se týkají primární rychlosti podávání drátu. Čas cyklu je součet času primární a sekundární fáze.

Rozdíl mezi primární a sekundární rychlostí podávání drátu nesmí překročit rychlost, která je vyznačena křivkami pro primární rychlost podávání drátu.

Příklad: Pokud je čas cyklu 0,25 s a primární rychlost podávání drátu je 15 m/min, nesmí rozdíl mezi primární a sekundární rychlostí podávání drátu překročit 6 m/min.

# **Příklad svařování A**

V tomto příkladu budeme svařovat **desku o tloušťce 10 mmhliníkovým drátem 1,2 mm** a použijeme **argon jako ochranný plyn**.

Pomocí ovládacího panelu proveďte následující nastavení:

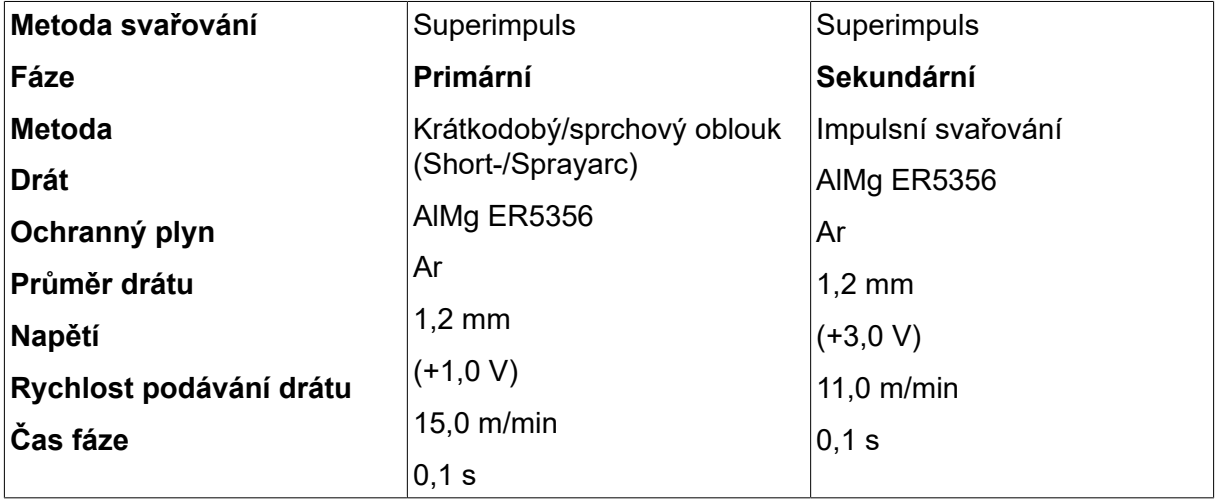

Čas primární a sekundární fáze je 0,1 s + 0,1 s **= 0,2 s**.

Rozdíl v rychlosti podávání drátu je 15,0 m/min - 11,0 m/min **= 4 m/min**.
### **Příklad svařování B**

V tomto příkladu budeme svařovat **desku o tloušťce 6 mmhliníkovým drátem 1,2 mm** a použijeme **argon jako ochranný plyn**.

Pomocí ovládacího panelu proveďte následující nastavení:

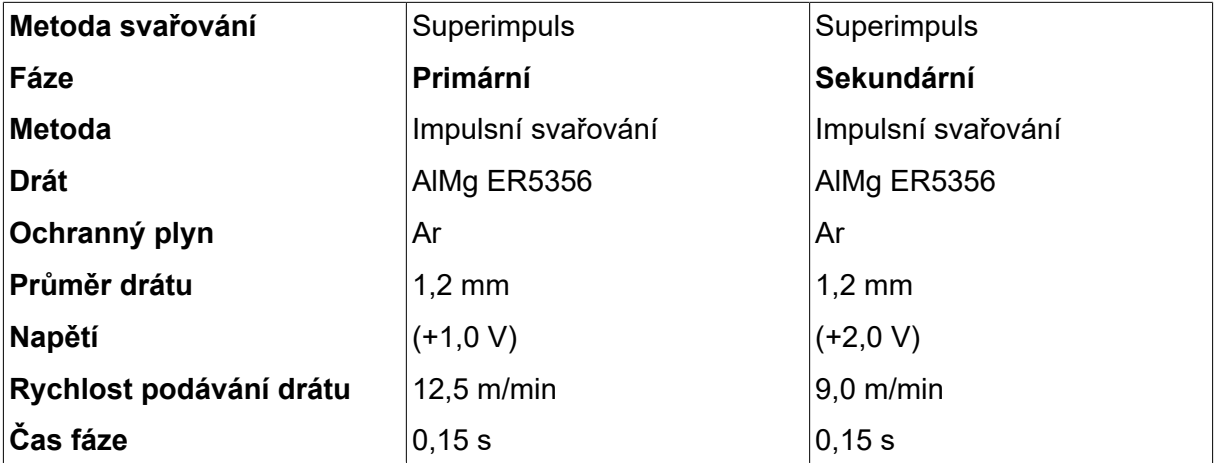

Čas primární a sekundární fáze je 0,15 s + 0,15 s **= 0,3 s**.

Rozdíl v rychlosti podávání drátu je 12,5 m/min - 9,0 m/min **= 3,5 m/min**.

# **5 SVAŘOVÁNÍ MMA**

### *HLAVNÍ MENU » PROCES » MMA*

Svařování MMA se může označovat také jako svařování s obalenými elektrodami. Po zapálení oblouku se začne tavit elektroda a její obal začne tvořit ochrannou strusku.

Průměry elektrod, které lze použít pro svařování MMA, viz dodatek "KOMBINACE DRÁTŮ A PLYNŮ" na konci této příručky.

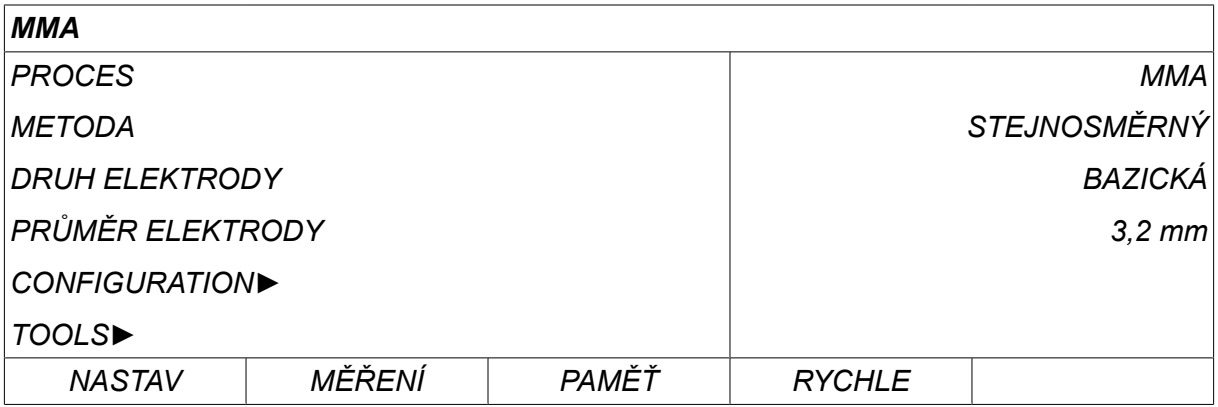

# **5.1 MMA**

The table below shows settings and the menu structure when selecting *MMA* and pressing *NASTAV*.

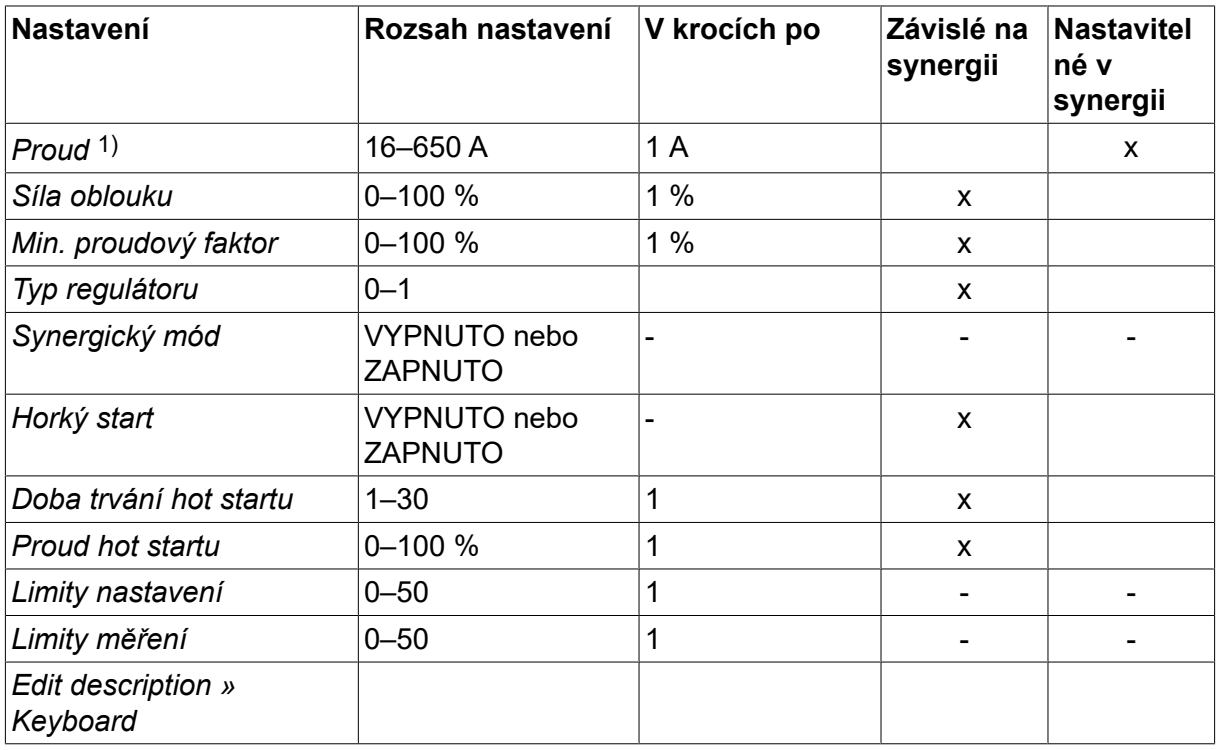

*1)Maximální proud v závislosti na typu použitého výrobku.*

# **5.2 Vysvětlení funkcí pro nastavování**

### **Stejnosměrný proud, DC**

Vyšší proud vytváří širší svarovou lázeň s lepším pronikáním do obrobku.

Proud se nastavuje na obrazovce Measure (Měření), v menu nastavení svařovacích dat nebo v menu rychlé volby.

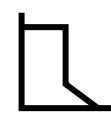

#### **Síla oblouku**

Síla oblouku je důležitá ke stanovení, jak se bude proud měnit se změnou délky oblouku. Nižší hodnota vytváří chladnější oblouk s menším rozstřikem.

Síla oblouku se nastavuje v menu nastavení svařovacích dat při vypnuté funkci synergie.

#### **Min. proudový faktor**

Nastavení min. proudového faktoru je využíváno při použití některých specifických elektrod.

Tento parametr by se neměl měnit.

#### **Typ regulátoru**

Ovlivňuje postup zkratování a teplo ve svaru.

Tento parametr by se neměl měnit.

#### **Synergie**

Synergie (součinnost) pro svařování MMA znamená, že napájecí zdroj automaticky optimalizuje vlastnosti pro typ a rozměr zvolené elektrody.

Synergie (součinnost) pro svařování MMA se aktivuje v menu nastavení svařovacích dat.

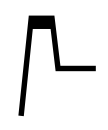

#### **Horký start**

Horkým startem se zvyšuje svařovací proud po nastavitelnou dobu na začátku svařování; snižuje se tak riziko špatného tavení na začátku svařovaného spoje.

Horký start pro MMA se aktivuje v menu nastavení svařovacích dat.

#### **Limity nastavení a limity měření**

V limitech se volí číslo limitu. For settings, see the "Setting limit editor" and "Measure limit editor" sections in the "TOOLS" chapter.

Limity se aktivují v menu nastavení svařovacích dat.

# **6 SVAŘOVANÍ TIG**

*HLAVNÍ MENU » PROCES » TIG*

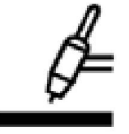

## **Svařování TIG**

Při svařování TIG se taví kov obrobku působením oblouku zapáleného wolframovou elektrodou, která se sama netaví. Svarová lázeň a elektroda jsou chráněné ochranným plynem.

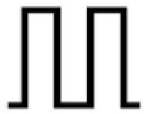

### **Impulsní proud**

Impulsy slouží ke zlepšení ovládání svarové lázně a procesu tuhnutí. Četnost impulsů je nastavena tak, aby svarová lázeň měla mezi dvěma impulsy dostatek času alespoň na částečné ztuhnutí. K nastavení impulsů jsou třeba čtyři parametry: proud impulsu, délka impulsu, proud mezi dvěma impulsy a doba mezi dvěma impulsy.

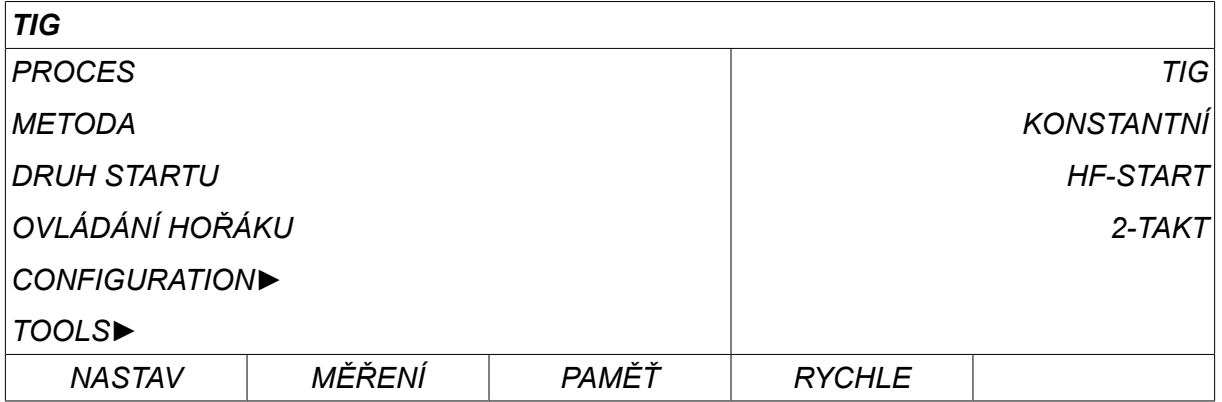

# **6.1 Parametry v menu pro nastavování svařovacích dat**

# **6.1.1 Svařování TIG bez impulsů**

The table below shows settings and the menu structure for TIG welding without pulsing.

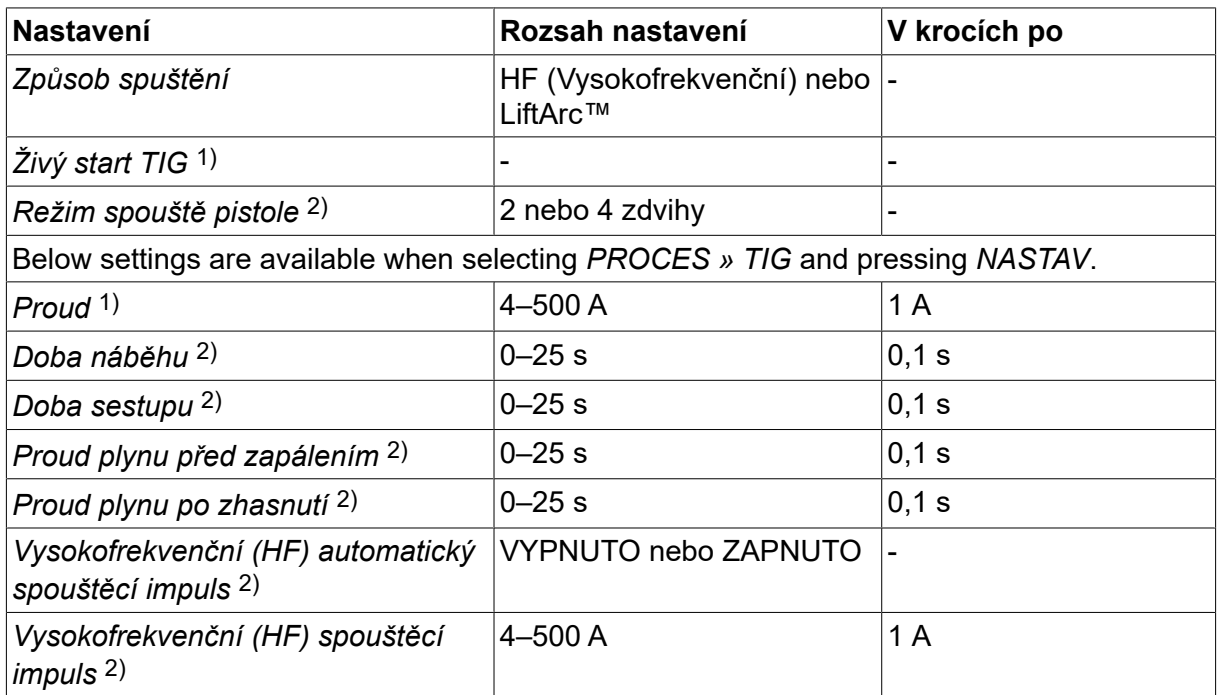

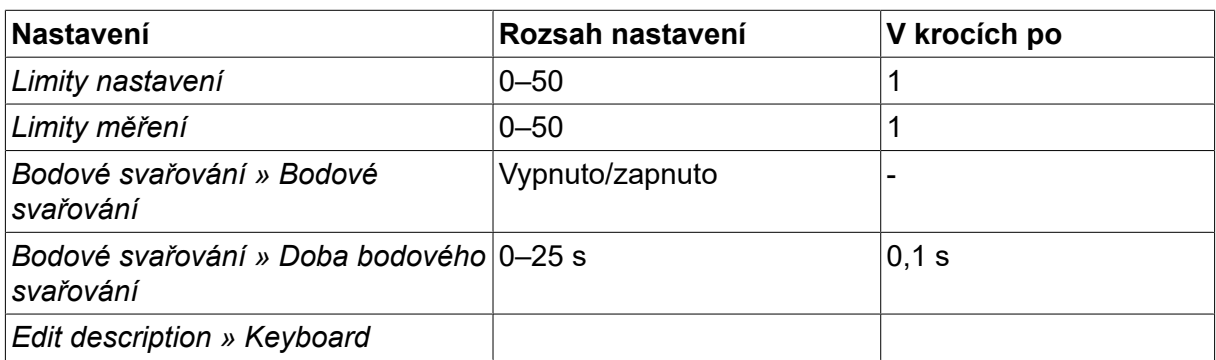

*1)V závislosti na typu použitého výrobku.*

*2)Neplatná nebo neviditelná při živém startu TIG.*

### **6.1.2 Svařování TIG s impulsy**

The table below shows settings and the menu structure for TIG welding with pulsing.

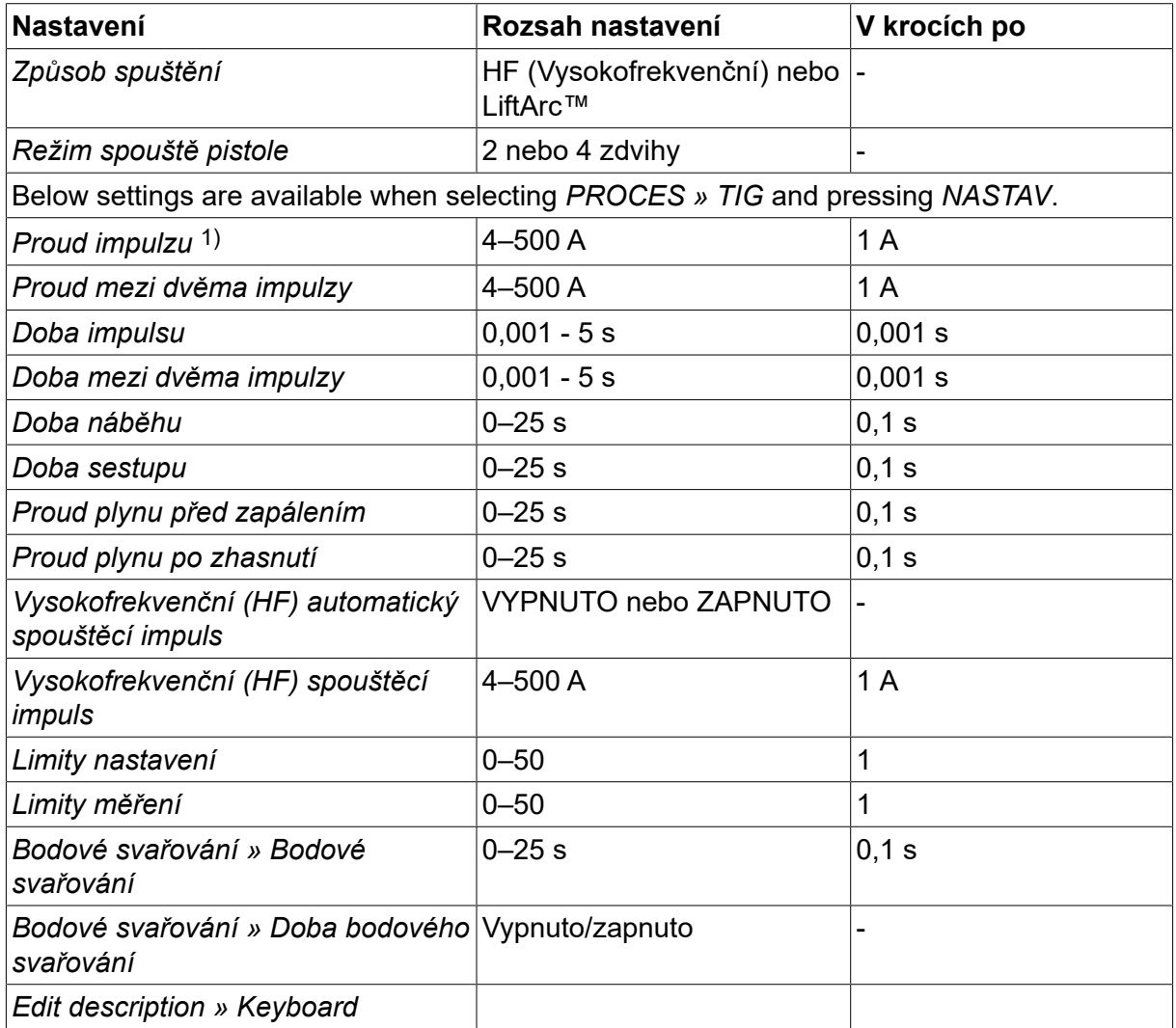

*1)Maximální proud v závislosti na typu použitého výrobku.*

# **6.2 Vysvětlení funkcí pro nastavování**

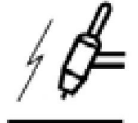

#### **Zapalování shora**

Funkce zapalování shora zapaluje oblouk jiskrou, která přeskočí z elektrody na obrobek, když se k němu elektroda více přiblíží.

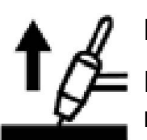

### **LiftArc™**

Funkce LiftArc™ zapaluje oblouk kontaktem elektrody se svařovaným dílem a následným odtrhem.

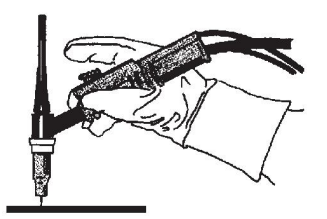

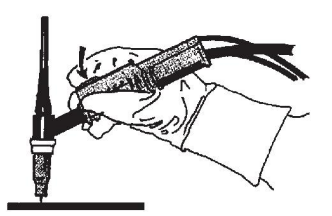

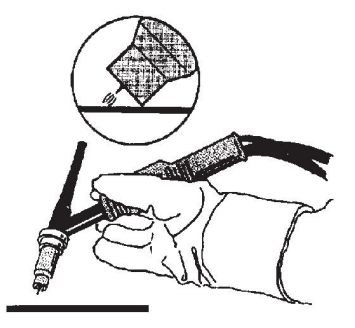

Zapalování oblouku pomocí funkce LiftArc™:

- 1. Elektroda se dotkne obrobku.
- 2. Stiskne se spoušť a začne protékat nízký proud.
- 3. Svářeč oddálí elektrodu od obrobku: zapálí se oblouk a proud automaticky vzroste na nastavenou hodnotu.

LiftArc™ is activated in the *HLAVNÍ MENU » DRUH STARTU*.

#### **Živý start TIG**

With Live TIG start the arc strikes when the tungsten electrode is brought into contact with the workpiece and then lifted away from it.

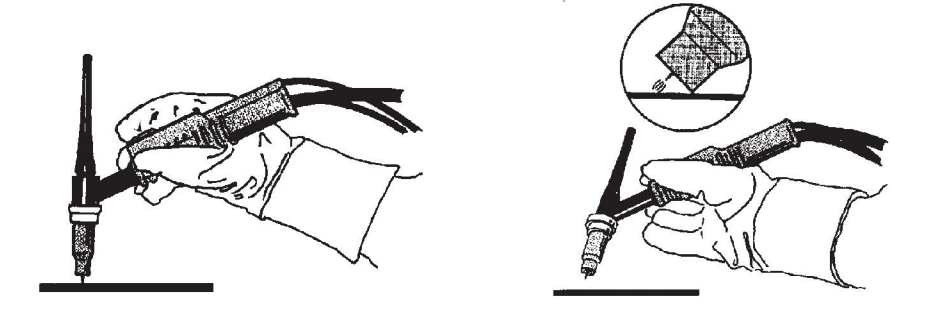

- Activation of Live TIG-start performed in the *PROCES* menu.

#### **Dva zdvihy**

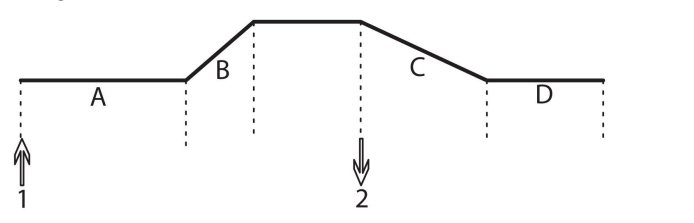

**A = Proud plynu před zapálením B = Svahování nahoru C = Svahování dolů D = Proud plynu po zhasnutí**

*Funkce při použití dvouzdvihového ovládání svařovacího hořáku*

Ve dvouzdvihovém ovládacím režimu se stisknutím spouštěcího spínače hořáku TIG (1) zapne proud plynu před zapálením (pokud je použit) a zapálí se oblouk. Proud stoupá na nastavenou hodnotu (jako při ovládání funkcí náběhu, pokud je v provozu). Uvolněním spouštěcího spínače (2) se proud snižuje (nebo začne klesat podle funkce svahování dolů, pokud je v provozu) a oblouk zhasíná. Následuje proud plynu po zhasnutí, pokud je v provozu.

2-stroke is activated in the *HLAVNÍ MENU » TRIGGER MODE* or in the measure screen.

#### **Čtyři zdvihy**

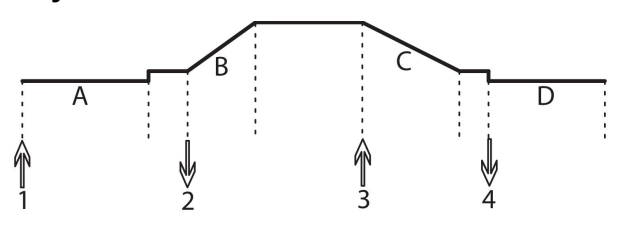

**A = Proud plynu před zapálením B = Svahování nahoru C = Svahování dolů D = Proud plynu po zhasnutí**

*Funkce při použití čtyřzdvihového ovládání svařovacího hořáku.*

Ve čtyřzdvihovém ovládacím režimu se stisknutím spouště (1) zapne proud plynu před zapálením (pokud je použit). Ke konci doby proudění plynu před zapálením se zvyšuje hodnota proudu na zapalovací hodnotu (několika ampér) a zapálí se oblouk. Uvolněním spouště (2) vzroste proud na nastavenou hodnotu (s náběhem, pokud je použit). Na konci svařování svářeč znovu stiskne spoušť (3) a tím se proud opět sníží na zapalovací hodnotu (s funkcí sestupu, pokud je použita). Dalším uvolněním spouště (4) oblouk zhasne a spustí se proud plynu po zhasnutí.

4-stroke is activated in the *HLAVNÍ MENU » TRIGGER MODE* or in the *MĚŘENÍ* screen.

#### **Proud**

Vyšší proud vytváří širší svarovou lázeň s lepším pronikáním do obrobku.

The current is set in the measure screen, weld data setting, or fast mode menus.

Platí pouze pro svařování TIG s konstantním proudem.

#### **Proud impulzu**

Vyšší ze dvou hodnot proudu při použití impulzního proudu. Při pulsování bude také pulsovat svahování nahoru a svahování dolů.

Pulse current is set in the *NASTAVENÍ SVAŘOVACÍCH DAT* menu.

Platí pouze pro svařování TIG s impulsy.

#### **Proud mezi dvěma impulzy**

Nižší ze dvou hodnot proudu při použití impulzního proudu.

Background current is set in the *NASTAVENÍ SVAŘOVACÍCH DAT* menu.

Platí pouze pro svařování TIG s impulsy.

### **Doba impulsu**

Doba, po kterou je impulz aktivní během periody impulzu.

Pulse time is set in the *NASTAVENÍ SVAŘOVACÍCH DAT* menu.

Platí pouze pro svařování TIG s impulsy.

### **Doba mezi dvěma impulzy**

Doba proudu mezi dvěma impulzy, která společně s proudem impulzu tvoří periodu impulzu.

Background time is set in the *NASTAVENÍ SVAŘOVACÍCH DAT* menu.

Platí pouze pro svařování TIG s impulsy.

#### **Proud**

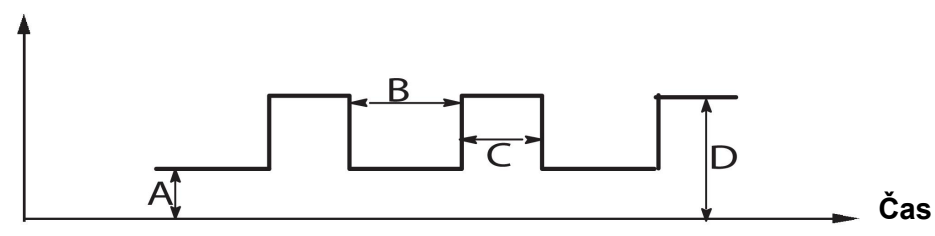

*Svařování TIG s impulzy*

A = Proud mezi dvěma impulsy

B = Doba mezi dvěma impulsy

- C = Doba impulsu
- D = Proud impulsu

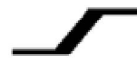

#### **Náběh**

Náběhová funkce znamená, že po zapálení oblouku při svařování TIG se proud pomalu zvyšuje na nastavenou hodnotu. Toto zajišťuje "jemnější" ohřev elektrody a umožňuje svářeči, aby před dosažením nastavené hodnoty proudu správně umístil elektrodu.

Slope up is set in the *NASTAVENÍ SVAŘOVACÍCH DAT* menu.

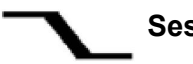

### **Sestup**

Při svařování TIG se používá tzv. "sestup", kdy proud klesá "pomalu" po regulovanou dobu, aby při dokončení svaru nedocházelo k vytváření kráterů anebo trhlin.

Slope down is set in the *NASTAVENÍ SVAŘOVACÍCH DAT* menu.

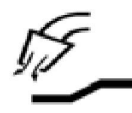

#### **Proud plynu před zapálením**

Tímto se reguluje doba, po kterou proudí ochranný plyn před zapálením oblouku.

Gas pre-flow is set in the *NASTAVENÍ SVAŘOVACÍCH DAT* menu.

#### **Proud plynu po zhasnutí**

Tímto se reguluje doba proudění ochranného plynu po zhasnutí oblouku.

Gas post-flow is set in the *NASTAVENÍ SVAŘOVACÍCH DAT* menu.

#### **HF Automatic start pulse**

Tato funkce se používá k rychlému dosažení stabilního oblouku.

#### **Spot-welding**  $\bullet\bullet\bullet\bullet$

Spot-welding is welding with short repeated occasions at a preset time.

Bodové svařování se používá v případě, že chcete bodově přivařit dvě tenké desky k sobě.

Spot welding is activated and spot welding time is set in the *NASTAVENÍ SVAŘOVACÍCH DAT » SPOT WELDING* menu.

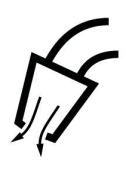

### **Profukování plynem**

Test průtoku plynem se používá při měření průtoku plynu nebo vyfukování jakéhokoliv vzduchu nebo vlhkosti z plynových hadic před zahájením svařování. Trvá tak dlouho, dokud je stisknuto tlačítko, a probíhá bez napětí nebo podávání drátu.

Gas purging is activated in the *MĚŘENÍ* screen.

# **7 DRÁŽKOVÁNÍ ELEKTRICKÝM OBLOUKEM SE VZDUCHEM**

## *HLAVNÍ MENU » PROCES » DRÁŽKOVÁNÍ*

Při uhlíkovém oblouku se vzduchem se používá speciální elektroda tvořená uhlíkovou tyčí s měděným obalem.

Mezi uhlíkovou tyčí a obrobkem vzniká oblouk, který taví materiál. Vzduch se přivádí proto, aby odfukoval roztavený materiál.

Pro drážkování elektrickým obloukem se vzduchem lze zvolit následující průměry elektrod: 4,0, 5,0, 6,0, 8,0 a 10 mm.

Drážkování elektrickým obloukem se vzduchem se nedoporučuje pro napájecí zdroje pod 400 A.

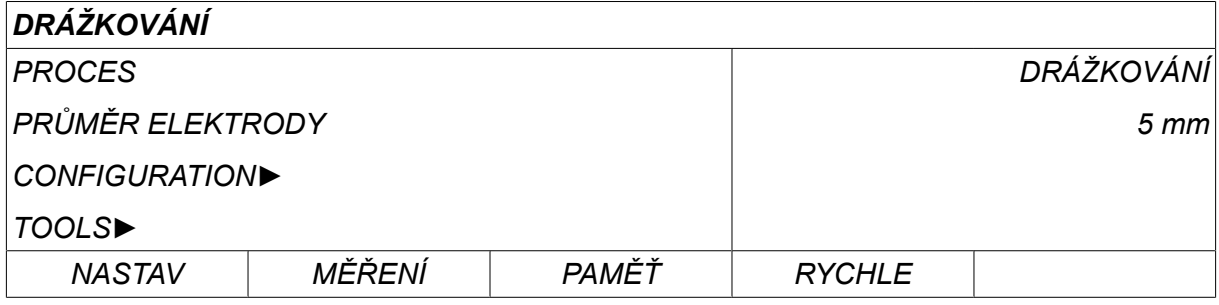

# **7.1 Parametry v menu pro nastavování svařovacích dat**

The table below shows settings and the menu structure when selecting *DRÁŽKOVÁNÍ* and pressing *NASTAV*.

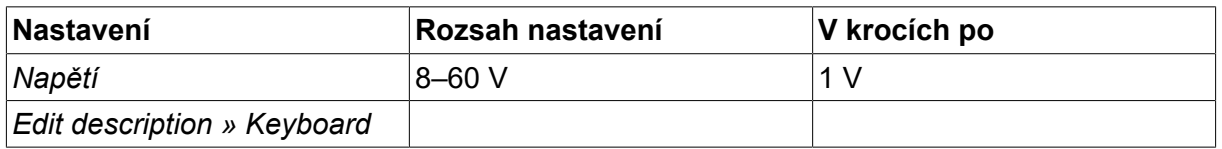

# **7.2 Vysvětlení funkcí**

### **Napětí**

Vyšší napětí vytváří širší svarovou lázeň s lepším pronikáním do obrobku.

Napětí se nastavuje na obrazovce Measure (Měření), v menu nastavení svařovacích dat nebo v menu rychlé volby.

# **8 SPRÁVA PAMĚTI**

# **8.1 Princip činnosti ovládacího panelu**

Ovládací panel je v podstatě tvořen dvěma jednotkami: pracovní pamětí a pamětí svařovacích dat.

Uložení **Paměť svařovacích dat**

#### **Pracovní paměť**  $\leftarrow$  Vyvolání

V pracovní paměti se vytvoří úplný soubor nastavení svařovacích dat, který lze uložit do paměti svařovacích dat.

Během svařování je postup vždy řízen obsahem pracovní paměti. Proto lze také vyvolat nastavená svařovací data z paměti svařovacích dat do pracovní paměti.

Zapamatujte si, že pracovní paměť vždy obsahuje nejnovější nastavení svařovacích dat. Data lze vyvolat z paměti svařovacích dat nebo z jednotlivě upravených nastavení. Jinými slovy, pracovní paměť není nikdy prázdná nebo "vynulovaná".

*HLAVNÍ MENU » PAMĚŤ » DO PAMĚTI*

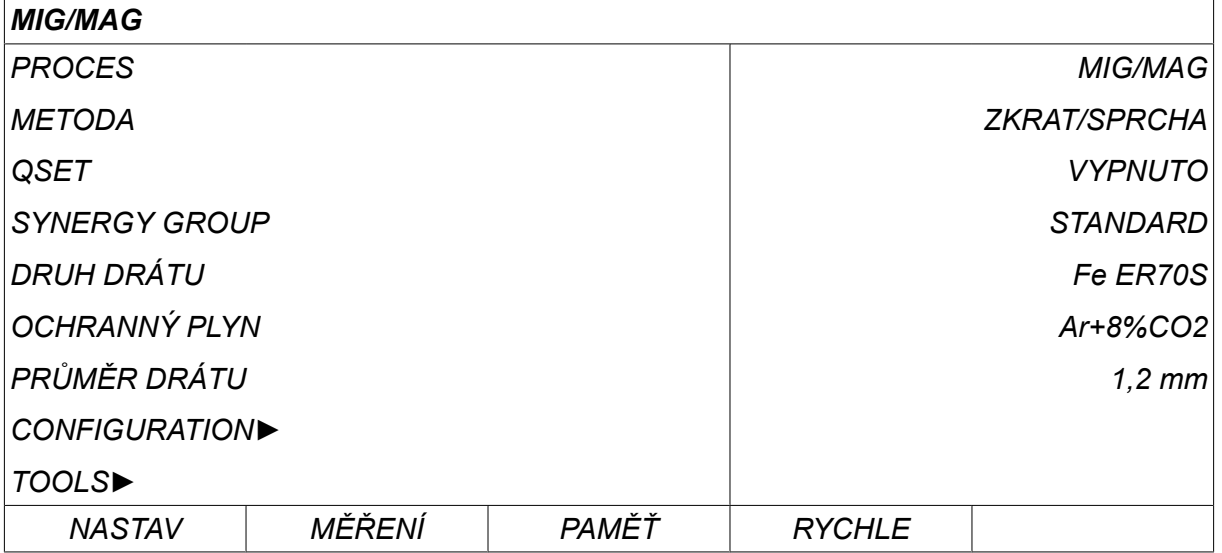

Do ovládacího panelu lze **uložit až 255 souborů** svařovacích dat. Každému souboru je přiřazeno číslo od 1 do 255.

Soubory dat můžete také **mazat** a **kopírovat** a můžete **vyvolat** určitý soubor svařovacích dat do pracovní paměti.

Níže je uvedeno několik příkladů, které ukazují, jak ukládat, vyvolávat, kopírovat a mazat.

# **8.2 Uložení**

Pokud je paměť svařovacích dat prázdná, na displeji se zobrazí následující obrazovka.

Nyní uložíme soubor svařovacích dat. Dostane paměťovou pozici 5. Stiskem *ULOŽ*. Zobrazí se pozice 1. Otáčejte jedním z nastavovacích ovladačů, dokud nedosáhnete pozice 5. Stiskem*ULOŽ*.

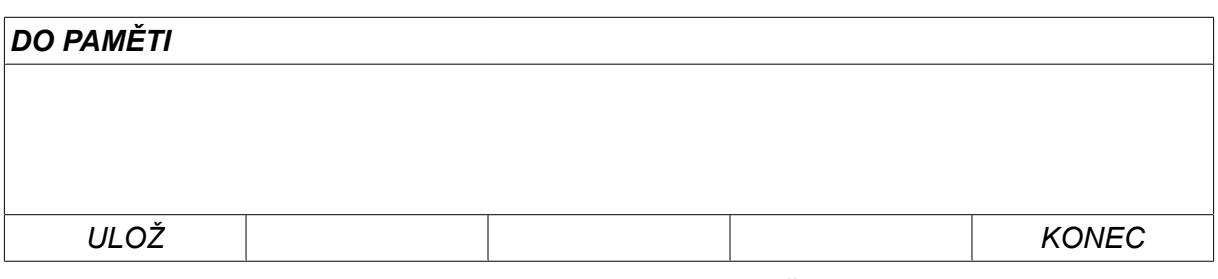

Pomocí jednoho z ovladačů vyberte řádek pět. Stiskem*ULOŽ*.

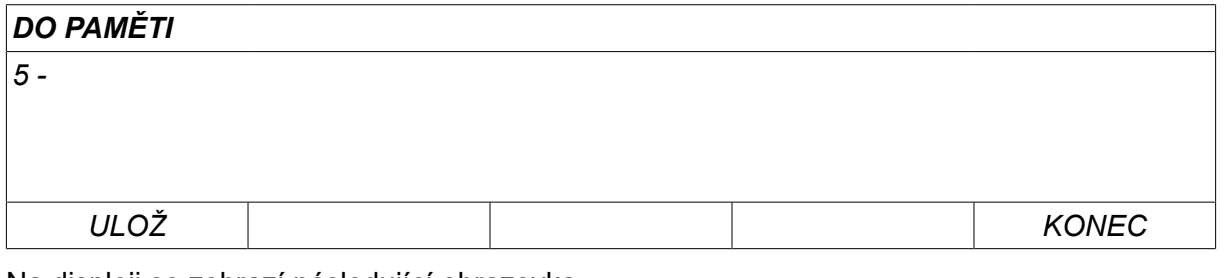

Na displeji se zobrazí následující obrazovka.

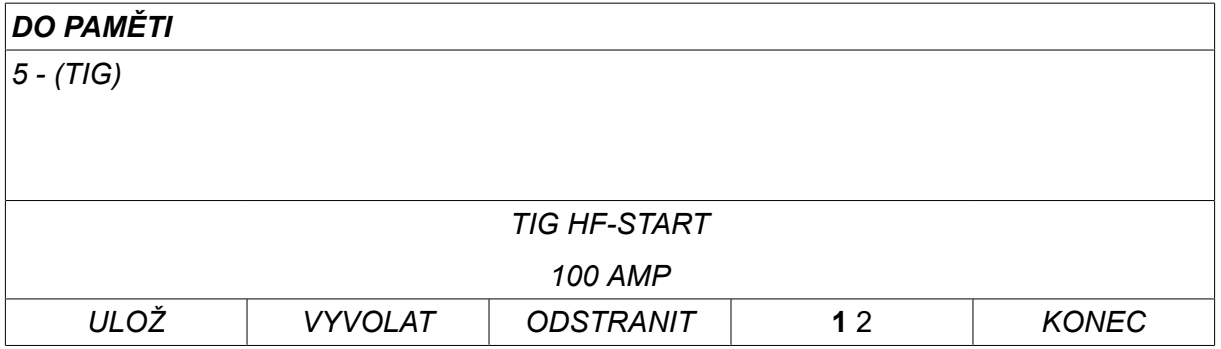

Ve spodní části displeje se zobrazují části obsahu souboru dat číslo 5.

# **8.3 Vyvolání**

Nyní vyvoláme uložený soubor dat:

Pomocí jednoho z ovladačů vyberte řádek. Stiskem*VYVOLAT*.

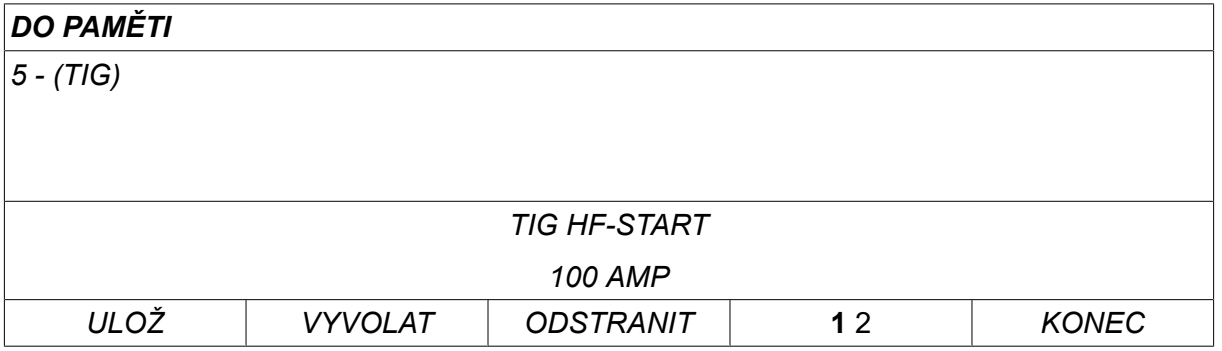

Stiskem *ANO* to confirm that you want to recall data set number 5.

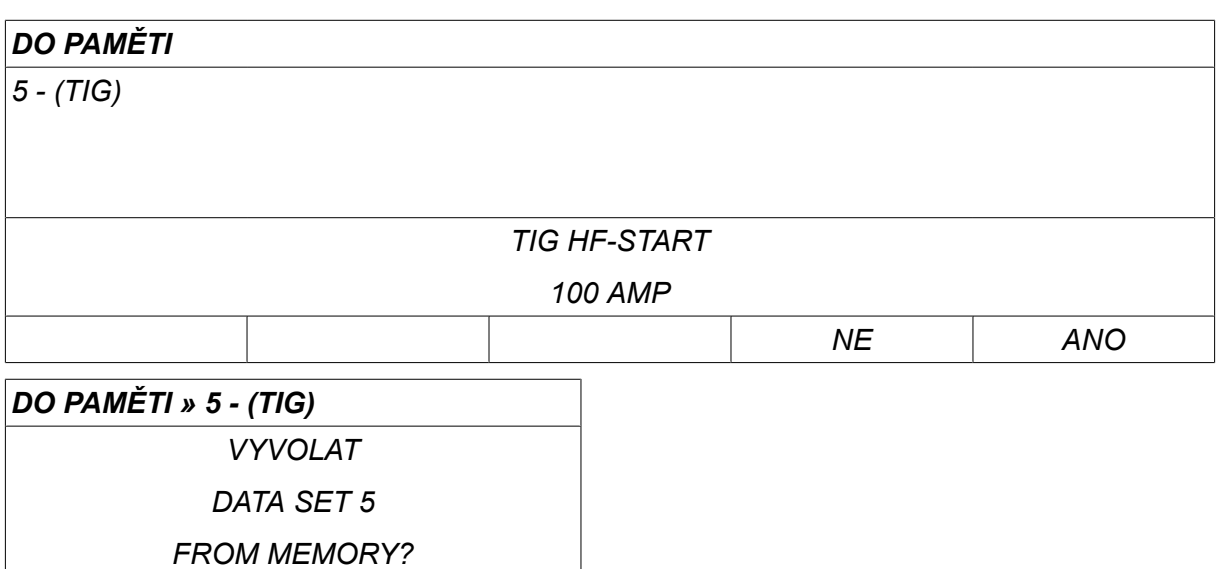

Ikona v pravém horním rohu obrazovky měření ukazuje, které číslo paměťové pozice bylo vyvoláno.

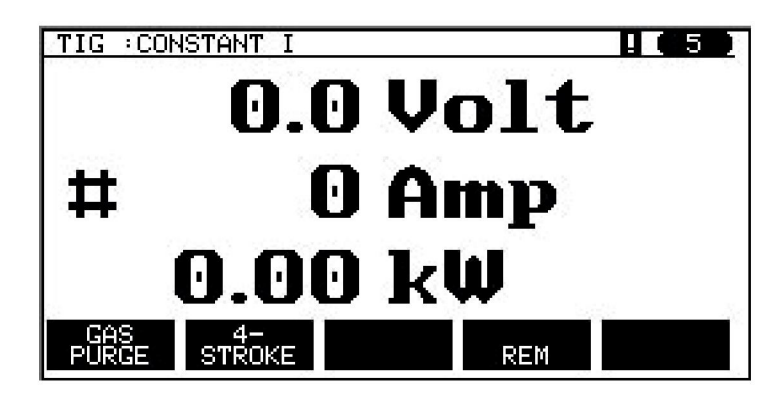

# **8.4 Odstranit**

V menu paměti lze odstranit jeden nebo více souborů dat.

Budeme mazat soubor dat, který jsme uložili v předchozím příkladu.

Vyberte soubor dat. Stiskem *ODSTRANIT*.

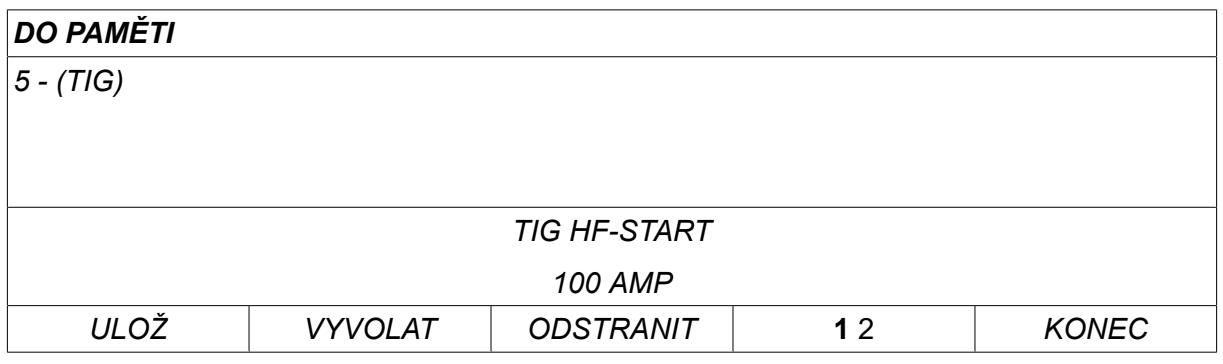

Stiskem *ANO* to confirm that you want to delete.

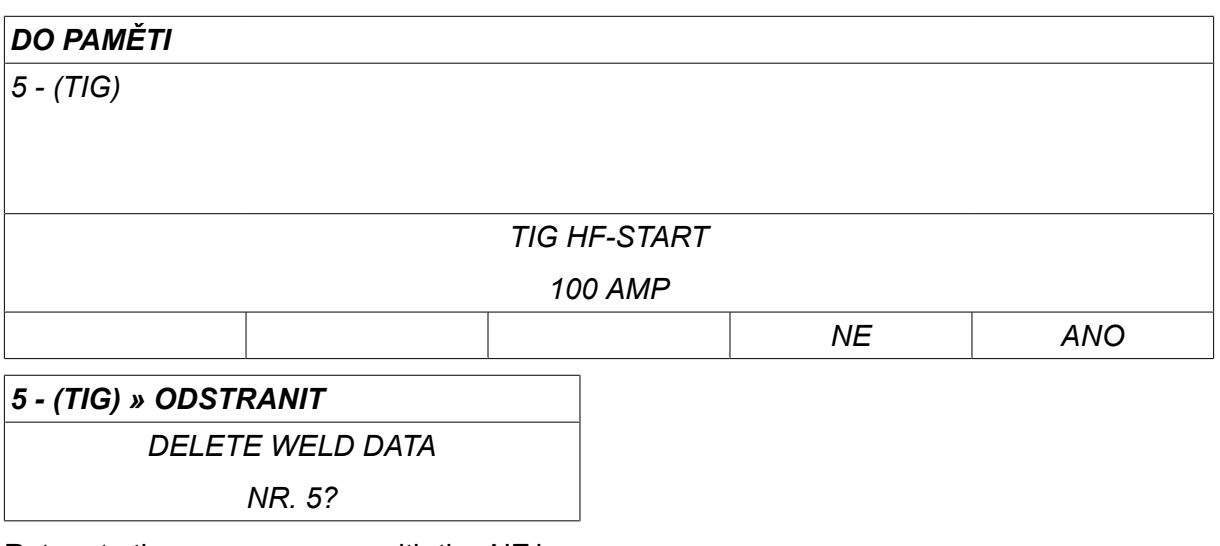

Return to the memory menu with the *NE* key.

# **8.5 Kopírovat**

Chcete-li zkopírovat obsah souboru svařovacích dat do nové paměťové pozice, postupujte takto:

Vyberte paměťovou pozici, kterou chcete zkopírovat, a stiskněte tlačítko "**1** 2" (2. FUNKCE) (2ND FUNCT).

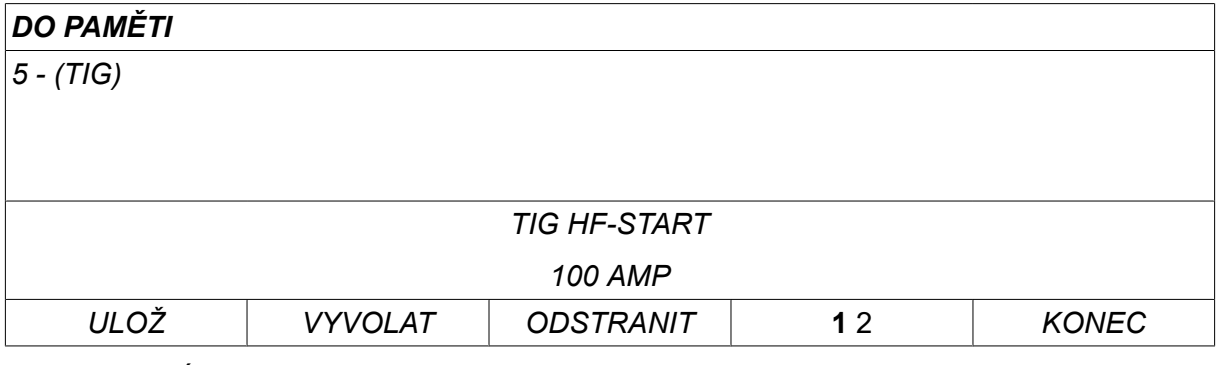

Stiskem *KOPÍROVAT*.

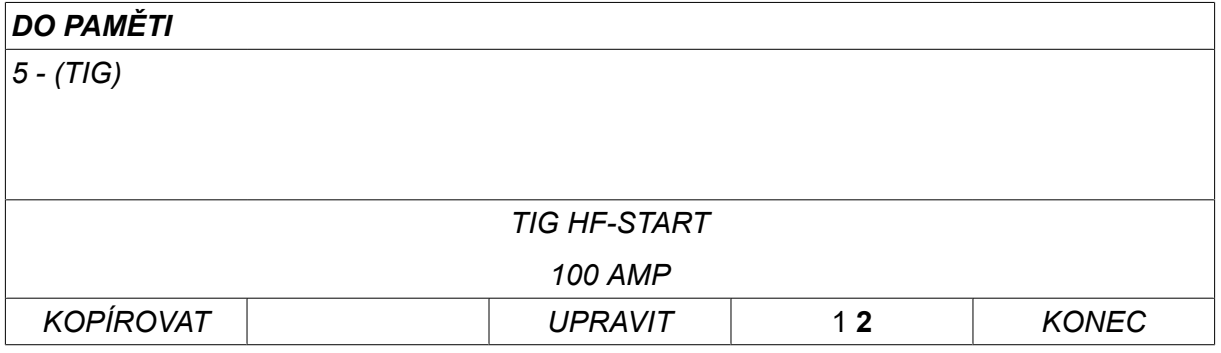

Nyní zkopírujeme obsah paměťové pozice 5 do pozice 50.

Pomocí jednoho z ovladačů přejděte na vybranou paměťovou pozici, v tomto případě 50. Stiskem *ANO*.

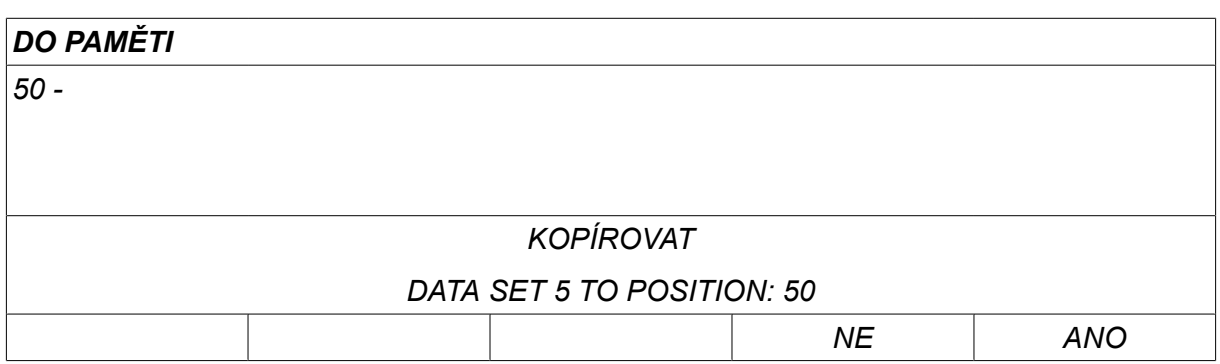

Nyní jsou data o svařování z čísla 5 zkopírována do paměťové pozice 50.

Return to the memory menu with *KONEC*.

# **8.6 Upravit**

Chcete-li upravit obsah souboru svařovacích dat, postupujte takto:

Vyberte paměťovou pozici, kterou chcete upravit, a stiskněte tlačítko "1 **2**" (2. FUNKCE) (2ND FUNCTION). Then press *UPRAVIT*.

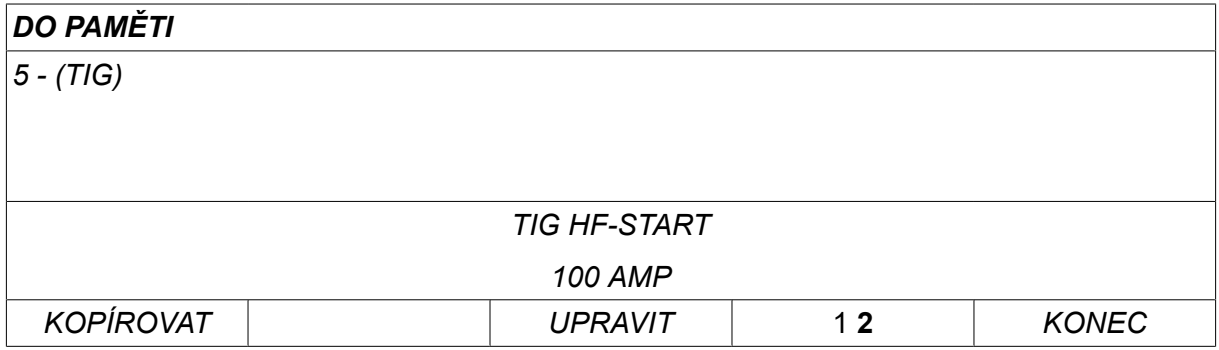

Zobrazí se část hlavního menu a v něm se objeví symbol  $\mathbb{Z}$ , který znamená, že nyní jste v režimu úprav.

Select the setting you want to edit and press*VSTUP*. Select from the list and press*VSTUP* again.

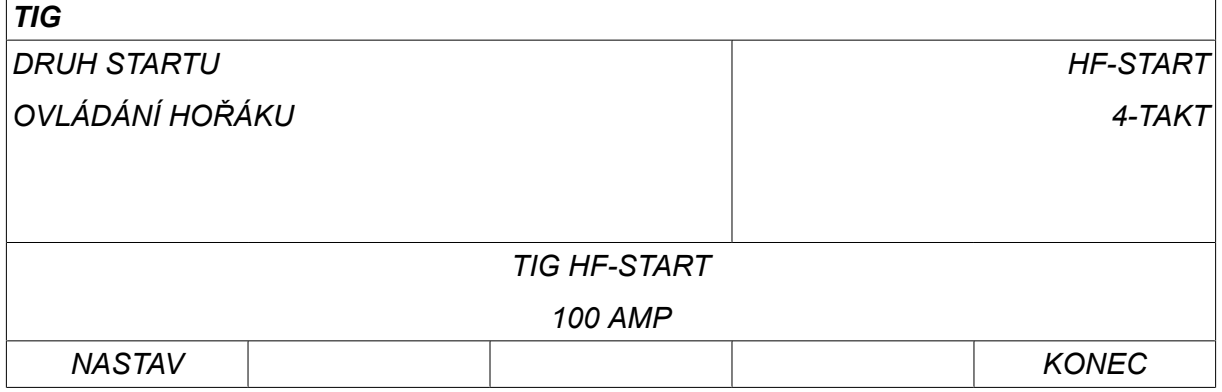

Stiskem *NASTAV* to move to*Weld data setting*. Vyberte hodnoty, které chcete upravit, a upravte je pomocí ovladačů plus/mínus. End with *KONEC*.

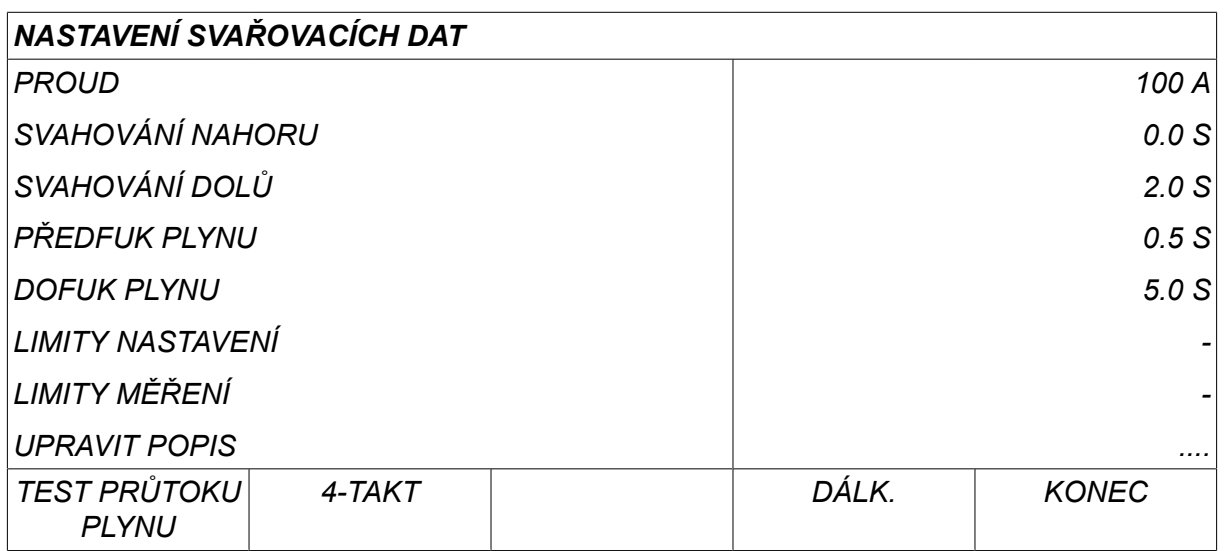

Nyní je upraveno a uloženo nastavení svařovacích dat číslo 5.

### **8.7 Název**

Chcete-li přidělit uloženému souboru svařovacích dat vlastní název, postupujte takto:

Vyberte paměťovou pozici, kterou chcete pojmenovat, a stiskněte tlačítko "1 **2**" (2. FUNKCE) (2ND FUNCTION). Then press *UPRAVIT*.

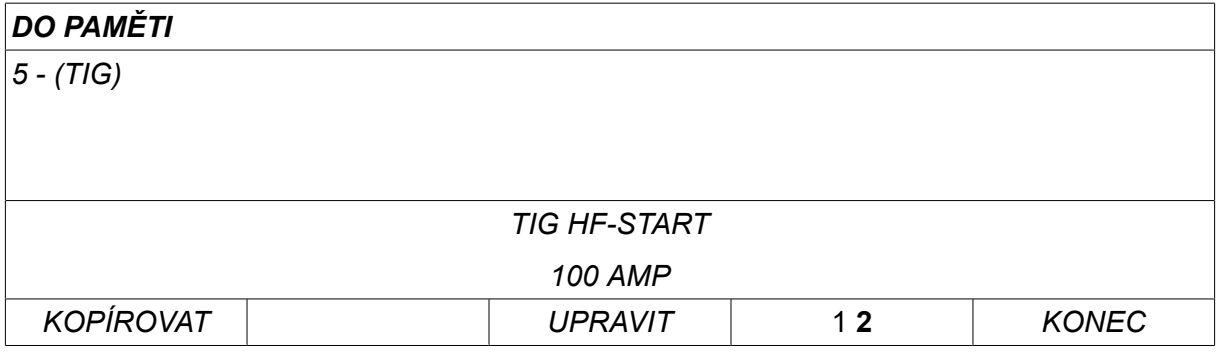

Select *NASTAV » UPRAVIT POPIS*. Stiskem *VSTUP*.

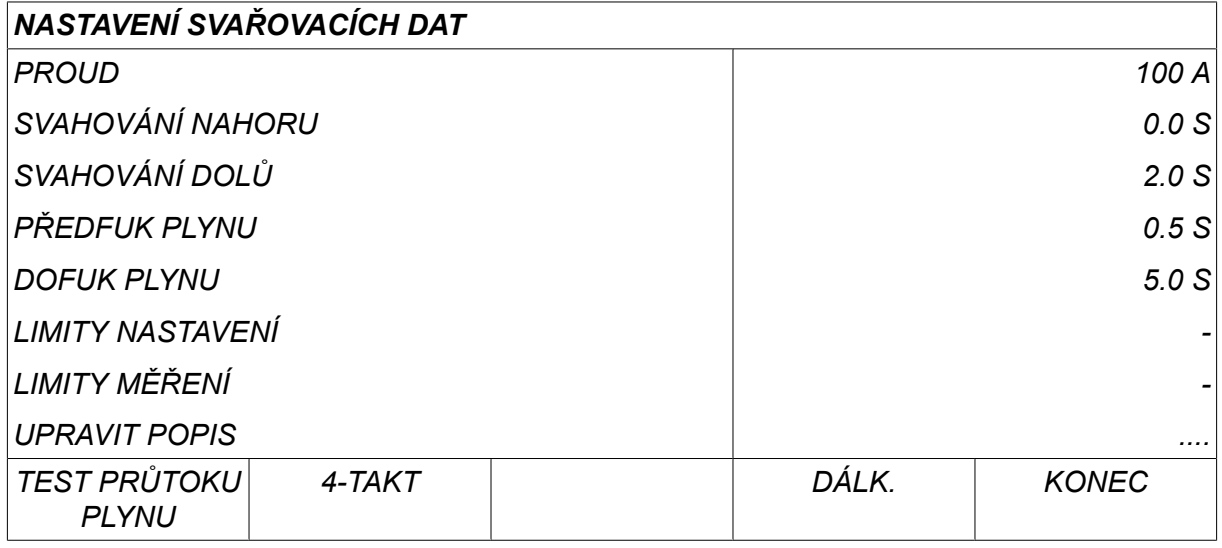

Zde získáte přístup ke klávesnici, která se používá takto:

- Pomocí levého ovladače a šipek umístěte kurzor na požadovaný znak klávesnice. Stiskem *VSTUP*. Tímto způsobem zadejte celý znakový řetězec o maximální délce 40 znaků.
- Stiskem *DONE* to store. Nyní je pojmenovaná alternativa zobrazena v seznamu.

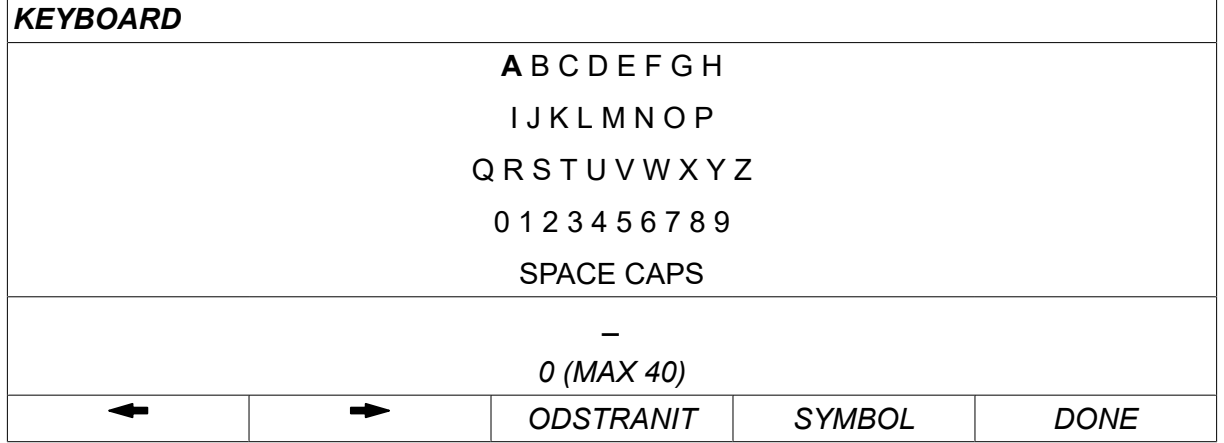

#### **Popis rozvrhu svařovacích dat**

Každý rozvrh svařovacích dat může mít krátký popis. Under the *NASTAV » UPRAVIT POPIS* menu, the welding data schedule that has just been called up can be given a description of max. 40 characters via the integral keyboard. Také lze upravit nebo odstranit aktuální popis.

If the requested schedule has a description, this is shown in the *PAMĚŤ*,*MĚŘENÍ* a *REMOTE* menu screens instead of the welding data parameters, which are otherwise displayed.

# **9 KONFIGURACE**

#### *HLAVNÍ MENU » KONFIGURACE*

V následujícím seznamu se zobrazuje struktura nabídek:

- Jazyk, viz část "První krok volba jazyka" v kapitole "ÚVOD".
- *Funkce zámku*
- *Dálkové ovladače*
- *Výchozí hodnoty pro MIG/MAG*
- *Výchozí hodnoty pro MMA*
- *Programová tlačítka rychlé volby*
- *Výběr podavačů*
- *Možnost dálkového ovládání*
- *Kontrola WF*
- *Režim automatického ukládání*
- *Limity měření pro zastavení svařování*
- *Pro sváření je nutné přihlášení*
- *Přepínač svařovacích dat*
- *Více podavačů*
- *Funkce kvality*
- *Údržba*
- *Jednotky*
- *Frekvence hodnoty měření*
- *Klíč registru*
- *Časovač rozsvícení displeje*

# **9.1 Funkce zámku**

#### *HLAVNÍ MENU » KONFIGURACE » FUNKCE ZÁMKU*

Když je aktivována funkce zámku a nacházíte se na obrazovce měření, v menu režimu dálkového ovládání nebo v menu rychlé volby, musíte zadat heslo (kód zámku), abyste mohli tato menu opustit.

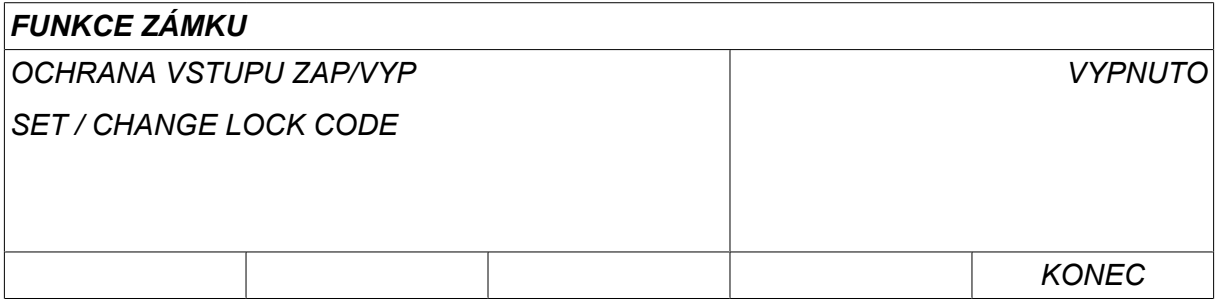

Code lock is activated in the *KONFIGURACE* menu.

### **9.1.1 Stav funkce zámku**

Ve stavu funkce zámku *OCHRANA VSTUPU ZAP/VYP*můžete aktivovat/deaktivovat funkci zámku, aniž by se stávající kód zámku smazal v případě, že funkci zakážete. Jestliže není uložen žádný kód a pokusíte se aktivovat funkci zámku, zobrazí se klávesnice pro zadání nového kódu zámku.

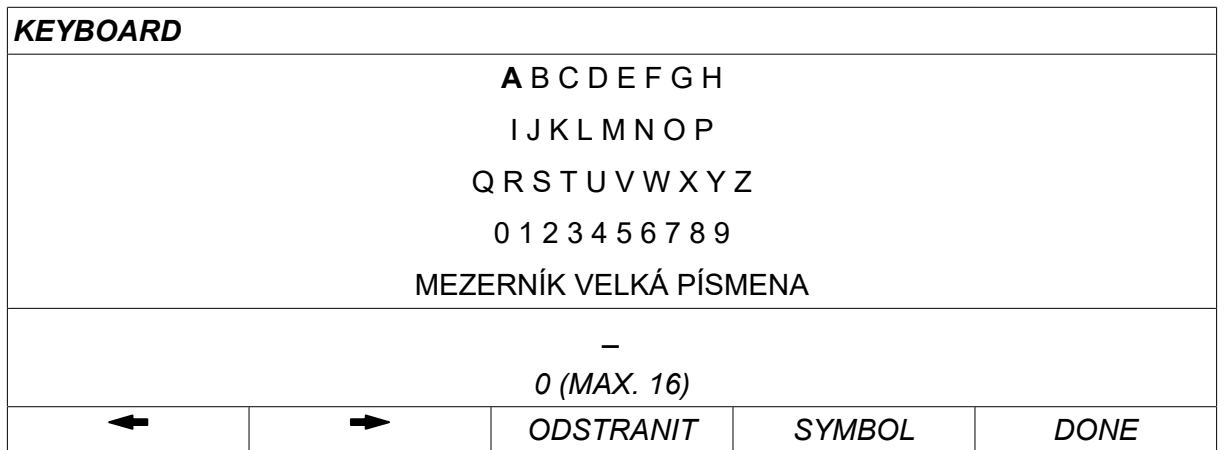

#### **Ukončení funkce zámku**

Pokud jste na obrazovce měření nebo v menu rychlé volby a kódový zámek je **deaktivován**, můžete tato menu opustit bez jakéhokoliv omezení tak, že stisknete tlačítko *KONEC* nebo *MENU* pro přechod do nabídky Menu.

Pokud je zámek **aktivován** a pokusíte se opustit menu, opustit menu REM nebo stisknout programové tlačítko "1 2" (2. FUNKCE) (2ND FUNCT), zobrazí se následující obrazovka upozorňující uživatele na ochranu ve formě zámku.

*PRESS ENTER FOR LOCK CODE...*

Zde můžete vybrat možnost *KONEC* pro vrácení změn a návrat do předchozí nabídky, nebo můžete pokračovat stisknutím tlačítka *VSTUP* pro zadání kódu zámku.

Potom přejdete do menu s klávesnicí, kde můžete zadat kód zámku. Stiskem *VSTUP* po každém znaku. Poté potvrďte kód stisknutím tlačítka HOTOVO *DONE*.

Zobrazí se následující textové pole:

*UNIT UNLOCKED!*

Pokud je kód nesprávný, zobrazí se chybové hlášení nabízející možnost znovu zadat kód nebo se vrátit do původního menu, tj. na obrazovku měření nebo do menu rychlé volby.

Pokud je kód správný, zruší se blokování všech ostatních menu, ačkoliv *funkce zámku zůstane aktivována*. To znamená, že můžete dočasně opustit obrazovku měření a menu rychlé volby, avšak po návratu do těchto menu zůstane zachován stav zámku.

#### **9.1.2 Zadání/úprava kódu zámku**

V menu pro zadání/úpravu kódu zámku můžete upravit stávající kód zámku nebo zadat nový. Kód zámku může být tvořen maximálně šestnácti volitelnými písmeny nebo číslicemi.

# **9.2 Dálkové ovladače**

*HLAVNÍ MENU » KONFIGURACE » DÁLKOVÉ OVLÁDÁNÍ*

Different configuration options are available depending on process and the remote control.

Jednotky dálkového ovládání bez sběrnice CAN musí být připojeny přes adaptér dálkového ovládání. Touto funkcí není podporována metoda SuperPulse.

After connection, activate the remote control unit in the *MĚŘENÍ* screen with the soft key *REMOTE*.

### **9.2.1 Nepřepisovat**

Umístěte kurzor na řádek *DÁLKOVÉ OVLÁDÁNÍ* . Stiskem *VSTUP* vyvoláte seznam alternativ.

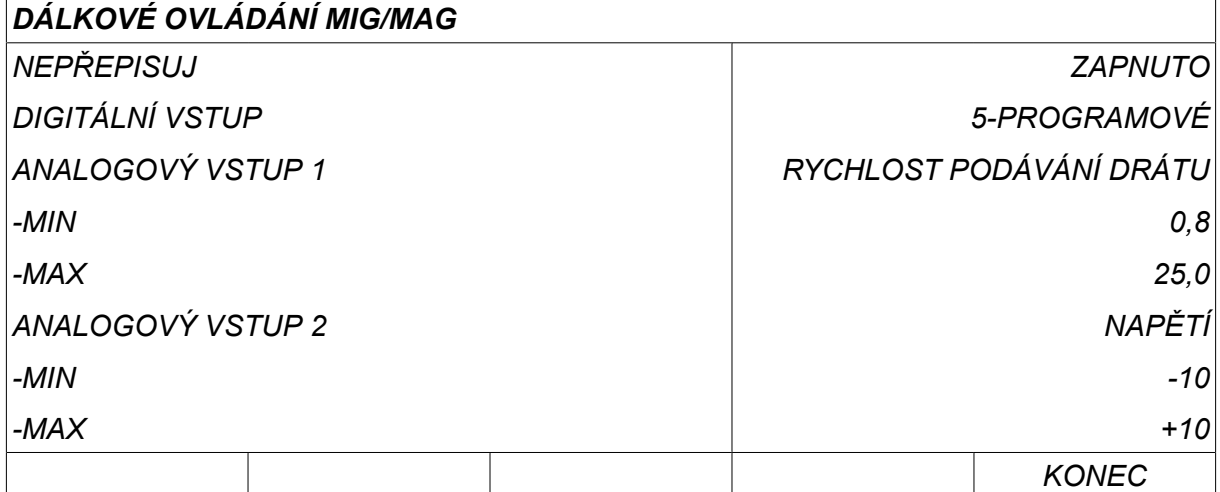

Je-li položka *NEPŘEPISUJ* nastavena na hodnotu *ZAPNUTO*před začátkem každého nového svařování se automaticky vyvolá naposledy vyvolaná paměť. Účelem je eliminovat výsledky všech nastavení svařovacích dat, které byly vyprodukovány během posledního svařovacího postupu.

### **9.2.2 Nakonfigurování digitální jednotky dálkového ovládání**

#### **Bez adaptéru dálkového ovládání**

Při připojení jednotky dálkového ovládání se sběrnicí CAN je konfigurace provedena automaticky, v položce *DIGITÁLNÍ VSTUP*.

#### **S adaptérem dálkového ovládání**

Při použití digitální jednotky dálkového ovládání specifikujte, který typ jednotky dálkového ovládání se používá.

Umístěte kurzor na řádek *DIGITÁLNÍ VSTUP* a stiskněte *VSTUP* pro vyvolání seznamu, z něhož můžete vybrat alternativu.

*BINÁRNĚ KÓDOVÁNO* • Jednotka s 32 programy

- 
- *Jednotka s 10 programy* Jednotka s 10 programy \*

\* nebo Svařovací pistole s volbou programů RS3

### **9.2.3 Nakonfigurování analogové jednotky dálkového ovládání**

#### **Bez adaptéru dálkového ovládání**

Při připojení jednotky dálkového ovládání se sběrnicí CAN je konfigurace provedena automaticky v analogových vstupech ANALOG 1 a ANALOG 2. Konfiguraci nelze upravovat.

#### **S adaptérem dálkového ovládání**

Pokud používáte analogovou jednotku dálkového ovládání, můžete na ovládacím panelu specifikovat, který potenciometr(y) (maximálně 2) chcete použít.

Potenciometry se na ovládacím panelu nazývají ANALOG 1 (ANALOGOVÝ VSTUP 1) a ANALOG 2 (ANALOGOVÝ VSTUP 2) a odkazují na jejich vlastní nastavené parametry pro postup svařování, např. parametr podávání drátu (ANALOG 1) a parametr napětí (ANALOG 2) pro MIG/MAG.

Pokud umístíte kurzor na řádek ANALOG 1 a stisknete tlačítko ENTER, vyvolá se tím seznam.

*ZÁDNÁ*

*RYCHLOST PODÁVÁNÍ DRÁTU*

Pokud umístíte kurzor na řádek ANALOG 1 a stisknete tlačítko ENTER, vyvolá se tím seznam.

Nyní můžete zvolit, zda se má použít potenciometr ANALOG 1 pro *RYCHLOST PODÁVÁNÍ DRÁTU* nebo zda se použít nemá, *ZÁDNÁ*.

Vyberte řádek *RYCHLOST PODÁVÁNÍ DRÁTU* a stiskněte tlačítko ENTER.

Pokud umístíte kurzor na řádek ANALOG 2 a stisknete tlačítko ENTER, vyvolá se tím seznam.

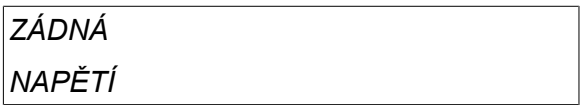

Pokud umístíte kurzor na řádek ANALOG 2 a stisknete tlačítko ENTER, vyvolá se tím seznam.

Nyní můžete zvolit, zda se má použít potenciometr ANALOG 2 pro *NAPĚTÍ* nebo zda se použít nemá, *ZÁDNÁ*.

Vyberte řádek *NAPĚTÍ* a stiskněte tlačítko ENTER.

Všechny konfigurace pro jednotku dálkového ovládání se vztahují na veškeré připojené jednotky podavače drátu. Pokud v konfiguraci odstraníte vstup ANALOG 1, bude se to vztahovat na obě jednotky podavače drátu v případě, že používáte dvojité jednotky.

#### **9.2.4 Rozsah stupnice na vstupech**

Můžete nastavit řídicí rozsah pro potenciometr(y), který hodláte používat. To se provádí specifikováním minimální a maximální hodnoty na ovládacím panelu pomocí ovladačů plus/mínus.

Upozorňujeme, že můžete nastavit různé napěťové limity pro synergický a nesynergický režim. Nastavený parametr napětí v synergickém režimu je odchylka (kladná nebo záporná) od synergické hodnoty. Nastavený parametr napětí v nesynergickém režimu je absolutní hodnota. Když jste v synergickém režimu, nastavená hodnota se vztahuje na synergický režim. Pokud nejste v synergickém režimu, jedná se o absolutní hodnotu.

V nesynergickém režimu jsou také různé limity řízení napětí pro svařování krátkodobým/sprchovým obloukem a pro impulsy.

Hodnota po vynulování

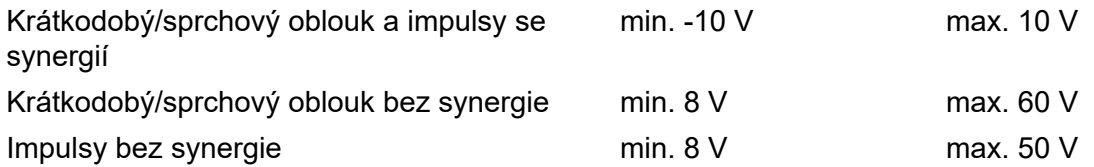

# **9.3 Výchozí hodnoty pro MIG/MAG**

*HLAVNÍ MENU » KONFIGURACE » MIG/MAG VADY*

V tomto menu můžete nastavovat:

- *Režim spouště pistole* (2-stroke/4-stroke)
- *Konfigurace čtyřkrokového režimu*
- *Soft keys configuration*
- *Volt. measure in pulsed*
- *Podavač AVC*
- *Uvolňovací impuls*
- *Regulátor napětí, plochý statický*
- *Čas prodlevy vyplňování kráteru aktivní*
- *Začátek svařování, vypnutí oblouku, čas prodlevy*
- *Display Amperage Estimate*

# **9.3.1 Režim spouště pistole (2zdvihový/4zdvihový)**

#### **Dva zdvihy**

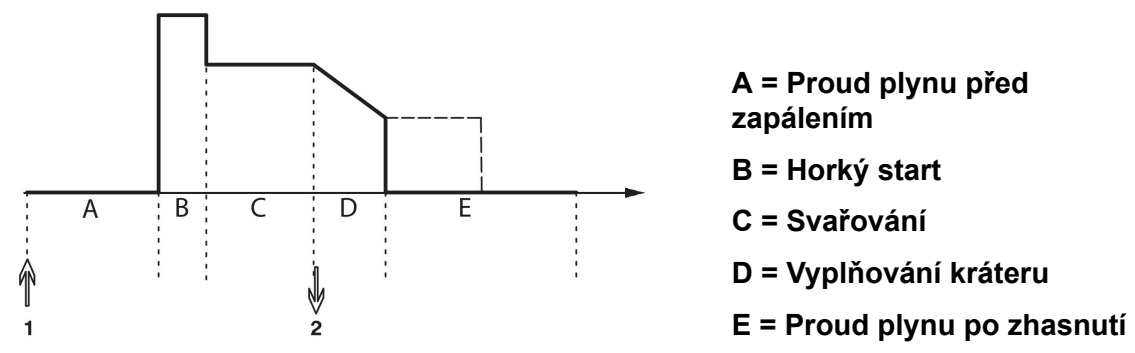

*Funkce při použití ovládání svařovacího hořáku se dvěma zdvihy.*

Proud plynu před zapálením (pokud je použit) začne stisknutím spouštěcího spínače svařovací pistole (1). Potom začne svařování. Když se spouštěcí spínač uvolní (2), začne vyplňování kráteru (pokud je zvoleno) a svařovací proud se vypne. Spustí se proud plynu po zhasnutí (je-li vybrán).

**TIP:** Po dalším stisknutí spouštěcího spínače během vyplňování kráteru toto vyplňování pokračuje tak dlouho, dokud je spínač stisknutý (tečkovaná čára). Probíhající vyplňování kráteru se může přerušit také rychlým stisknutím a uvolněním spouštěcího spínače.

2zdvihový režim se aktivuje na obrazovce měření, v menu konfigurace nebo pomocí programového tlačítka na obrazovce měření.

# **Čtyři zdvihy**

Pro čtyřkrokový režim jsou k dispozici tři spouštěcí a dvě zastavovací polohy. Toto je spouštěcí a zastavovací poloha 1. Po vynulování je vybrána poloha 1. Viz oddíl "Konfigurace 4zdvihového režimu".

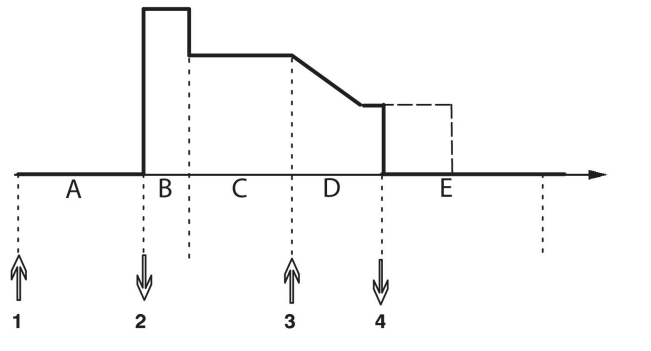

**A = Proud plynu před zapálením**

**B = Horký start**

**C = Svařování**

**D = Vyplňování kráteru**

**E = Proud plynu po zhasnutí**

*Funkce při použití ovládání svařovacího hořáku se čtyřmi zdvihy*

Proud plynu před zapálením začne stisknutím spouštěcího spínače svařovací pistole (1). Uvolněním spouštěcího spínače začne proces svařování. Dalším stisknutím spouštěcího spínače (3) začne vyplňování kráteru (pokud je zvoleno) a dojde ke snížení svařovacích dat na nižší hodnotu. Uvolněním spouštěcího spínače (4) se svařování zcela zastaví a spustí se proud plynu po zhasnutí (pokud je zvolen).

**TIP:** Vyplňování kráteru se uvolněním spouštěcího spínače zastaví. Jestliže je místo toho dále držen, pokračuje vyplňování kráteru (tečkovaná čára).

4zdvihový režim se aktivuje na obrazovce měření, v menu konfigurace nebo pomocí programového tlačítka na obrazovce měření. Není možné zvolit 4taktový režim spouště pistole, pokud je bodové svařování nastaveno na hodnotu *ZAPNUTO*.

### **9.3.2 Konfigurace čtyřkrokového režimu**

Ve 4zdvihové konfiguraci mohou být k dispozici různé funkce pro 4zdvihové spouštění a zastavování.

#### **Nastavení 4zdvihového spouštění**

- Proud plynu před zapálením řízený spouští, viz oddíl "4zdvihový režim".
- Časově řízený proud plynu před zapálením.

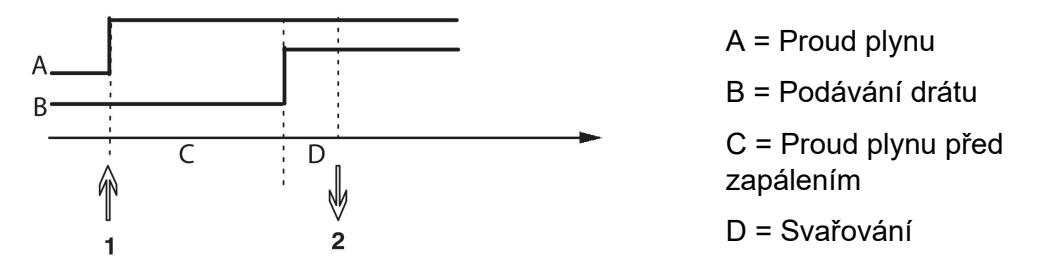

Stiskněte spouštěcí spínač (1), spustí se proud plynu před zapálením; po uplynutí nastavené doby proudu plynu před zapálením začne proces svařování. Uvolněte spouštěcí spínač (2).

• Horký start řízený spouští

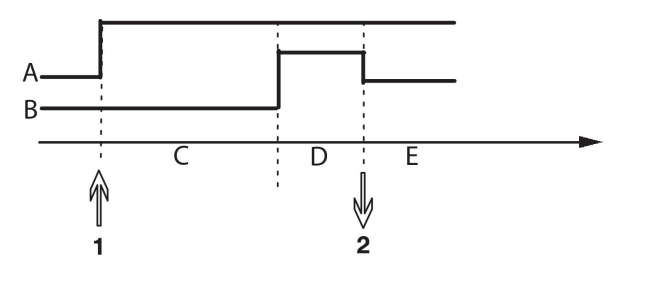

A = Proud plynu B = Podávání drátu C = Proud plynu před zapálením D = Horký start E = Svařování

Stiskněte spouštěcí spínač (1); spustí se proud plynu před zapálením a bude aktivován horký start, dokud neuvolníte spínač (2).

#### **Nastavení 4zdvihového zastavování**

- Vyplňování kráteru řízené časovým spínačem s možností prodloužení, viz oddíl "4zdvihový režim".
- Čas vyplňování kráteru řízený spouští

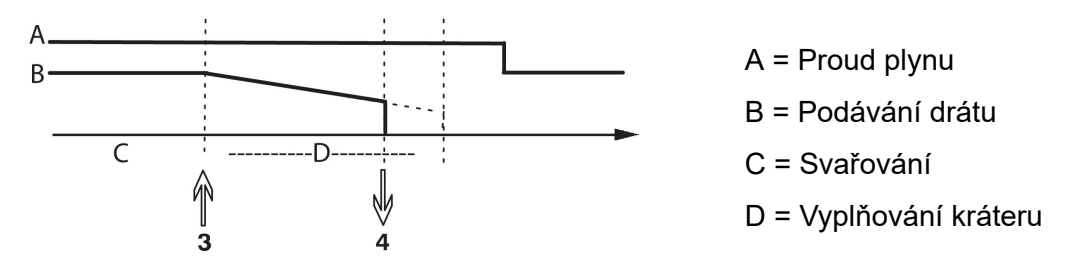

Stiskněte spouštěcí spínač (3); začne vyplňování kráteru a po uplynutí stanoveného času skončí. Pokud je spouštěcí spínač uvolněn (4) během času vyplňování kráteru (zkrácený čas vyplňování kráteru), svařování se přeruší.

### **9.3.3 Konfigurace programových tlačítek**

Při svařování MIG/MAG má uživatel možnost nastavit funkce těchto softwarových tlačítek prostřednictvím výběru ze seznamu daných možností. K dispozici je sedm programových tlačítek, kterým lze přiřadit nějakou funkci.

Lze volit mezi následujícími možnostmi:

- *žádné*
- *Test průtoku plynu*
- *Zavedení drátu*
- *Režim spouště (2/4)*
- *Vyplňování kráteru ZAP/VYP*
- *Pomalý start ZAP/VYP*
- *Horký start ZAP/VYP*
- *Přepínač dat spouště*
- *Profuk plynu*
- *POTLAČIT PROCES*
- *Zpětné podávání*
- *Vymazat chybu*

Na obrazovce displeje jsou dva sloupce: jeden pro *FUNKCE* a druhý pro *TLAČÍTKO* s číslem.

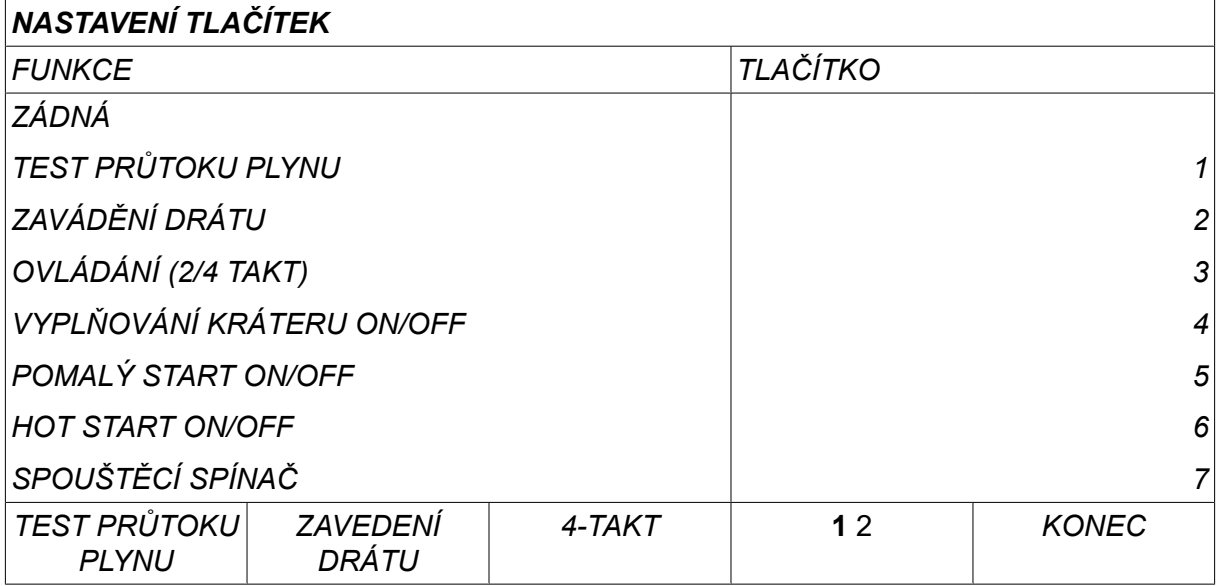

Panel má pět programových tlačítek. Stisknutím tlačítka "**1** 2"(2. FUNKCE) (2ND FUNCT) můžete získat dalších pět programových tlačítek.

Když přiřadíte těmto tlačítkům funkce, budou očíslována zleva doprava následujícím způsobem:

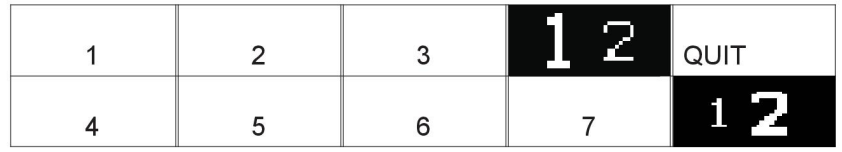

Chcete-li přiřadit programovému tlačítku novou funkci, postupujte takto:

- Umístěte kurzor na řádek funkce, který obsahuje funkci *ZÁDNÁ* a stiskněte softwarovou klávesu s funkcí, která má změnit číslo klávesy.
- Tento postup opakujte u tlačítka s číslem tlačítka, které chcete použít.
- Umístěte kurzor do řádku funkcí, do kterého chcete umístit nové číslo tlačítka, a stiskněte programové tlačítko, kterému chcete přiřadit funkci.

Stejným způsobem můžete přiřadit nové funkce ostatním tlačítkům tak, že spárujete jednu z funkcí v levém sloupci s číslem tlačítka v pravém sloupci.

### **9.3.4 Měření napětí při impulsním svařování**

Možnosti pro metody měření napětí při impulsním svařování jsou následující:

- Vrcholová hodnota napětí při impulsním svařování *PULZ* Napětí se měří pouze během impulsové části a před zobrazením hodnoty napětí na displeji je filtrováno.
- Průměrná hodnota napětí *PRŮMĚR*

Napětí se měří nepřetržitě a před zobrazením hodnoty napětí je filtrováno.

Naměřené hodnoty zobrazené na displeji se používají jako vstupní data pro interní a externí funkce kvality.

### **9.3.5 Podavač AVC**

Pokud máte připojenou jednotku podavače drátu AVC (ARC VOLTAGE CONTROL = REGULACE NAPĚTÍ OBLOUKU), přejděte do nabídky *KONFIGURACE* pod položkou *MIG/MAG VADY*. Stiskem *VSTUP* v řádku jednotky podavače drátu AVC a vyberte možnost *ZAPNUTO*. Zařízení se potom automaticky překonfiguruje tak, aby se shodovalo s danou jednotkou podavače drátu AVC.

Používáte-li podavač pro obloukové svařování, podavač je přímo kontrolován svařovacím napětím. Žádná jiná komunikace s podavačem neprobíhá. K dosažení lepšího výkonu se používá speciální regulátor.

### **9.3.6 Uvolňovací impuls**

Pokud dojde k zaseknutí drátu ve svařovaném předmětu, systém tento stav detekuje. Je odeslán proudový impuls, který uvolní drát z povrchu.

Pro získání této funkce vyberte možnost *UVOLŇUJÍCÍ PULZ* v seznamu pod položkou *MIG/MAG VADY*a poté stiskněte tlačítko *VSTUP* a vyberte možnost *ZAPNUTO*.

### **9.3.7 Regulátor napětí, plochý statický**

*REGUL. NAPĚTÍ, PLOCHÝ STATICKÝ* se normálně aktivuje (*ZAPNUTO*).

Tato funkce je určena pro specifická zákaznická řešení.

### **9.3.8 Čas prodlevy vyplňování kráteru aktivní**

*ČAS PRODLEVY VYPLŇOVÁNÍ KRÁTERU* je čas prodlevy, který musí uplynout od začátku svařování, aby se aktivovala funkce VYPLŇOVÁNÍ KRÁTERU, když je vyplňování kráteru aktivováno.

Výchozí hodnota je 1,0 S.

### **9.3.9 Začátek svařování, vypnutí oblouku, čas prodlevy**

Tento čas prodlevy definuje dobu, která začíná **zahájením svařování** a končí v čase **(zahájení svařování + ZAČÁTEK SVAŘOVÁNÍ, VYPNUTÍ OBLOUKU, ČAS PRODLEVY)**. Jestliže dojde během definované doby k několika událostem **oblouk zapnutý** a **oblouk vypnutý**, potom se události **oblouk vypnutý** nepředávají dál, jestliže poslední událost před koncem definované doby je událost **oblouk zapnutý**.

Jestliže dojde během definované doby k několika událostem **oblouk zapnutý** a **oblouk vypnutý** a poslední událostí před koncem definované doby je událost **oblouk vypnutý**, potom se tato událost **oblouk vypnutý** předá po konci definované doby dál.

Dál se předá pouze první událost **oblouk zapnutý**, ke které dojde během definované doby.

**Příklad:** Jestliže během definované doby dojde k sekvenci událostí **oblouk zapnutý**, **oblouk vypnutý** a **oblouk zapnutý**, předá se z napájecího zdroje k připojenému vybavení pouze první událost **oblouk zapnutý**. Událost **oblouk vypnutý** se nejprve v napájecím zdroji zadrží a následně po přijetí poslední události **oblouk zapnutý** odstraní.

Výchozí hodnota je 0,00 S.

Tato funkce je určena pro specifická zákaznická řešení.

#### **9.3.10 Zobrazení odhadu proudu**

Podle zvolené synergické křivky se vypočítá odhad proudu pomocí aktuální rychlosti podávání drátu.

Výchozí hodnota je nastavena na *VYPNUTO*.

Odhad proudu se zobrazuje jako odkaz, když svářeč neví, jakou rychlost podávání drátu má nastavit. V závislosti na používaném typu spoje a výčnělku (vzdálenost mezi kontaktní špičkou a obrobkem) bude mezi odhadem proudu a skutečným naměřeným proudem určitá odchylka. Velká odchylka znamená, že je pro dosažení optimálních výsledků svaru potřeba nastavit výčnělek.

Odhad proudu se zobrazuje v nabídce *MĚŘENÍ* , kde se upravuje rychlost podávání drátu nebo napětí.

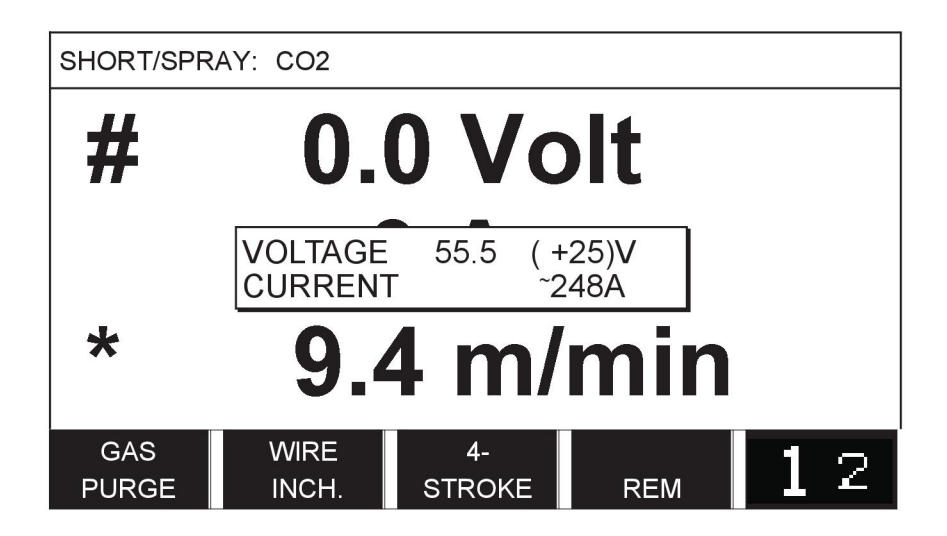

Odhad proudu se nikdy nezobrazuje **při svařování pomocí skupin součinnosti ROBOT nebo SAT**, i když je možnost *Zobrazení odhadu proudu* nastavena na hodnotu *ZAPNUTO*.

# **9.4 Výchozí hodnoty pro MMA**

*HLAVNÍ MENU » KONFIGURACE » MMA VADY*

#### **Kapkový přenos**

Droplet welding can be used when welding with stainless electrodes. Tato funkce umožňuje střídavě zapalovat a zhášet oblouk, a tím lépe ovládat přívod tepla. Ke zhasnutí oblouku je třeba elektrody mírně zvednout.

Select *ZAPNUTO* nebo *VYPNUTO*.

# **9.5 Programová tlačítka rychlé volby**

The soft keys *WELD DATA 1* až *WELD DATA 4* are displayed in the fast mode menu. Konfigurují se následujícím způsobem:

Position the cursor on the *ČÍSLO TLAČÍTKA* row.

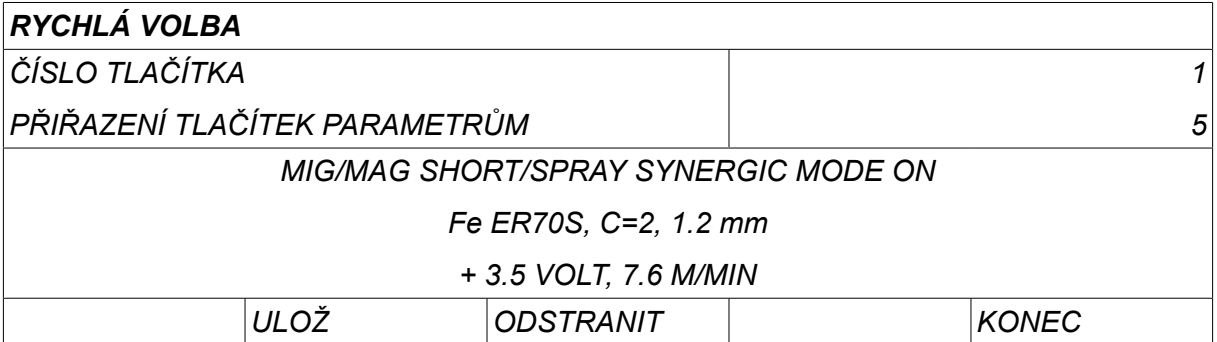

Tlačítka jsou očíslována zleva doprava od 1 do 4. Požadované tlačítko vyberte tak, že pomocí ovladačů plus/mínus zadejte jeho číslo.

Then step down with the left-hand knob to the next row *PŘIŘAZENÍ TLAČÍTEK PARAMETRŮM*. Zde můžete procházet mezi soubory svařovacích dat, které jsou uloženy v paměti svařovacích dat. Pomocí ovladačů plus/mínus vyberte číslo požadovaných svařovacích dat. Stiskem*ULOŽ* to save. To delete the stored set, press *ODSTRANIT*.

# **9.6 Výběr podavačů**

Když je tato volba aktivována (ON), můžete spustit svařování MIG/MAG jak ze spouštěcího vstupu jednotky podavače drátu, tak ze vstupu napájecího zdroje pro spuštění TIG. Když je svařování spuštěno ze vstupu spouštěcího signálu, musí být zastaveno ze stejného vstupu.

# **9.7 Možnost dálkového ovládání**

### *HLAVNÍ MENU » KONFIGURACE » DÁLKOVÉ OVLÁDÁNÍ*

When the panel is in remote control mode it is not possible to make settings using the panel knobs. For remotes controls that switch between weld memories: When *DÁLKOVÉ OVLÁDÁNÍ* is *ZAPNUTO*, the current/wire feed or voltage can be set using the control panel and remote control.

If *DÁLKOVÉ OVLÁDÁNÍ* is used in combination with limits, machine usage can be limited to a specific setting range. To platí pro následující nastavení: podávání drátu a napětí pro svařování MIG/MAG, nastavení proudu pro svařování MMA a TIG, proud impulsu s impulsním svařováním TIG.

# **9.8 Kontrola WF**

### *HLAVNÍ MENU » KONFIGURACE » KONTROLA WF*

*KONTROLA WF* shall normally be activated (*ZAPNUTO*). Tato funkce je určena pro specifická zákaznická řešení. The function checks if contact between the WDU and the wire feeder is lost, and sets an error in this case.

#### **POZOR!**

When using a non-ESAB wire feeder with an ESAB power source, the supervision needs to be deactivated.

# **9.9 Režim automatického ukládání**

*HLAVNÍ MENU » KONFIGURACE » AUTOMATICKÉ ULOŽENÍ*

Default set to *VYPNUTO*.

The weld data sets are saved in memory positions in the weld data memory.

*Režim automatického ukládání* set to ON: When recalling a weld data set, changing the settings and then recalling another weld data set, the first one is updated according to the changed settings.

Ruční ukládání svařovacích dat do paměťové pozice blokuje následující automatické uložení.

V horním pravém okně obrazovky měření je zobrazena paměťová pozice, do které jsou uložena svařovací data.

# **9.10 Limity měření pro zastavení svařování**

*HLAVNÍ MENU » KONFIGURACE » LIMIT NASTAVENÍ ZASTAV SVAŘ*

Výchozí hodnota je nastavena na *VYPNUTO*.

Tato funkce ovládá chování při vzniku chyby limitů měření. Je dostupná pro svařování MIG/MAG a TIG se spouští hořáku.

Existují tři nastavení:

- *ZAPNUTO*
- *ZAPNUTO, DOHLED*
- *VYPNUTO*

Je-li *LIMIT NASTAVENÍ ZASTAV SVAŘ* je aktivován (*ZAPNUTO*) a vyskytne se chyba měření, svařování se ihned zastaví.

Nastavení *ZAPNUTO, DOHLED* je možné použít, pokud se pro napájecí zdroj používá funkce *ÚČET UŽIVATELE* . Je-li zvoleno nastavení *ZAPNUTO, DOHLED* a vznikne chyba limitu měření, svařování se ihned zastaví. Než bude možné ve svařování pokračovat, **musí správce nebo uživatel Senior zadat svoje heslo**. (Informace o uživatelských účtech a úrovních uživatelských účtů naleznete v samostatné části "Uživatelské účty.")

# **9.11 Pro sváření je nutné přihlášení**

*HLAVNÍ MENU » KONFIGURACE » Pro sváření je nutné přihlášení*

Je-li *Pro sváření je nutné přihlášení* , je nutné aktivovat uživatelské účty a musí dojít k přihlášení, aby bylo možné svařovat.

# **9.12 Přepínač souborů**

*HLAVNÍ MENU » KONFIGURACE » PREPINAC SOUBORU*

Tato funkce umožňuje přecházet mezi různými alternativami předem nastavených svařovacích dat, a to rychlým stisknutím (stisknutím a ihned uvolněním) spouště svařovací pistole. Lze volit mezi jednoduchým a dvojitým stisknutím. Jednoduché stisknutí znamená jedno rychlé stisknutí. Dvojité stisknutí znamená dvě rychlá stisknutí.

Volba PRVNÍ ZMĚNA SEKVENCE, VYPNUTÍ OBLOUKU (FIRST CHANGE IN SEQUENCE ARC OFF) může být nastavena na možnosti DALŠÍ (NEXT) nebo START

Možnost DALŠÍ - PŘEPÍNÁNÍ DAT SPOUŠTĚNÍ (NEXT - A TRIGGER DATA SWITCH) přepne paměť na další paměť v pořadí.

START - A TRIGGER DATA SWITCH during ARC OFF will change memory to the first memory in the sequence if 4 seconds has pasted since the latest Trigger data switch occured.

A TRIGGER DATA SWITCH within 4 seconds from latest Trigger data switch will change memory to the next memory in the sequence.

Je možné přepínat mezi maximálně 5 vybranými paměťovými pozicemi, viz kapitola "SPRÁVA PAMĚTI" (MEMORY MANAGEMENT).

*VYPNUTO* - No changeover between weld data.

*DATA BEZ* - The user cannot change between memory positions during welding.

*ZAPNUTO* - The user can always change between memory positions.

*3-PROGRAMOVÉ* - Add 3 memory positions. Select 2-stroke (see section 9.3.1). 3-Prog is an extended form of 2-stroke with 3 memories tigger data switch. Trigger data switch will change to memory 1 when the welding gun trigger switch is pressed. Potom začne svařování. When the trigger switch is released, Trigger data switch will change to memory 2 and the welding continues. Trigger data switch will change to memory 3 when the welding gun trigger switch is pressed again. When the trigger switch is released for the second time, crater filling starts (if selected) and the welding current is stopped. Spustí se proud plynu po zhasnutí (je-li vybrán).

#### **Aktivování přepínače svařovacích dat**

Position the cursor on the *PREPINAC SOUBORU* row and press ENTER. Select *VYPNUTO*, *DATA BEZ*, *ZAPNUTO* nebo *3-PROGRAMOVÉ*. Stiskněte tlačítko ENTER.

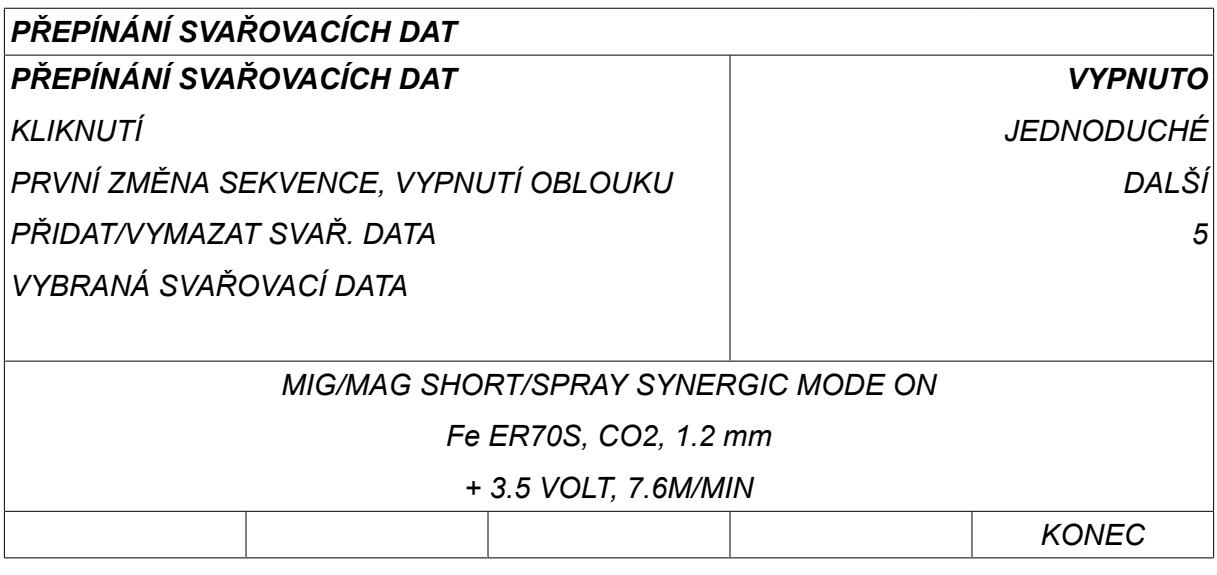

#### **Vybírání svařovacích dat z paměti**

Position the cursor on the *ADD/DELETE WELD DATA* row.

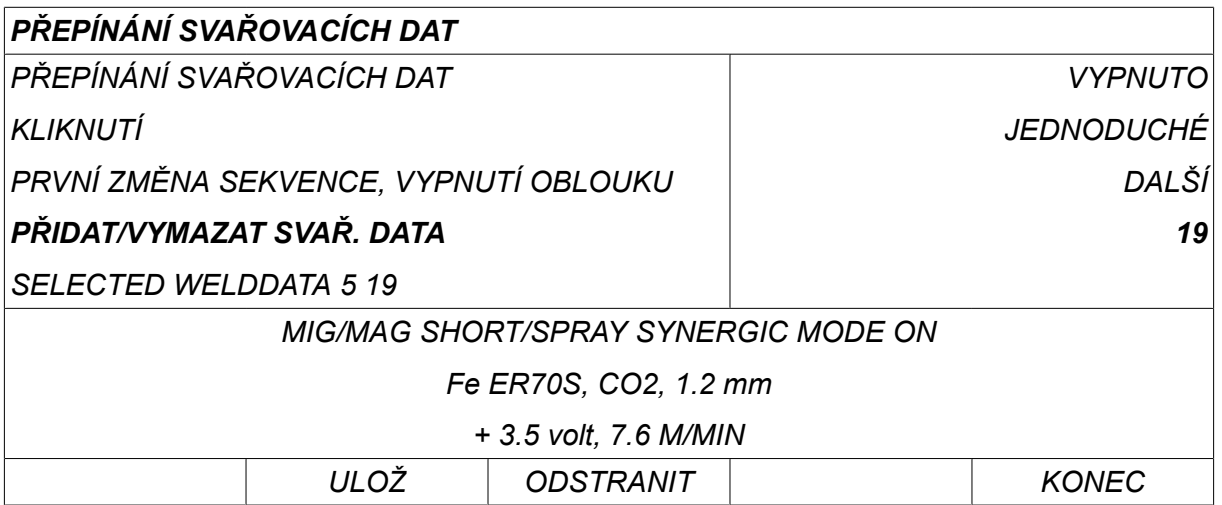

Select the numbers for the memories where current weld data is stored using the plus/minus knobs and then press *ULOŽ*.

The *SELECTED WELD DATA* row shows which weld data have been selected and in what order they occur, from left to right. Pod linkou na displeji se zobrazí soubor svařovacích dat pro naposledy vybranou pozici.

Chcete-li odstranit svařovací data, opakujte výše popsaný postup, ale stiskněte tlačítko VYMAZAT (DELETE).

# **9.13 Více podavačů**

*HLAVNÍ MENU » KONFIGURACE » VÍCE PODAVAČŮ*

Při připojování několika jednotek podavače drátu (max. 4) musíte použít jednotky podavače drátu bez jednotky svařovacích dat, tj. s prázdným panelem.

Všechny jednotky podavače drátu, které jsou dodávané zákazníkovi, mají identifikační číslo 1.

# **9.13.1 Konfigurace více podavačů drátu**

První věcí, kterou musíte udělat při připojování několika jednotek podavače drátu, je změnit identifikační číslo (adresu uzlu) jedné jednotky podavače drátu.

Při změně identifikačního čísla postupujte následovně:

- Připojte první jednotku podavače drátu a přejděte do nabídky *VÍCE PODAVAČŮ* .
- Stisknutím a uvolněním spouštěcího spínače aktivujte jednotku podavače drátu.
- Na prvním řádku si přečtěte, jaké identifikační číslo jednotka podavače drátu má (poprvé by to mělo být číslo 1). Vyberte nové identifikační číslo mezi 2 a 4. Umístěte kurzor na řádek *VOLBA NOVÉHO ČÍSLA PŘIŘAZENÍ* . Pomocí postupným otáčením ovladačů plus/mínus nastavte požadované číslo mezi 1 a 4. Stiskněte tlačítko ENTER.

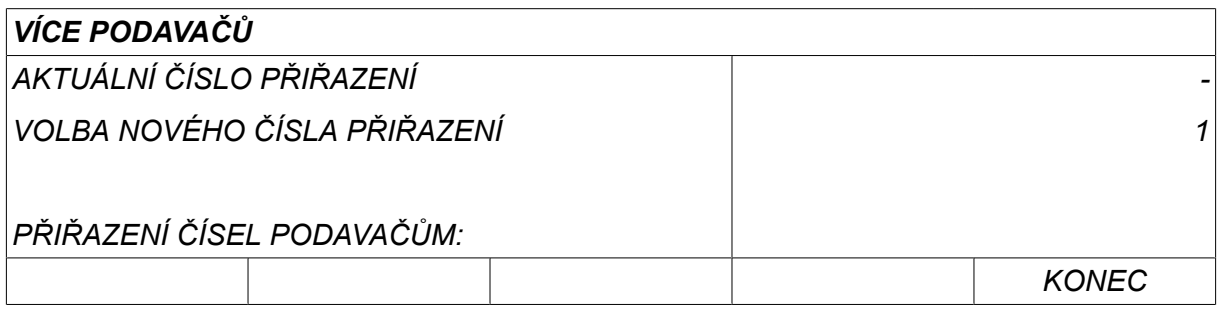

Číslice v horním řádku pro identifikační číslo se změní na požadované číslo.

- Připojte další jednotku podavače drátu.
- Stisknutím a uvolněním spouštěcího spínače aktivujte tuto jednotku podavače drátu. Nyní můžete vidět, že tato jednotka má identifikační číslo 1.

Nyní je konfigurace hotova a můžete začít pracovat se zařízením běžným způsobem. Stejným způsobem je možné nakonfigurovat a spouštět čtyři jednotky podavače drátu. Při používání několika jednotek podavače drátu není důležité, jaká identifikační čísla jim přidělíte, ale musíte jim přidělit rozdílná čísla, abyste je mohli od sebe odlišit.

Nepřidělujte stejné identifikační číslo dvěma jednotkám podavače drátu. Pokud by k tomu přesto došlo, napravte tuto situaci odpojením jedné z těchto jednotek a potom začněte provádět výše uvedený postup znovu od začátku. Vždy můžete přejít do nabídky *VÍCE PODAVAČŮ* a stisknutím spouštěcího spínače zkontrolovat identifikační čísla připojených jednotek podavače drátu.

Na řádku *PŘIŘAZENÍ ČÍSEL PODAVAČŮM* uvidíte identifikační čísla všech připojených jednotek podavače drátu.

### **9.13.2 Koncepce paměti svařovacích dat pro dálková ovládání M1 10P**

Paměti a dálková ovládání 10P spolupracují s identifikačními čísly podavačů podle určité koncepce.

Použijte správný rozsah paměťových pozic svařovacích dat pro každé konkrétní identifikační číslo podavače podle následujícího seznamu:

- Podavač ID 1: Paměťová pozice 1–10
- Podavač ID 2: Paměťová pozice 11-20
- Podavač ID 3: Paměťová pozice 21-30
- Podavač ID 4: Paměťová pozice 31-40

# **9.14 Funkce kvality**

*HLAVNÍ MENU » KONFIGURACE » FUNKCE KVALITY*

The conditions for logging completed welds are set under *FUNKCE KVALITY* in the*MENU KONFIGURACE*.

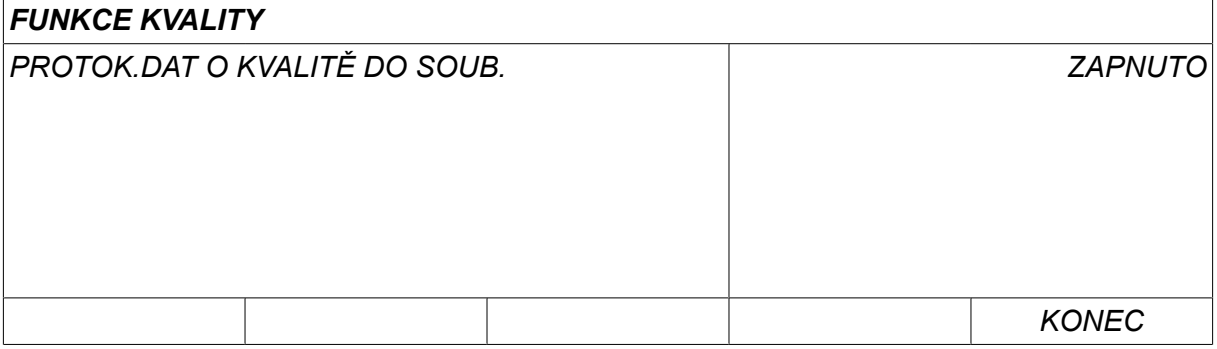

Select the row and press *VSTUP*. If *ZAPNUTO* is selected, each weld will be stored as a text file with the extension .aqd, with a new file per day. Zde jsou registrovány následující informace:

- Čas zahájení svařování
- Doba trvání svařování
- Maximální, minimální a průměrný proud během svařování
- Maximální, minimální a průměrné napětí během svařování
- Maximální, minimální a průměrný výstupní výkon během svařování

Read more about the quality function in the "TOOLS, Quality functions" section.

## **9.14.1 Ukládání protokolu funkcí kvality**

*HLAVNÍ MENU » NÁSTROJE » EXPORTOVAT/IMPORTOVAT*

Soubory protokolu funkcí kvality vytvářené ovládacím panelem se ukládají ve formátu xml. Paměť USB musí být naformátována se systémem FAT, jinak nebude fungovat.

Vložte paměť USB do ovládacího panelu, viz oddíl "Správce souborů".

Vyberte *PROTOKOL FUNKCE KVALITY*, stiskněte *EXPORTOVAT*.

Tento soubor je ve složce s názvem QData. Složka QData se vytvoří automaticky po vložení paměti USB.

Informace o položkách Export/Import naleznete v části "Export/Import".

# **9.15 Údržba**

*HLAVNÍ MENU » KONFIGURACE » ÚDRŽBA*

V této nabídce se nastavuje interval údržby, tedy počet zahájených svarů provedený předtím, než bude nutné provést údržbu (např. vyměnit kontaktní kontaktní špičku). Specify the number of weld starts after which maintenance should be performed, by selecting the *INTERVAL ÚDRŽBY* row and pressing ENTER. Potom otáčením ovladačů plus/mínus nastavte požadovanou hodnotu. Po uplynutí daného intervalu se v seznamu chyb zobrazí chybový kód 54. Reset by pressing the *VYMAŽ* soft key.

When *LIMIT CELKOVÉ DOBY CHODU* is selected instead of the number of starts, an authorised ESAB service technician is contacted.

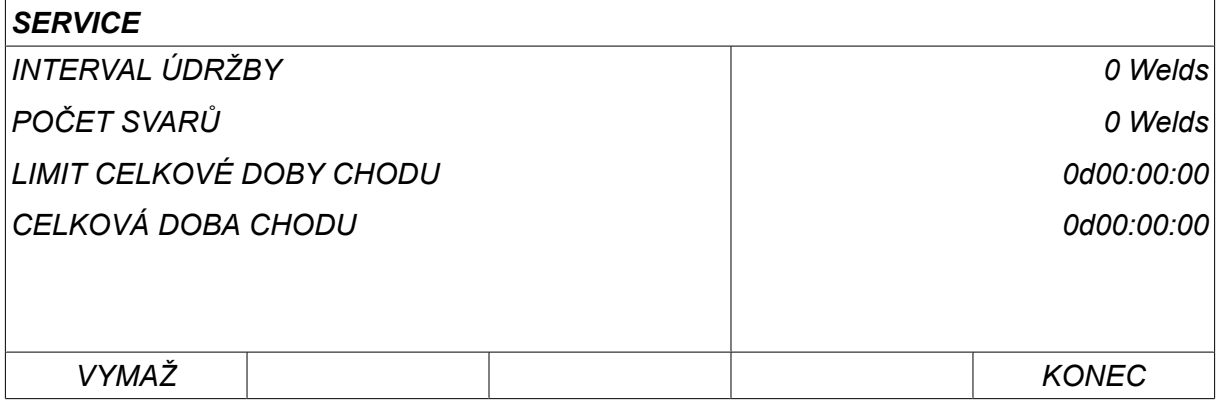

# **9.16 Jednotky**

*HLAVNÍ MENU » KONFIGURACE » JEDNOTKY*

**INCH** The unit of measurement is selected here, *Metric* nebo *Inch*:

# **9.17 Frekvence hodnoty měření**

*HLAVNÍ MENU » KONFIGURACE » ZMĚŘIT FREKVENCI HODNOTY*

Zde se nastavuje frekvence hodnoty měření, a to postupným otáčením jednoho z ovladačů plus/mínus na hodnotu v rozmezí 1 až 10 Hz. Frekvence měření se projeví pouze při výpočtu dat o kvalitě.

**METRIC** 

# **9.18 Klíč registru**

*KONFIGURACE » REGISTRAČNÍ KLÍČ*

With the function *REGISTRAČNÍ KLÍČ* you can unlock certain functions, which are not included in the basic version of the control panel.

Abyste mohli získat přístup k těmto funkcím, musíte kontaktovat společnost ESAB. When you indicate the serial number of the unit you will get a key code, which is to be entered in the menu *REGISTRAČNÍ KLÍČ*.

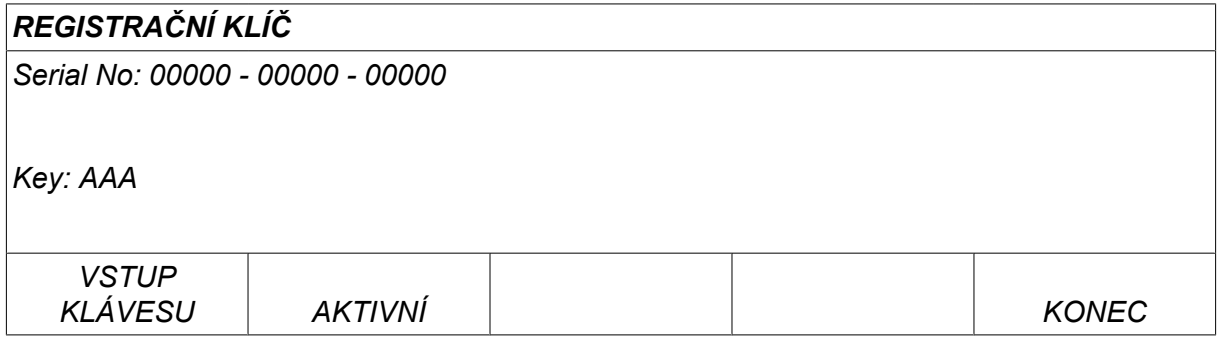

Stiskněte tlačítko ZADAT KLÍČ (ENTER KEY) a napište kód klíče na klávesnici, která se zobrazí na displeji. Pomocí levého ovladače a šipek umístěte kurzor na požadovaný znak klávesnice. Stiskněte tlačítko ENTER. Jakmile je znakový řetězec zaregistrován, stiskněte tlačítko HOTOVO (DONE).

To activate the key press *AKTIVUJ*. Zobrazí se zpráva: *KLÍČ AKTIVOVÁN*. Pokud se registrace nezdařila, zobrazí se tato zpráva: *NESPRÁVNÝ KLÍČ*. V takovém případě zkontrolujte kód klíče a zkuste to znovu.

# **9.19 Časovač rozsvícení displeje**

*HLAVNÍ MENU » KONFIGURACE » ČASOVAČ ROZSVÍC. DISPLEJE*

Default set to *ZAPNUTO*.

Aby se prodloužila životnost podsvícení displeje, vypíná se po třech minutách bez aktivity.

To change setting, select the row and press *VSTUP*.

Set the feature *Lighting display timer* až *ZAPNUTO* in order to switch off the background lighting after three minutes of no activity.

Set the feature to *VYPNUTO* to prevent switching off the background lighting. The display will stay on all the time.

This feature is not available when using U8 $_2$  in presentation mode together with W8 $_2$ .

# **10 NÁSTROJE**

*HLAVNÍ MENU » NÁSTROJE*

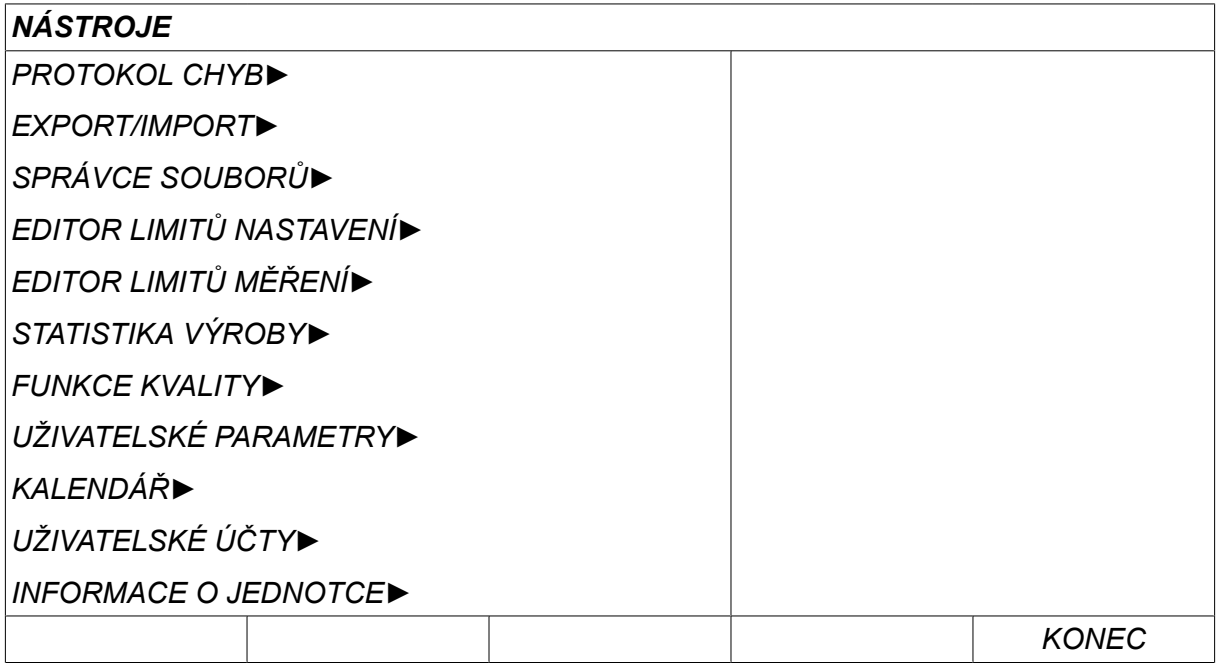

# **10.1 Seznam chyb**

#### *HLAVNÍ MENU » NÁSTROJE » SEZNAM CHYB*

Error management codes are used to indicate that a error has occurred in the welding process. Ta je specifikována na displeji pomocí překryvného menu. V pravém horním rohu displeje zobrazí vykřičník  $\blacksquare$ .

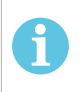

### **POZOR!**

zmizí z displeje, jakmile přejdete do menu protokolu chyb.

Všechny chyby, k nimž dojde při používání svařovacího zařízení, jsou dokumentovány jako chybová hlášení v seznamu chyb. Lze uložit až 99 chyb. If the error log becomes full, i.e. if 99 error messages have been saved, the oldest message is automatically deleted when the next error occurs.

V menu seznamu chyb lze najít následující informace:

- The index number of the error
- The date on which the error has occurred, format: YYMMDD
- Čas výskytu chyby
- Zařízení, v němž se vyskytla chyba
- Kód chyby
- Additional data depending on the error code, for example the unit that created the error code

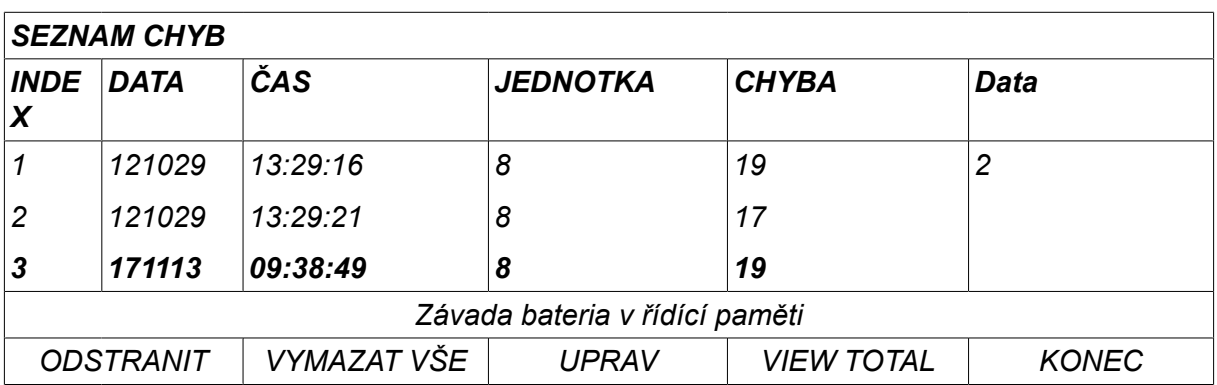

# **Jednotky**

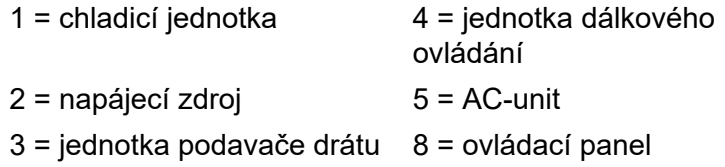

# **10.1.1 Popisy kódů chyb**

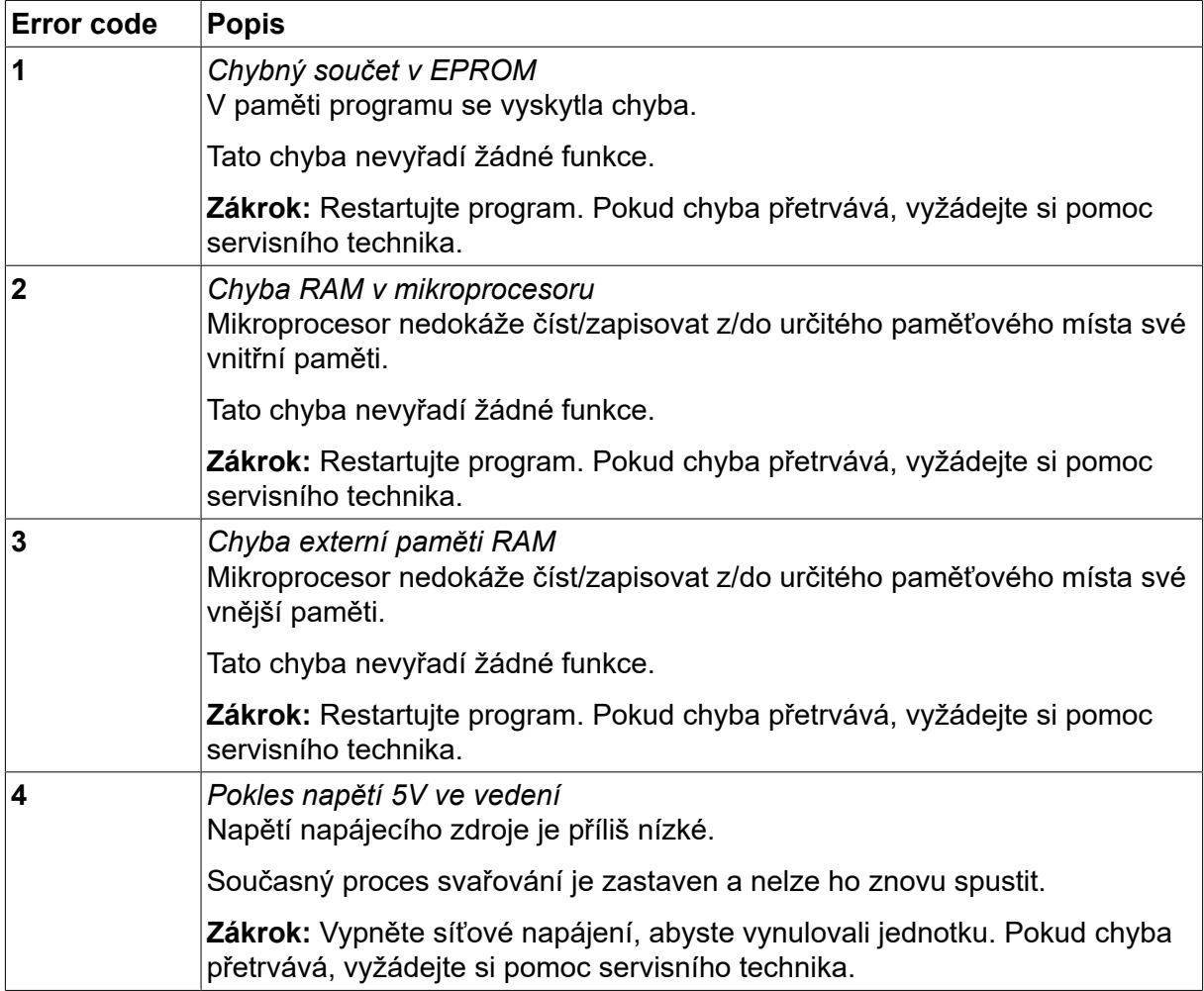

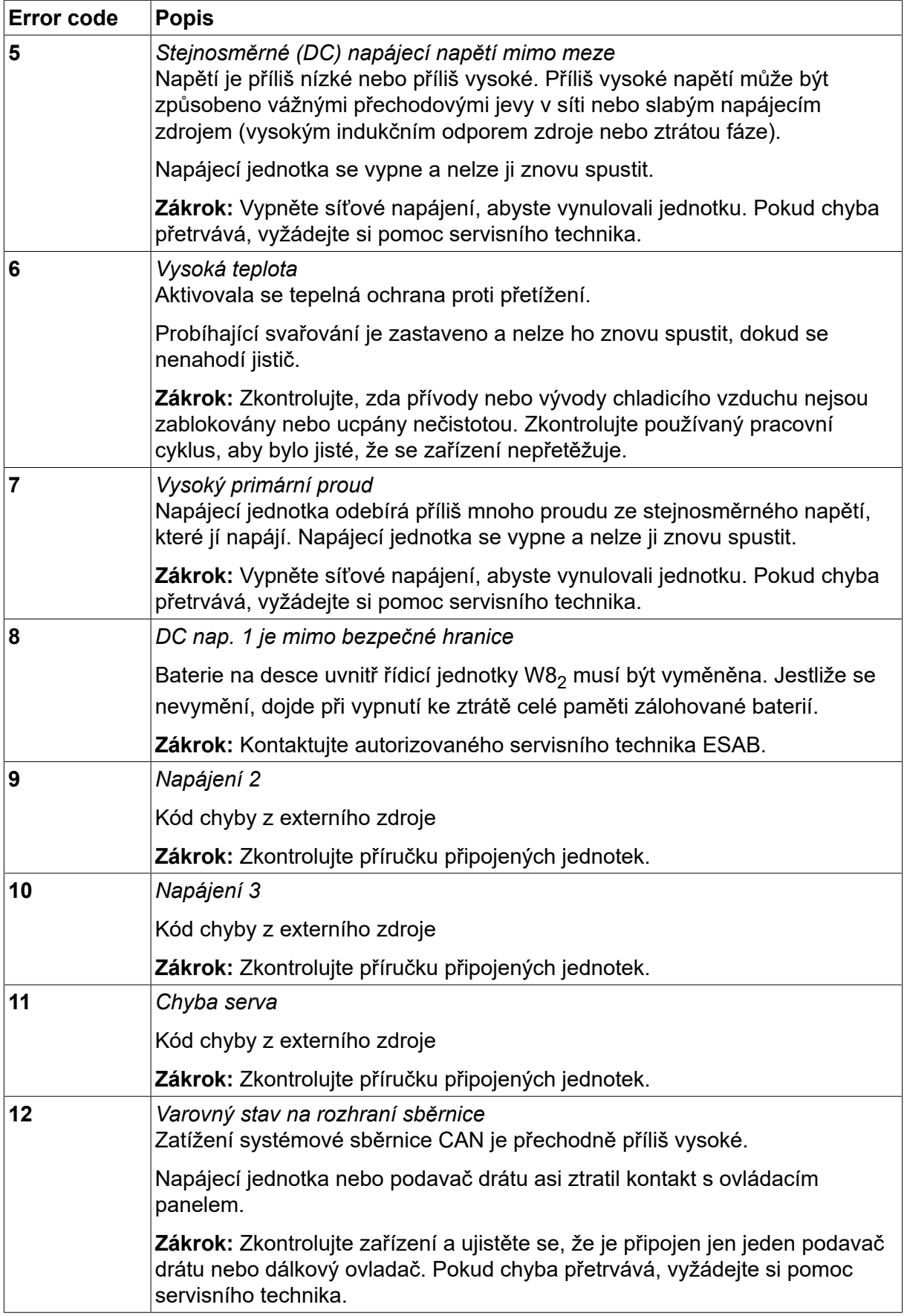
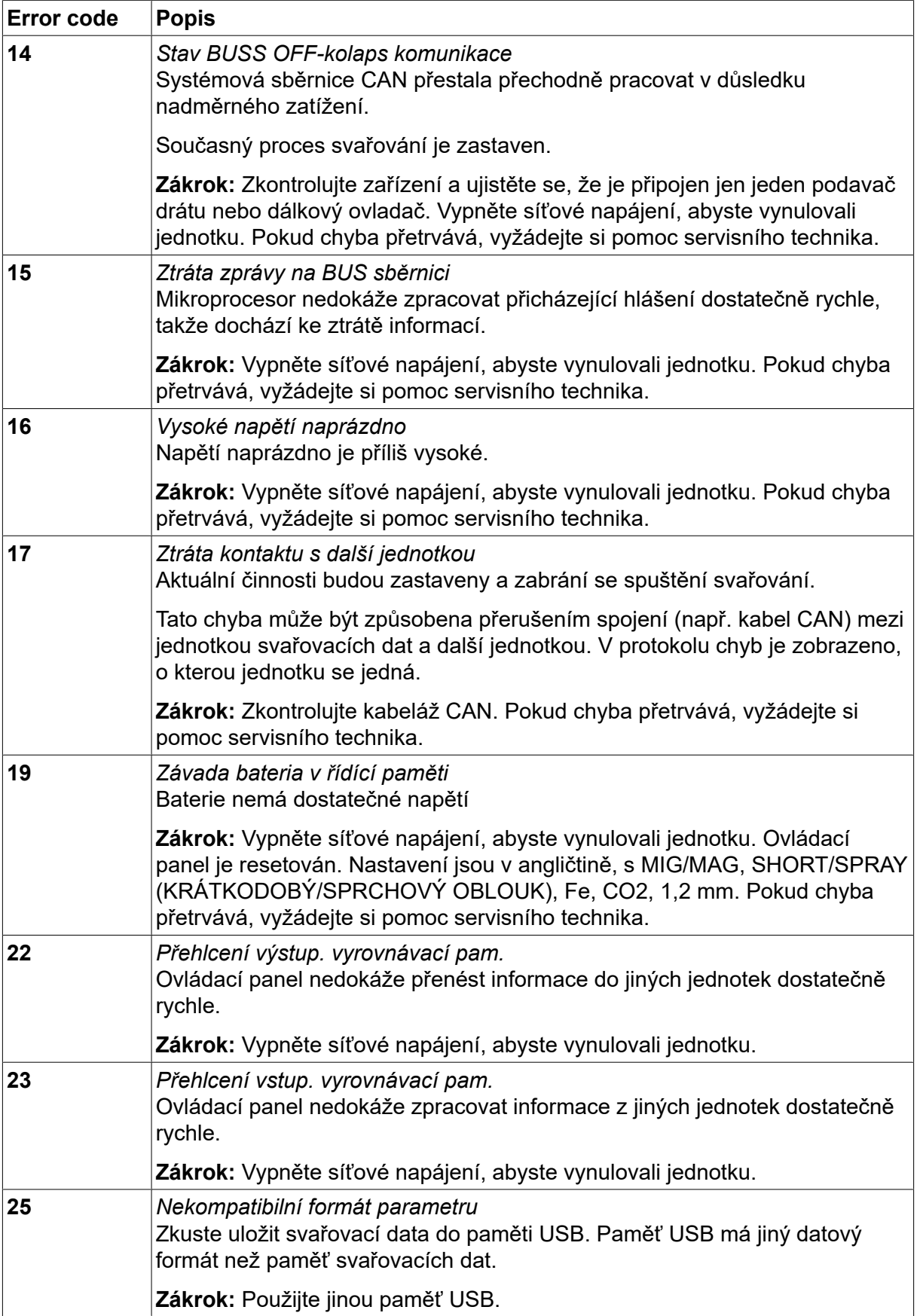

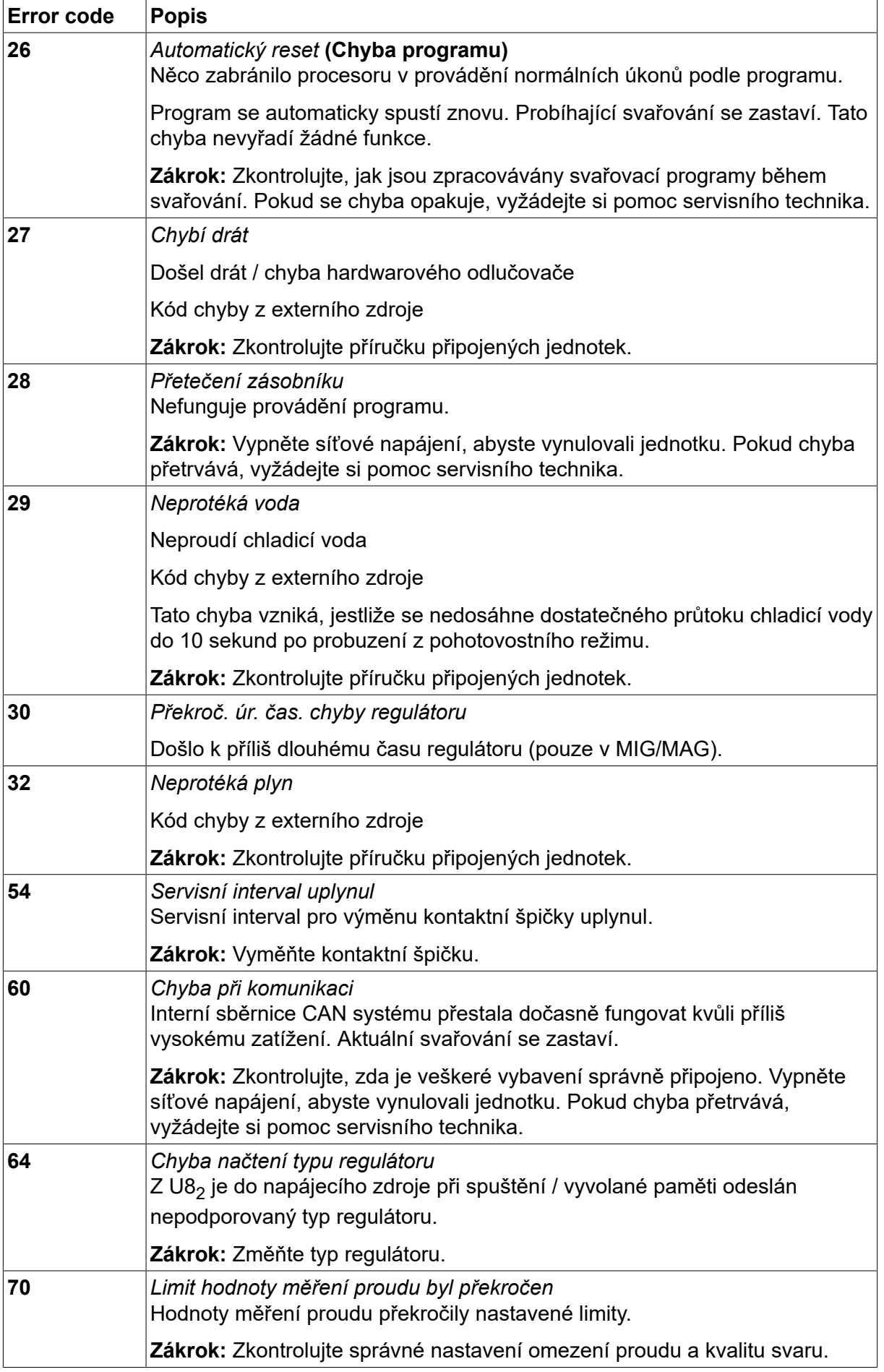

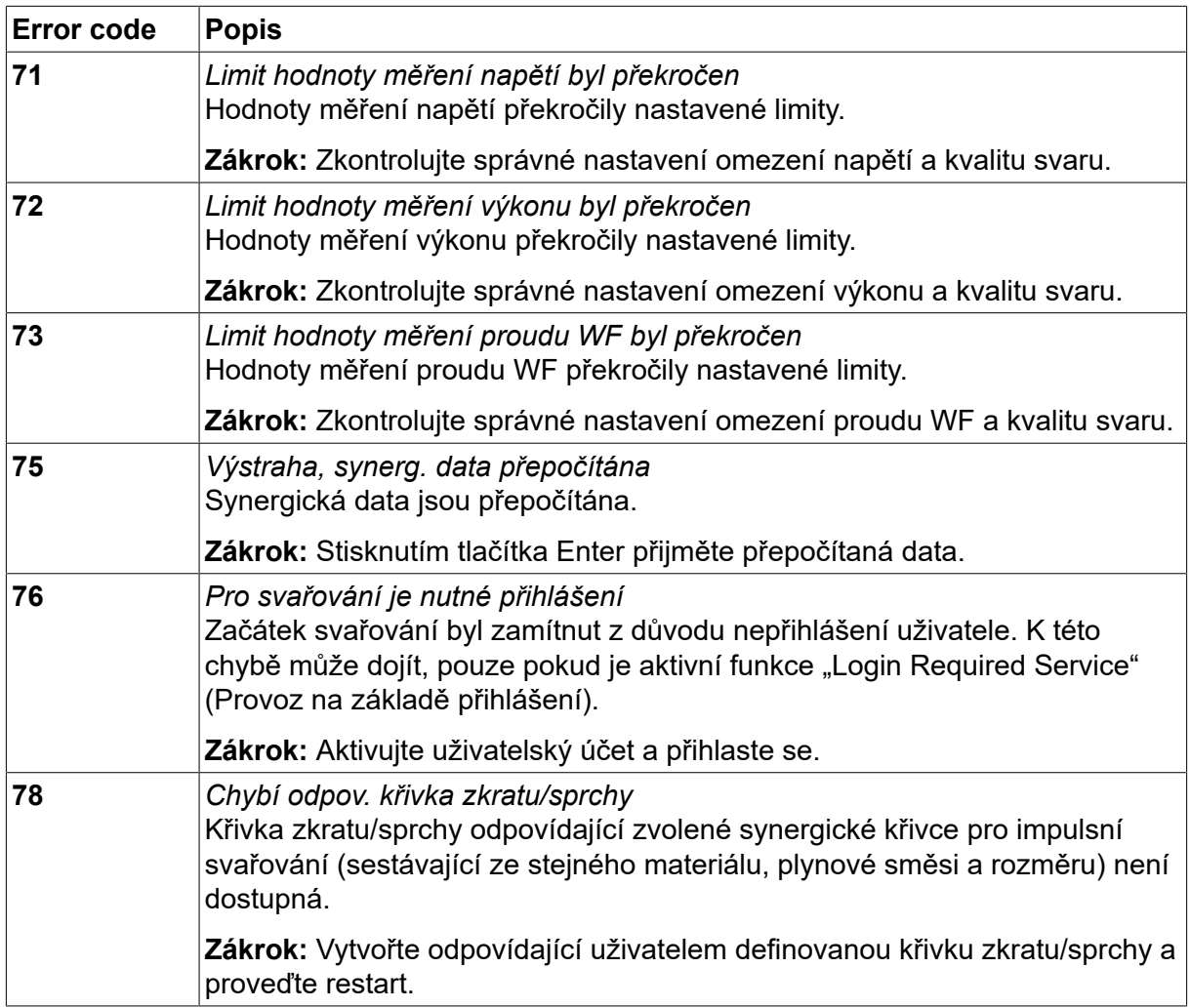

# **10.2 Export/import**

*HLAVNÍ MENU » NÁSTROJE » EXPORTOVAT/IMPORTOVAT*

In the *EXPORTOVAT/IMPORTOVAT* menu, it is possible to transfer information to and from the control panel via a USB memory.

Lze přenášet následující informace:

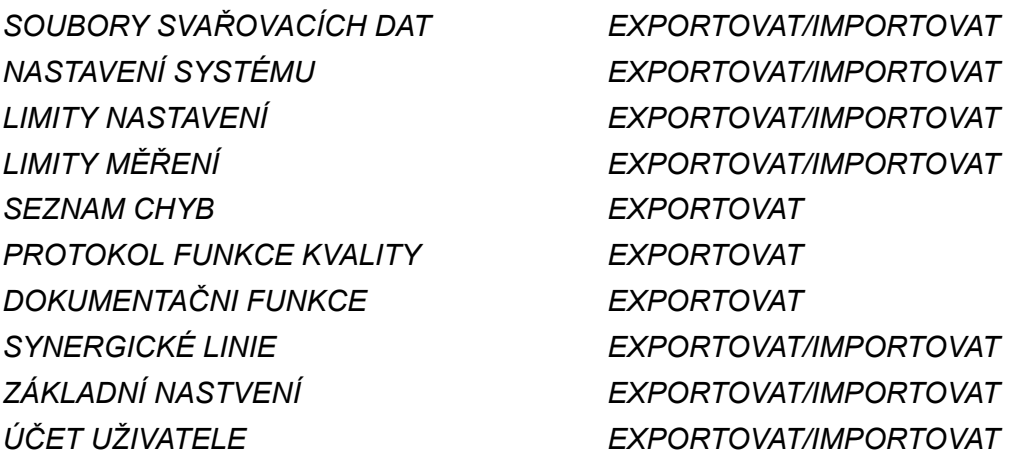

Insert the USB memory. See the "USB connection" section for a description of how to insert the USB memory. Vyberte řádek s informacemi, které chcete přenést. Stiskem*EXPORTOVAT* nebo *IMPORTOVAT*, depending on whether the information is to be exported or imported.

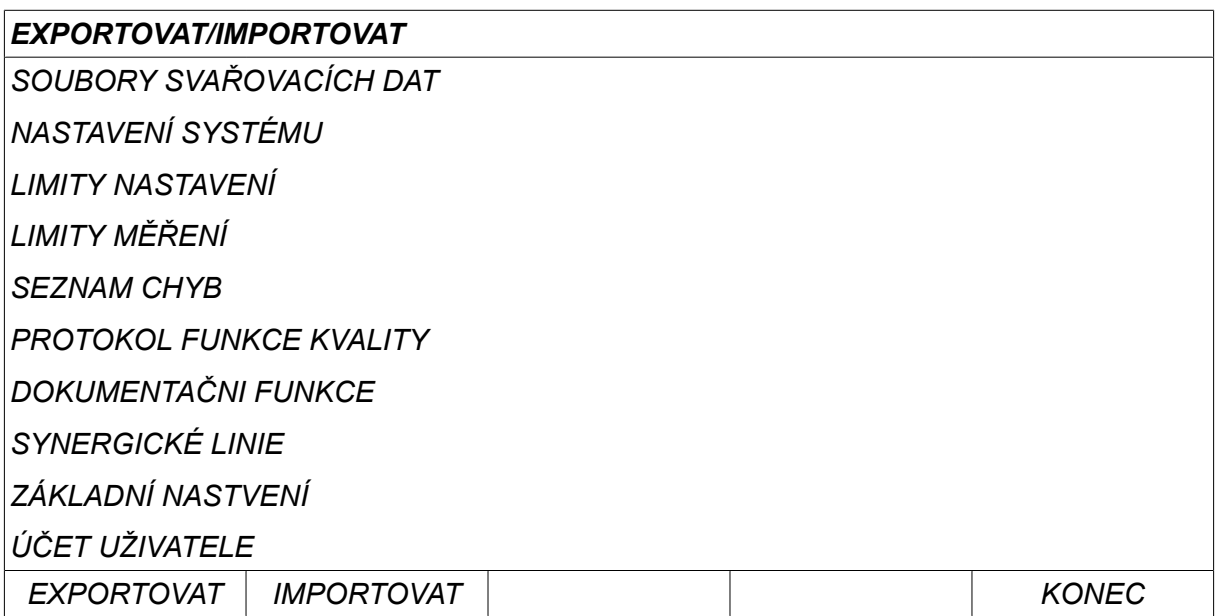

# **10.3 Správce souborů**

#### *HLAVNÍ MENU » NÁSTROJE » SPRÁVCE SOUBORŮ*

Ve správci souborů můžete zpracovávat informace v paměti USB i (C:\). Správce souborů umožňuje ručně odstraňovat a kopírovat svařovací data a data o kvalitě.

Pokud je vložena paměť USB a nebyla dosud vybrána žádná složka, zobrazí se na displeji základní složka paměti.

Ovládací panel si pamatuje, kde jste byli při posledním použití správce souboru, takže příště se vrátíte na stejné místo ve struktuře souborů.

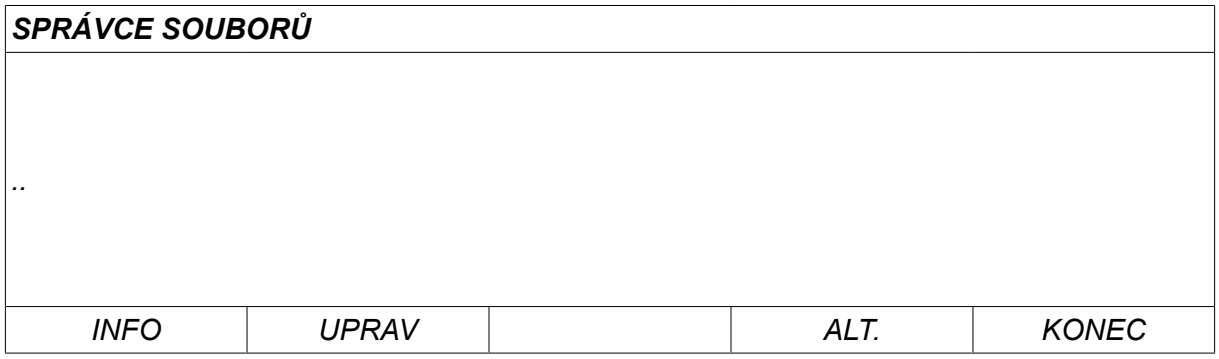

In order to ascertain how much storage space remains for the memory, use the*INFO* function.

Update the information by pressing *UPRAV*.

When you want to delete, change name, create new folder, copy or paste, press*ALT*. Zobrazí se seznam, z něhož můžete vybírat. Pokud je vybrána položka (..) nebo složka, můžete pouze vytvořit novou složku nebo vložit dříve zkopírovaný soubor. If you have selected a file, the options *PŘEJMENOVAT*, *KOPÍROVAT* nebo *VLOŽIT* will be added if you have previously copied a file.

Select a folder or file and press *ALT*.

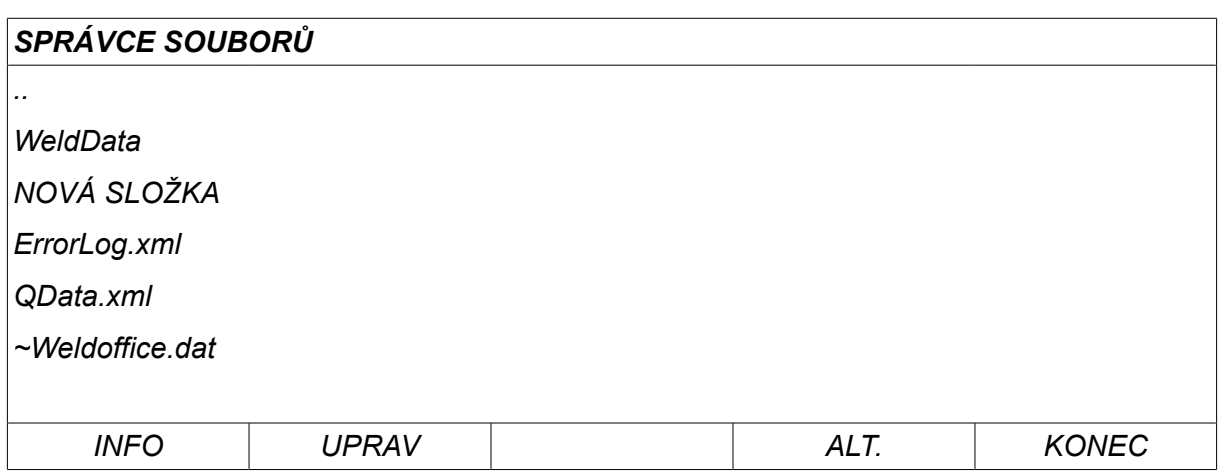

This list is displayed when you have pressed *ALT*.

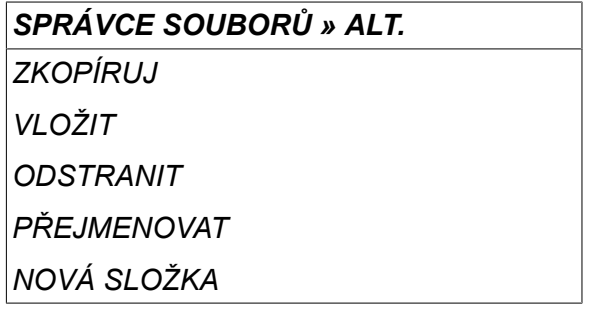

# **10.3.1 Odstranění souboru/složky**

Vyberte soubor nebo složku, kterou chcete odstranit, a stiskněte tlačítko ALT.

Vyberte *ODSTRANIT* a stiskněte tlačítko *VSTUP*.

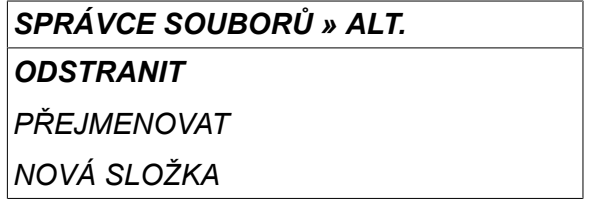

Nyní se soubor/složka odstraní. Abyste mohli odstranit složku, musí být prázdná, tzn. nejprve odstraňte soubory v této složce.

## **10.3.2 Přejmenování souboru/složky**

Vyberte soubor nebo složku, kterou chcete přejmenovat, a stiskněte tlačítko ALT.

Vyberte *PŘEJMENOVAT* a stiskněte tlačítko *VSTUP*.

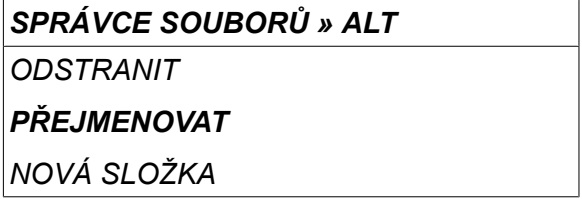

Na displeji se zobrazí klávesnice. Pomocí ovladače vlevo změňte řádek a pomocí tlačítek s šipkou se pohybujte doleva a doprava. Vyberte znak nebo funkci, kterou chcete použít, a stiskněte tlačítko *VSTUP*.

## **10.3.3 Vytvoření nové složky**

Vyberte místo, kam chcete umístit novou složku, a stiskněte tlačítko ALT.

Vyberte *NOVÁ SLOŽKA* a stiskněte tlačítko *VSTUP*.

*SPRÁVCE SOUBORŮ » ALT*

*ODSTRANIT*

*PŘEJMENOVAT*

*NOVÁ SLOŽKA*

Poté se na displeji zobrazí klávesnice. Pomocí ovladače vlevo změňte řádek a pomocí tlačítek s šipkou se pohybujte doleva a doprava. Vyberte znak nebo funkci, kterou chcete použít, a stiskněte tlačítko *VSTUP*.

#### **10.3.4 Kopírování a vkládání souborů**

Vyberte soubor, který chcete zkopírovat, a stiskněte tlačítko ALT.

Vyberte *KOPÍROVAT* a stiskněte tlačítko *VSTUP*.

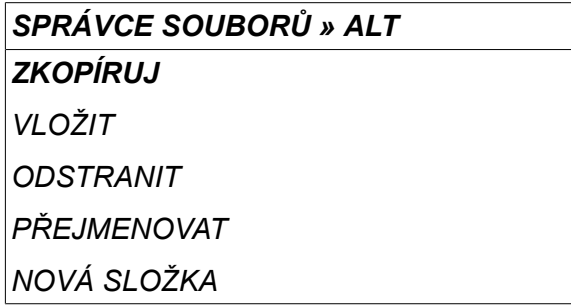

Umístěte kurzor do složky, do které chcete umístit kopírovaný soubor, a stiskněte tlačítko ALT.

Vyberte *VLOŽIT* a stiskněte tlačítko *VSTUP*.

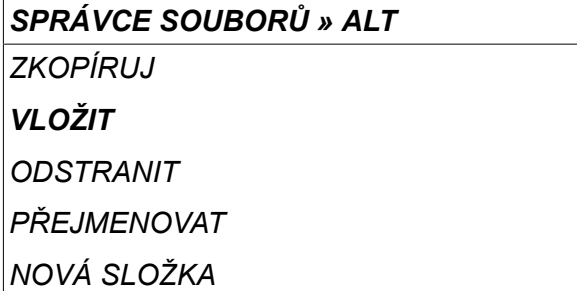

Kopie se uloží jako Copy of plus původní název, např. Copy of WeldData.awd.

# **10.4 Editor limitů nastavení**

#### *HLAVNÍ MENU » NÁSTROJE » EDITOR LIMITŮ NASTAVENÍ*

V tomto menu se nastavují vlastní max. a min. hodnoty pro různé metody svařování. Limity nesmí být větší nebo menší než hodnoty, na jaké je dimenzován napájecí zdroj. K dispozici je 50 paměťových míst. Select the row for an empty storage point and press *VSTUP*. Select process (MIG/MAG, MMA, TIG) and press *VSTUP*. Pro proces MIG/MAG lze zvolit max. a min. hodnoty pro napětí a rychlost podávání drátu.

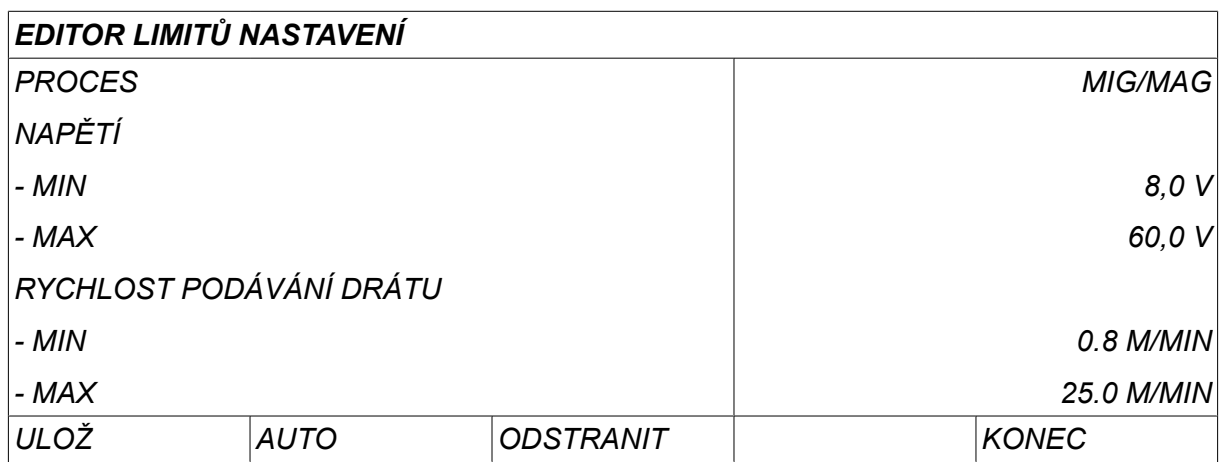

Pro MMA a TIG lze změnit max. a min. hodnoty pro proud.

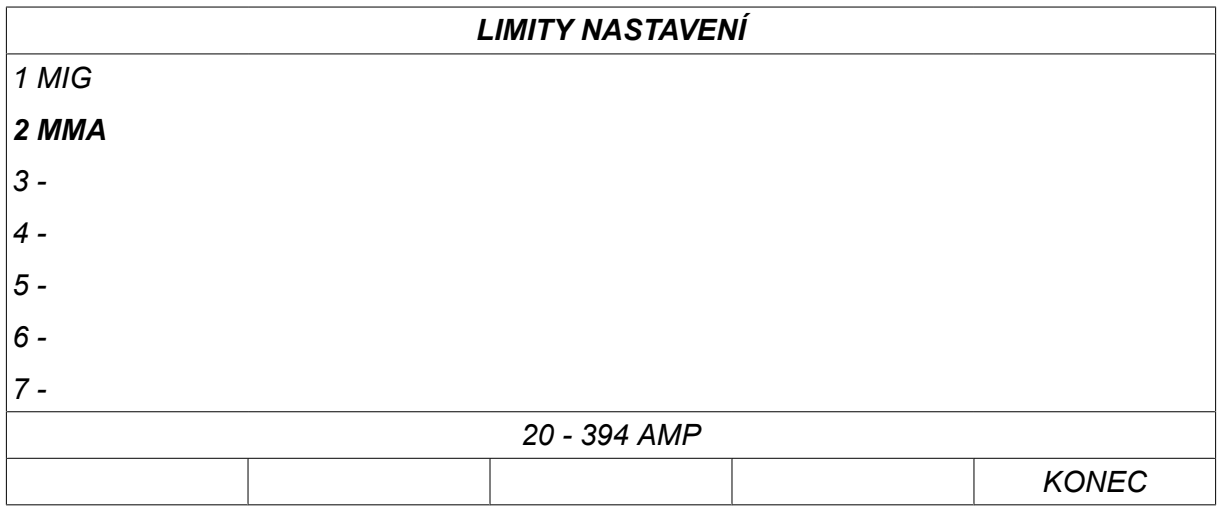

When the values have been adjusted, press *ULOŽ*. When asked if the limit value is to be saved at the selected storage point, press *NE* nebo *ANO*. The values of the storage point can be seen under the line at the bottom. V tomto případě se jedná o paměťové místo 2 s limitními hodnotami pro MMA 20 - 394 A.

With *AUTO*, the limits are set automatically according to the limits that have been set for each welding method.

When asked if the setting limits are to be set automatically, press *NE* nebo *ANO* and then *ULOŽ* if the setting is to be retained.

# **10.5 Editor limitů měření**

## *HLAVNÍ MENU » NÁSTROJE » EDITOR LIMITŮ MĚŘENÍ*

V tomto menu se nastavují vlastní naměřené hodnoty pro různé metody svařování. K dispozici je 50 paměťových míst. Select the row for an empty storage point and press*VSTUP*. Select process by pressing *VSTUP*. Then select welding process from the list that appears and then press *VSTUP* again.

Lze vybírat následující hodnoty:

Pro MIG/MAG

- napětí: čas (0–10 s), min., max., min. průměrná, max. průměrná
- proud: čas (0–10 s), min., max., min. průměrná, max. průměrná
- výstupní výkon: min., max., min. průměrná, max. průměrná
- proud jednotky podavače drátu: min., max., min. průměrná, max. průměrná

#### **POZOR!**

Aby se předešlo problémům s podáváním zejména při robotickém svařování, doporučuje se stanovit maximální hodnotu proudu pro motor podavače. Vysoký proud motoru naznačuje problémy s podáváním. Aby mohla být stanovena správná maximální hodnota, doporučuje se sledovat proud motoru během svařování po dobu jednoho měsíce. Pak lze stanovit vhodnou maximální hodnotu.

Pro MMA a TIG

- napětí: čas (0–10 s), min., max., min. průměrná, max. průměrná
- proud: čas (0–10 s), min., max., min. průměrná, max. průměrná
- výstupní výkon: min., max., min. průměrná, max. průměrná

Set the desired value with one of the right-hand knobs and press *ULOŽ*.

Zobrazí se dialogové okno s dotazem, zda chcete uložit vybrané paměťové místo. Stiskem *ANO* to save the value. The values of the storage values can be seen under the line at the bottom.

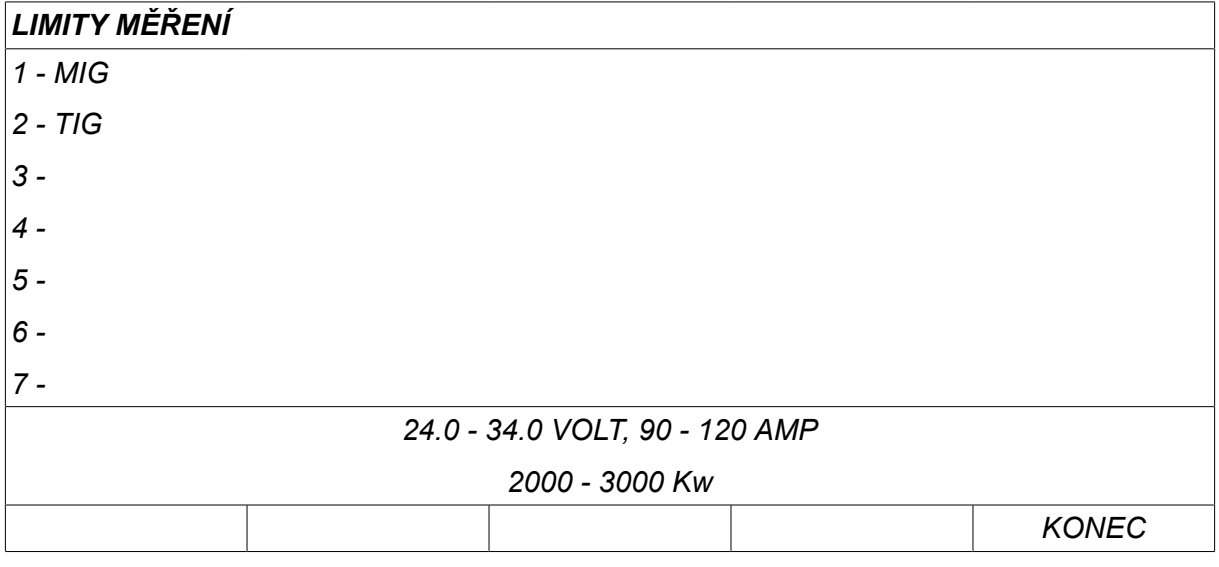

With *AUTO*, the limits are set automatically according to the most recently used measurement values.

When asked if the measurement values are to be set automatically, press *NE* nebo *ANO* and then *ULOŽ* if the setting is to be retained.

# **10.6 Dokumentační funkce**

#### *HLAVNÍ MENU » NÁSTROJE » DOKUMENTAČNI FUNKCE*

Dokumentační funkce budou sledovat celkovou dobu oblouku, celkové množství materiálu a počtu svarů od posledního vynulování. Také budou sledovat dobu oblouku a množství materiálu použitého při posledním svaru. Pro informaci se zobrazují také vypočítané množství roztaveného materiálu drátu na jednotku délky a čas posledního nulování.

Pokud byla doba hoření oblouku kratší než deset 1 sekunda, počet svarů se nezvyšuje. Proto se nezobrazuje množství materiálu spotřebovaného na krátké svary tohoto typu. Avšak spotřeba materiálu a čas jsou zahrnuty do celkové spotřeby materiálu a celkového času.

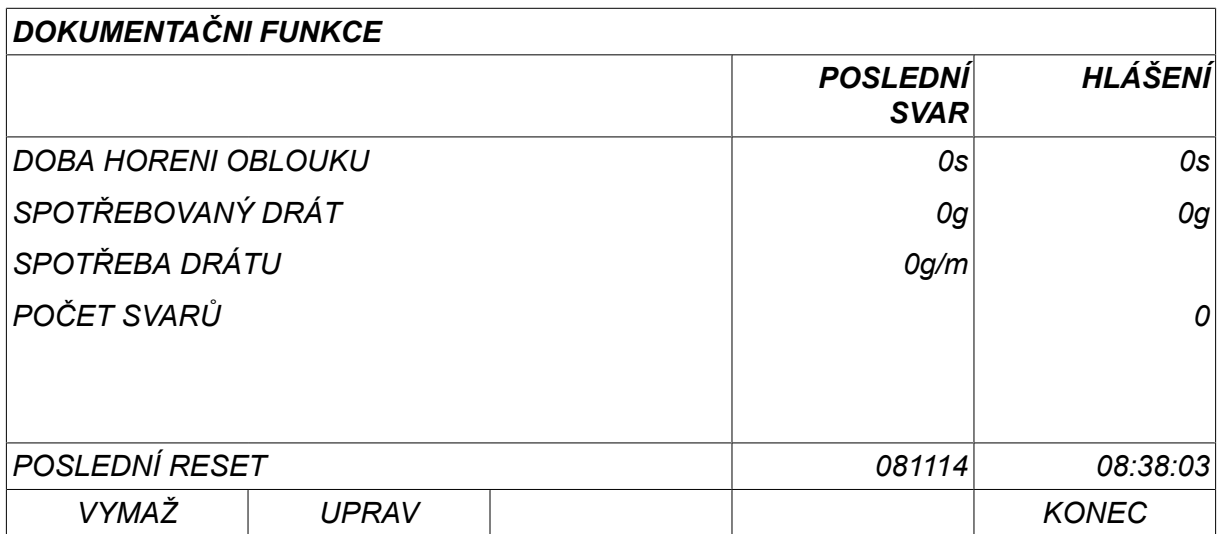

When you press *VYMAŽ*, all counters are reset. Zobrazuje se datum a čas posledního nulování.

Pokud nevynulujete čítače, vynulují se automaticky, až jeden z nich dosáhne maximální hodnoty.

#### **Maximální hodnoty čítačů**

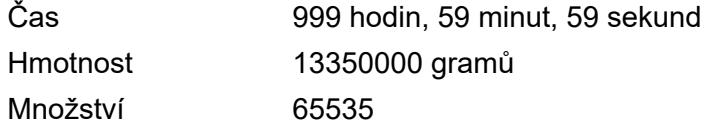

Při použití konkrétních zákaznických křivek součinnosti se nepočítá spotřeba materiálu.

# **10.7 Funkce kvality**

#### *HLAVNÍ MENU » NÁSTROJE » FUNKCE KVALITY*

Funkce kvality sledují různá zajímavá svařovací data pro jednotlivé svary.

Jedná se o následující funkce:

- Čas zahájení svaru
- Délka svařování
- Maximální, minimální a průměrný proud během svařování
- Maximální, minimální a průměrné napětí během svařování
- Maximální, minimální a průměrný výstupní výkon během svařování.

Za účelem vypočítání tepelného příkonu se vybraný svar zvýrazní. Pomocí pravého horního ovladače (#) procházejte mezi svary a pomocí dolního ovladače (\*) nastavte délku svarového spoje. Stiskem *UPRAV* and the welding unit calculates the heat input for the selected weld.

Na řádku ve spodní části se zobrazuje počet svarů od posledního vynulování. Lze uložit informace o maximálně 100 svarech. Při více než 100 svarech se první přepíše. Aby mohlo být svařování registrováno, musí trvat déle než jednu sekundu.

Na displeji se zobrazuje naposled zaznamenaný svar, nicméně lze procházet také ostatní zaznamenané svary. All logs are deleted when pressing *VYMAŽ*.

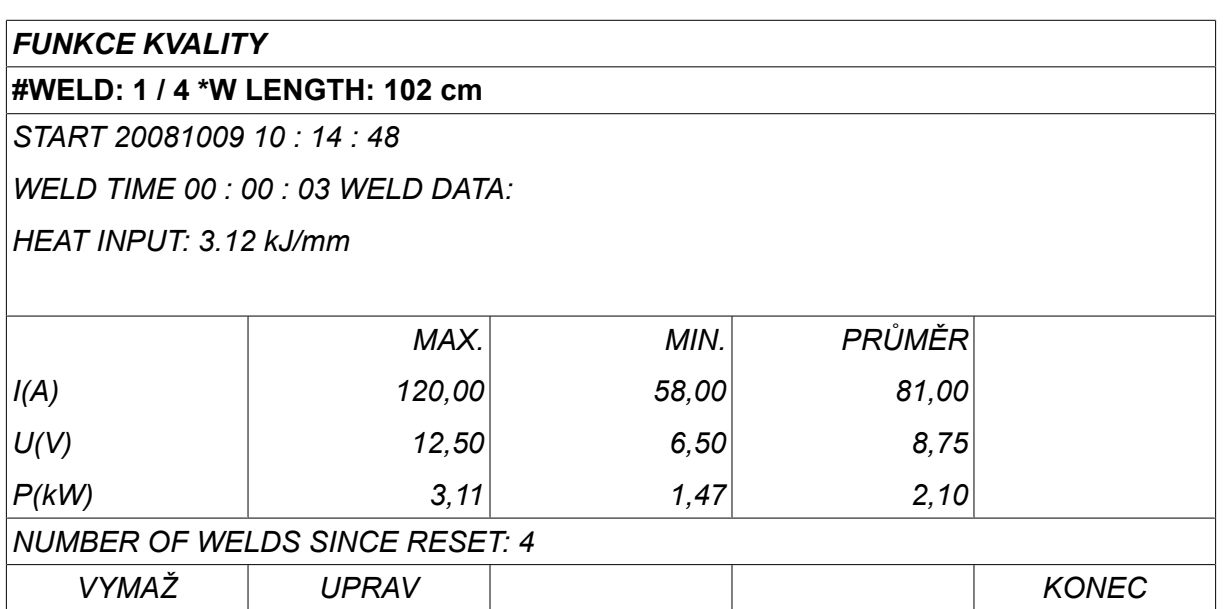

Informace o uložených datech získáte v části "KONFIGURACE, Funkce kvality".

# **10.8 Synergická data definovaná uživatelem**

## *HLAVNÍ MENU » NÁSTROJE » UŽIVATELSKÉ PARAMETRY*

Můžete vytvářet vlastní synergické křivky týkající se rychlosti podávání drátu a napětí. Lze uložit maximálně deset takových synergických křivek.

Vytvoření nové synergické křivky se provádí ve dvou krocích:

• Definujte novou synergickou křivku tak, že specifikujete počet souřadnic napětí/rychlosti podávání drátu, viz body A - D v následujícím obrázku:

## **Napětí**

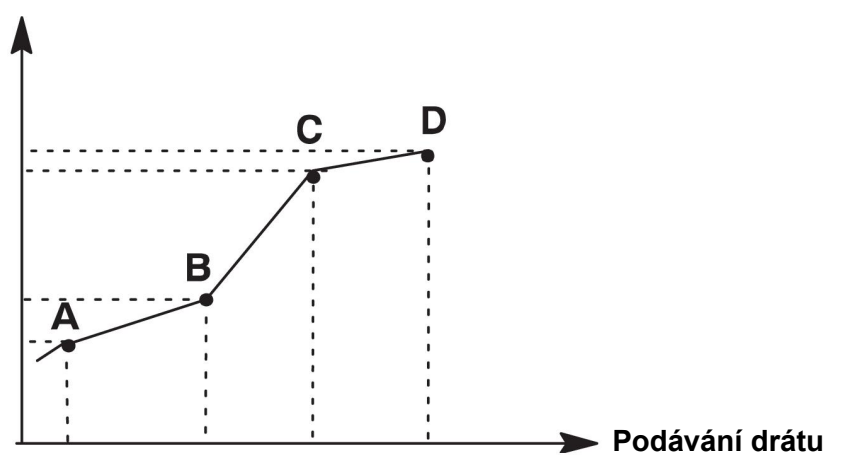

• Specifikujte, na jakou kombinaci drátu/plynu se má nová synergická křivka vztahovat.

# **10.8.1 Specifikujte souřadnice napětí/drátu.**

K vytvoření synergické křivky pro metodu s krátkodobým/sprchovým obloukem potřebujete čtyři souřadnice; pro impulsní metodu potřebujete dvě souřadnice. Tyto souřadnice musí být uloženy do paměti svařovacích dat pod individuálními čísly svařovacích dat.

## **Krátkodobý/sprchový oblouk (Short-/Sprayarc)**

- Vyvolejte hlavní nabídku a vyberte položku *MIG/MAG* metoda *ZKRAT/SPRCHA*.
- Zadejte požadované hodnoty napětí a rychlosti podávání drátu pro první souřadnici.

• Vyvolejte nabídku *PAMĚŤ* a uložte první souřadnici na jakékoli číslo. Čtyři souřadnice pro křivku krátkodobého/sprchového oblouku lze uložit jako jakákoli čísla. Pokud jsou dodány z výrobního závodu, ukládají se jako čísla 96, 97, 98 a 99. Vyšší číslo svařovacích dat by mělo obsahovat vyšší hodnoty pro napětí, parametr spuštění R a rychlost podávání drátu než nejbližší číslo svařovacích dat, které mu předchází.

Zobrazení odhadu proudu lze upravit v nabídce *KONFIGURACE » MIG/MAG VADY* . Svařovací parametry indukční odpor a typ regulátoru musí mít *stejnou hodnotu* ve všech čtyřech číslech svařovacích dat.

• Definujte požadovaný počet souřadnic a potom pokračujte přechodem do oddílu "Specifikování platné kombinace drátu/plynu".

#### **Impulsní svařování**

- Vyvolejte hlavní nabídku a vyberte položku *MIG/MAG* metoda *IMPULSNÍ SVAŘOVÁNÍ*.
- Zadejte požadované hodnoty napětí a rychlosti podávání drátu pro první souřadnici.
- Vyvolejte nabídku *PAMĚŤ* a uložte první souřadnici na jakékoli číslo. Vyšší číslo svařovacích dat by mělo obsahovat vyšší hodnoty pro napětí , rychlost podávání drátu, impulsní kmitočet, amplitudu impulsu, parametr spuštění R a proud mezi dvěma impulsy, než je nejbližší číslo svařovacích dat, které mu předchází. Svařovací parametry doba impulsu, Ka, Ki a svahování musí mít *stejnou hodnotu* v obou číslech svařovacích dat.
- Definujte požadovaný počet souřadnic a potom pokračujte přechodem do oddílu "Specifikování platné kombinace drátu/plynu".

#### **10.8.2 Specifikování platné kombinace drátu/plynu**

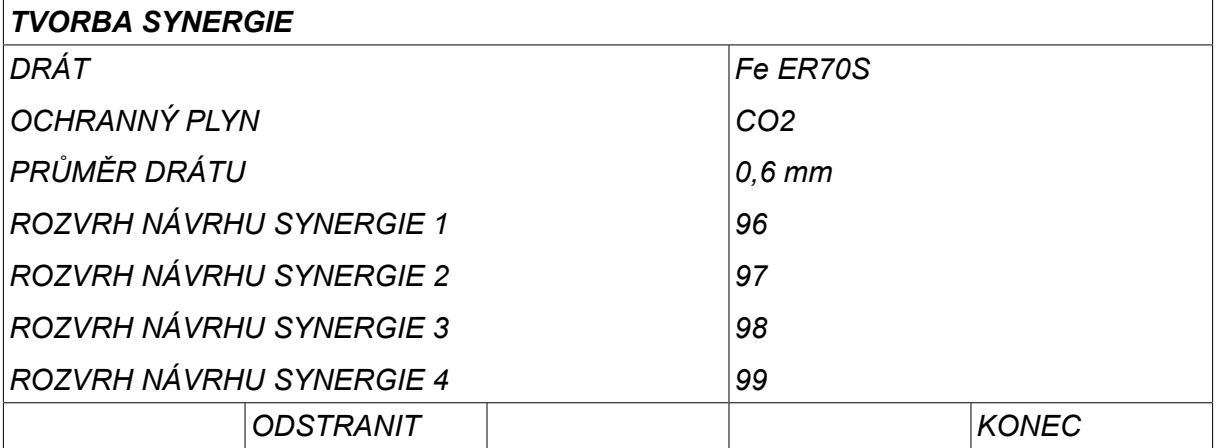

Umístěte kurzor na řádek *DRÁT* a stiskněte tlačítko ENTER.

Vyberte alternativu zobrazenou v seznamu a stiskněte tlačítko *VSTUP*. Stejným způsobem proveďte výběr pro položku *OCHRANNÝ PLYN* a stiskněte tlačítko ENTER .

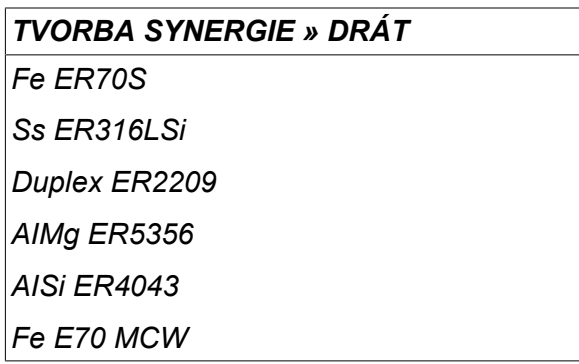

Vyberte alternativu zobrazenou v seznamu a stiskněte tlačítko ENTER.

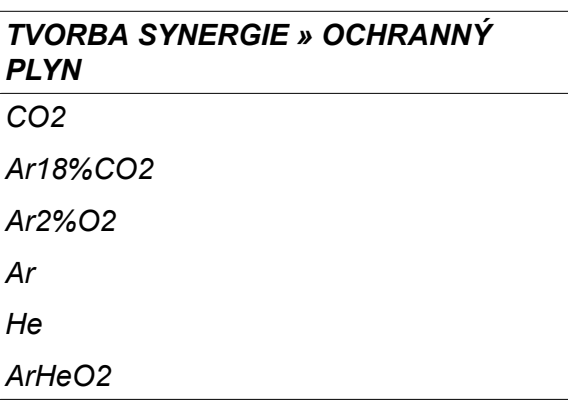

Stejným způsobem proveďte výběr pro položku *PRŮMĚR DRÁTU* a stiskněte tlačítko ENTER .

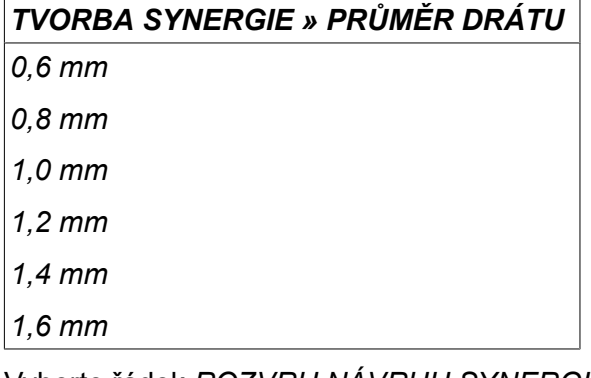

Vyberte řádek *ROZVRH NÁVRHU SYNERGIE 1* a stiskněte *ULOŽ*.

To je vše - synergická křivka byla definována.

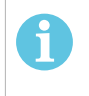

## **POZOR!**

Pro každý výskyt impulsů je nutná odpovídající součinnost (synergie) s krátkodobým/sprchovým obloukem.

Když vytváříte novou synergickou křivku pro impulsní metodu svařování, vždy se zobrazí varovné hlášení oznamující, že nebyla vytvořena odpovídající křivka pro metodu svařování s krátkodobým/sprchovým obloukem. Text tohoto hlášení je následující: *VAROVÁNÍ! Není k dispozici odpovídající synergická křivka pro svařování s krátkodobým/sprchovým obloukem.*

# **10.8.3 Vytvoření vlastní alternativy drátu/plynu**

Do seznamů alternativ drátu/plynu můžete přidat max. deset vlastních alternativ. Dole na konci každého seznamu je prázdný řádek (---). Jestliže na tento řádek umístíte kurzor a stisknete tlačítko ENTER, získáte přístup ke klávesnici, která vám umožní zadat vaše vlastní alternativy.

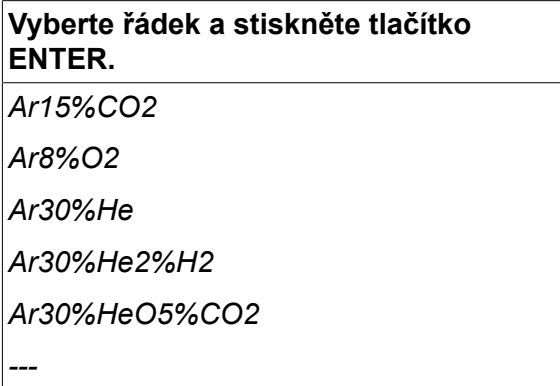

#### **Klávesnice ovládacího panelu se používá následovně:**

- Pomocí levého ovladače a šipek umístěte kurzor na požadovaný znak klávesnice. Stiskněte tlačítko ENTER. Tímto způsobem zadejte celý znakový řetězec o maximální délce 16 znaků.
- Stiskem *DONE*. Vámi pojmenovaná alternativa bude zobrazena v seznamu.

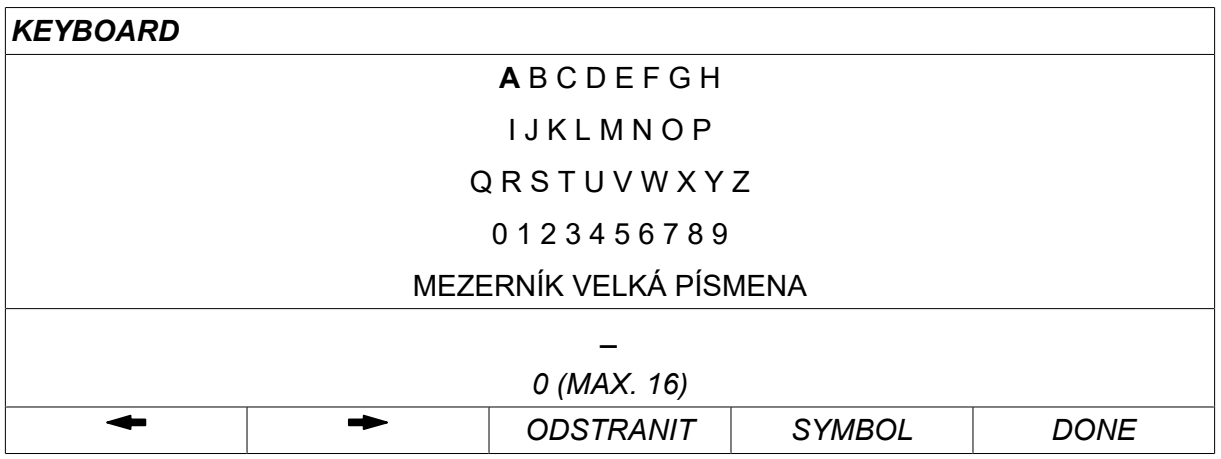

#### **Vymazání pojmenované alternativy se provádí následovně:**

- Z příslušného seznamu vyberte vlastní alternativu drátu/plynu.
- Stiskem *ODSTRANIT*.
	- **POZOR!** Pojmenovanou alternativu drátu/plynu *nelze vymazat*, pokud je součástí souboru svařovacích dat, který je právě v pracovní paměti.

# **10.9 Kalendář**

#### *HLAVNÍ MENU » NÁSTROJE » KALENDÁŘ*

Zde se nastavují datum a čas.

Vyberte řádek, který chcete nastavit: *ROK*, *MĚSÍC*, *DEN*, *HODINY*, *MINUTY*, *SEKUNDY* nebo *ČASOVÉ PÁSMO UTC*. Pomocí jednoho z pravých ovladačů nastavte správnou hodnotu. Stiskem *NASTAV*.

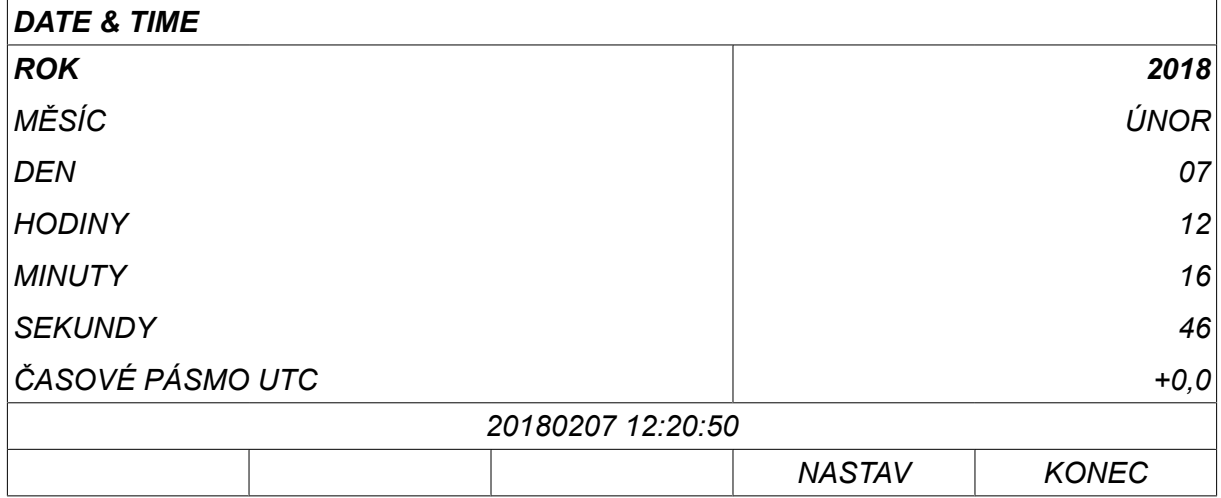

# **10.10 Uživatelské účty**

*HLAVNÍ MENU » NÁSTROJE » ÚČET UŽIVATELE*

Někdy je s ohledem na kvalitu důležité zabránit neoprávněným osobám v používání napájecího zdroje. The user accounts function makes it possible to use the power source only after login.

If you choose not to have this function, but instead want the power source and control panel to be unlocked for all users, select *ÚČET UŽIVATELE » VYPNUTO*.

Instructions below apply when *ÚČET UŽIVATELE* is set to *ZAPNUTO*.

User name, account level and password are registered in the menu *ÚČET UŽIVATELE*.

#### **Add new user**

Select *JMÉNO*, press enter. Step down to an empty row and press enter.

Enter a new user name on the keyboard using the left-hand knob, the right and left arrows and enter.

K dispozici je místo na šestnáct uživatelských účtů. V souborech dat o kvalitě bude zřejmé, kteří uživatelé vytvořili konkrétní svary.

Under *ACCOUNT LEVEL* choose between:

- *ADMINISTRÁTOR* (administrator), full access (can add new users)
- *POKROČILÝ UŽIVATEL* , can access everything except:
	- kódový zámek
	- více podavačů drátu
	- kalendář
	- uživatelské účty
- *NORMÁLNÍ UŽIVATEL* , can access the measure menu
- *WELD MEMORY USER* , can access the measure menu but cannot change voltage or wire feed speed
	- $\circ$  A memory welder can access the weld data memory to recall other memories.
	- Uživatel paměti svářeče nemůže ukládat ani upravovat paměti s daty svarů.

In the *HESLO* row, enter a password using the keyboard. Po zapnutí napájecího zdroje a aktivaci ovládacího panelu vás displej vyzve k zadání hesla.

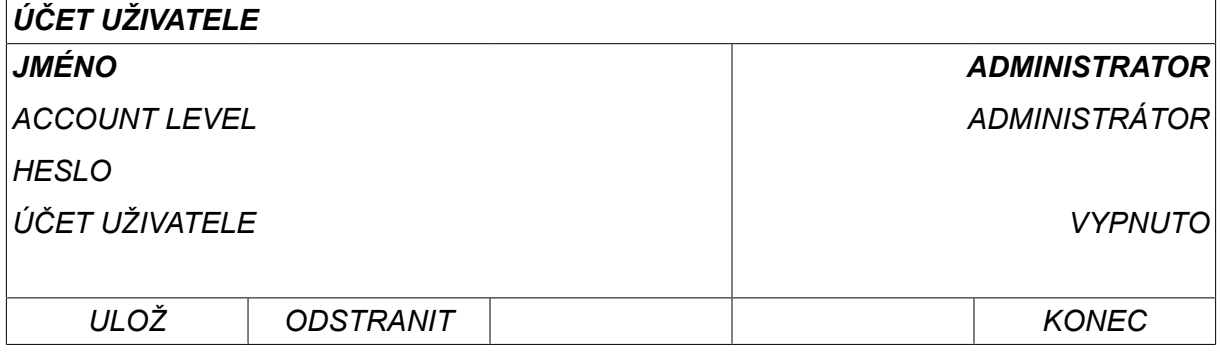

#### **Změna uživatele**

*NÁSTROJE » ZMĚNA UŽIVATELE*

When *ÚČET UŽIVATELE* is *ZAPNUTO*, this menu is visible. Zde můžete změnit uživatele.

Enter a password for a user and log in or choose *KONEC* to return to the *NÁSTROJE*menu.

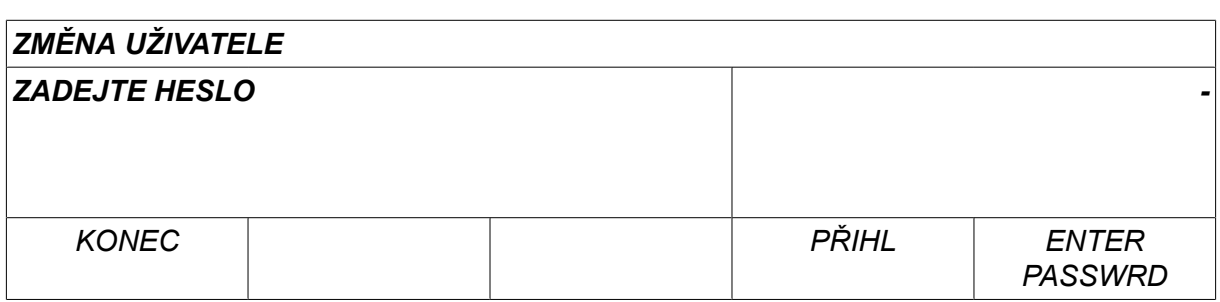

# **10.11 D305ý56?41•57**

# *HLAVNÍ MENU » NÁSTROJE » INFORMACJE ZESPOŁU*

V tomto menu můžete zjistit následující informace:

- *ID stroje*
- *ID węzła*
	- 2 = napájecí zdroj
	- 3 = podávání drátu
	- 8 = ovládací panel
- *Wersja programu*

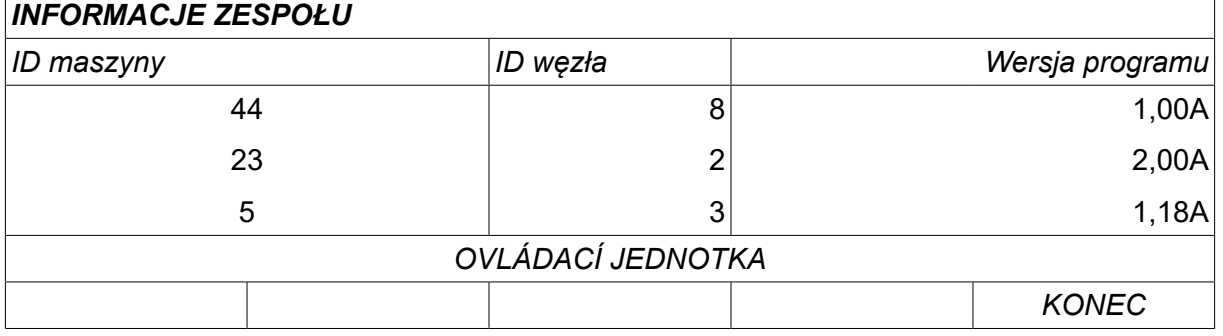

# **11 OBJEDNÁVÁNÍ NÁHRADNÍCH DÍLŮ**

# **UPOZORNĚNÍ!**

 $\mathbf \Lambda$ 

Opravy a elektrické práce musí provádět autorizovaný servisní technik. Používejte pouze originální náhradní díly.

U8 $_{\rm 2}$  je navržen a přezkoušen v souladu s mezinárodními a evropskými normami 60974-1 a 60974-10. Servisní služba, která provedla servis nebo opravu, musí zajistit, aby výrobek stále vyhovoval uvedené normě.

Náhradní díly a spotřební díly si můžete objednat u nejbližšího prodejce společnosti ESAB, viz esab.com. Při objednávání uveďte typ výrobku, sériové číslo, označení a číslo náhradního dílu podle seznamu náhradních dílů. To usnadní expedici a zajistí správnost dodávky.

# **KOMBINACE DRÁTŮ A PLYNŮ**

# **U82 Plus - MIG/MAG welding with SHORT-/SPRAYARC**

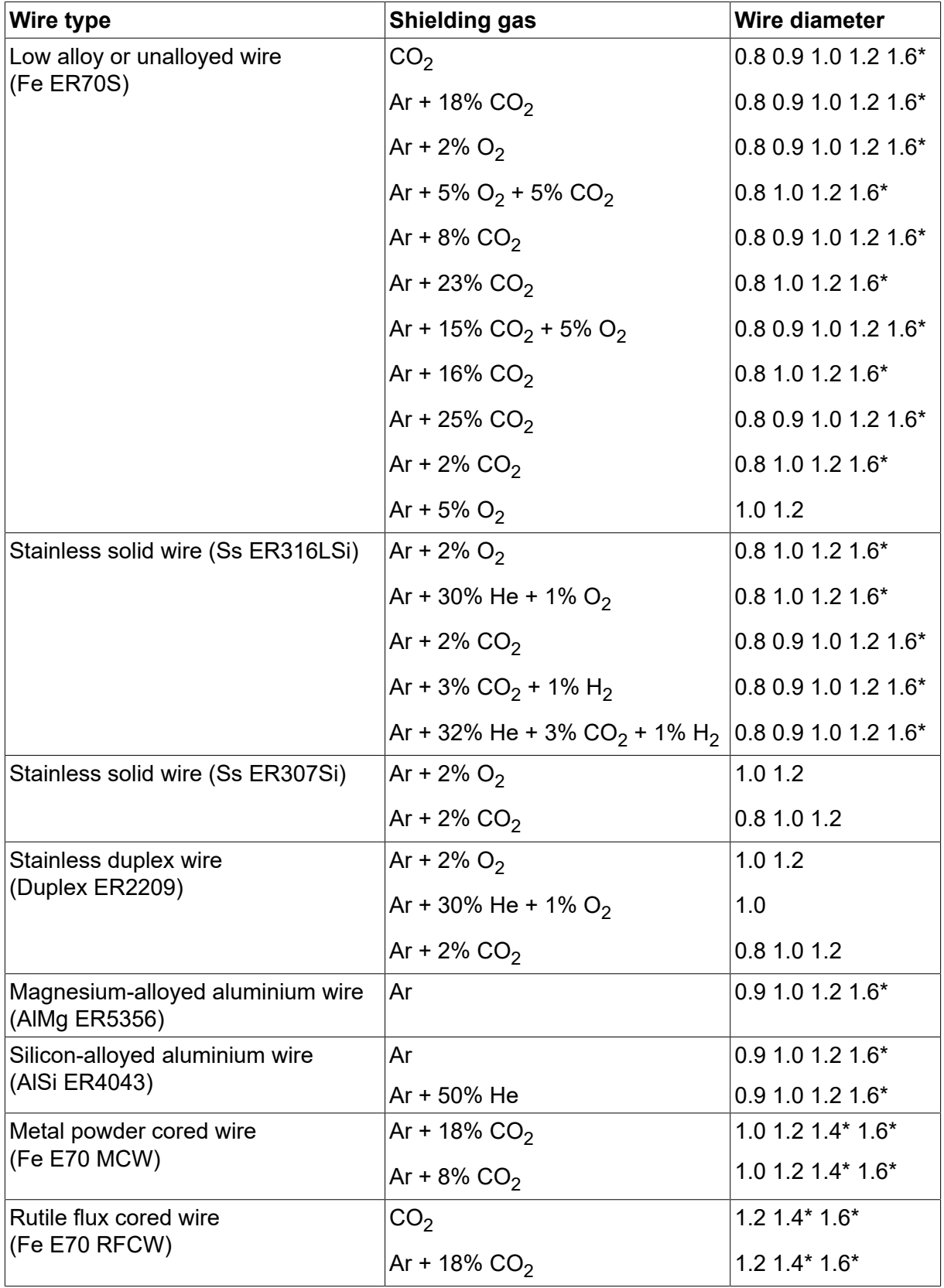

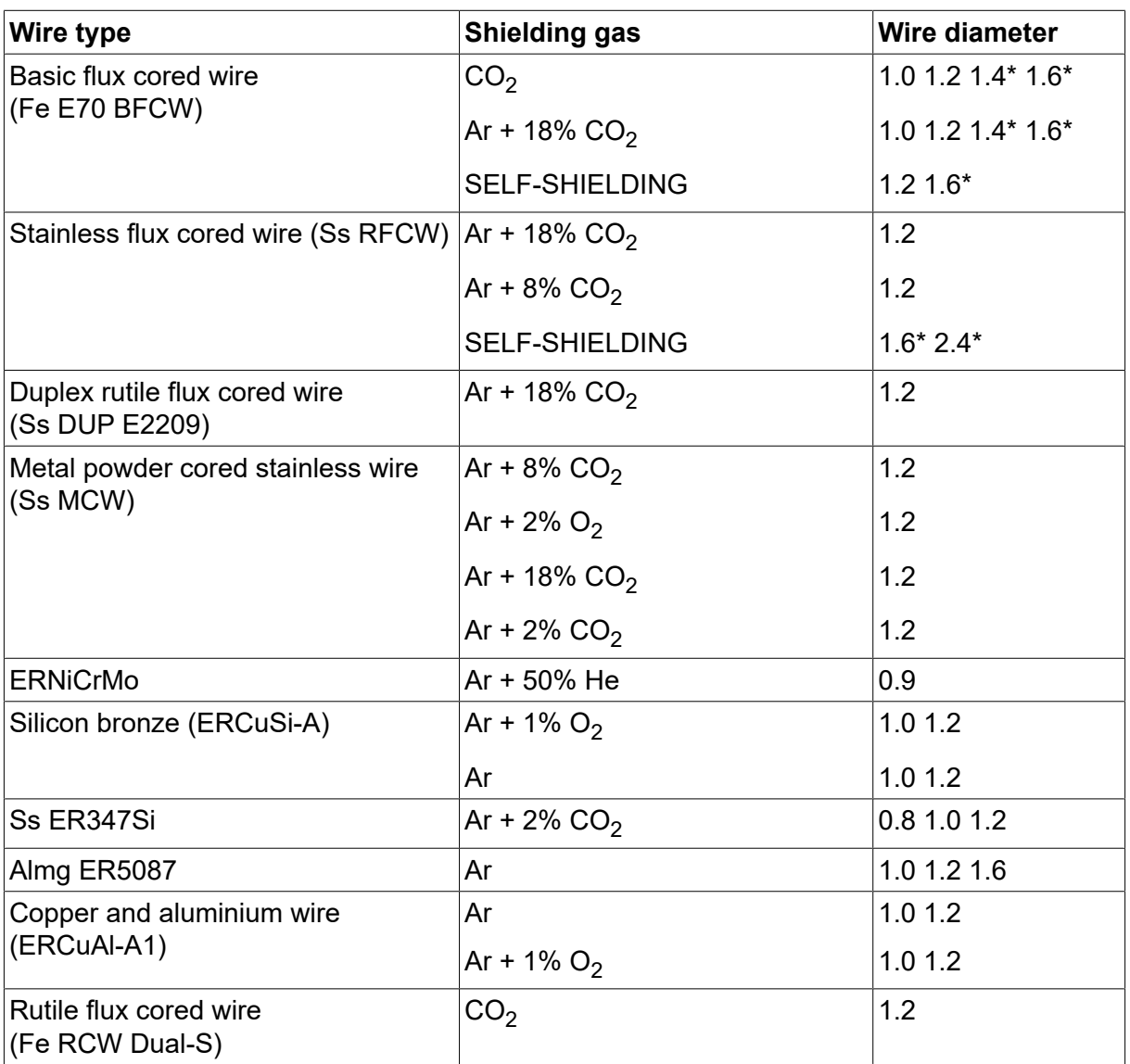

*\*) Only for power sources above 400 V*

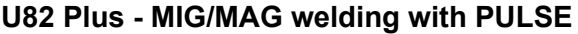

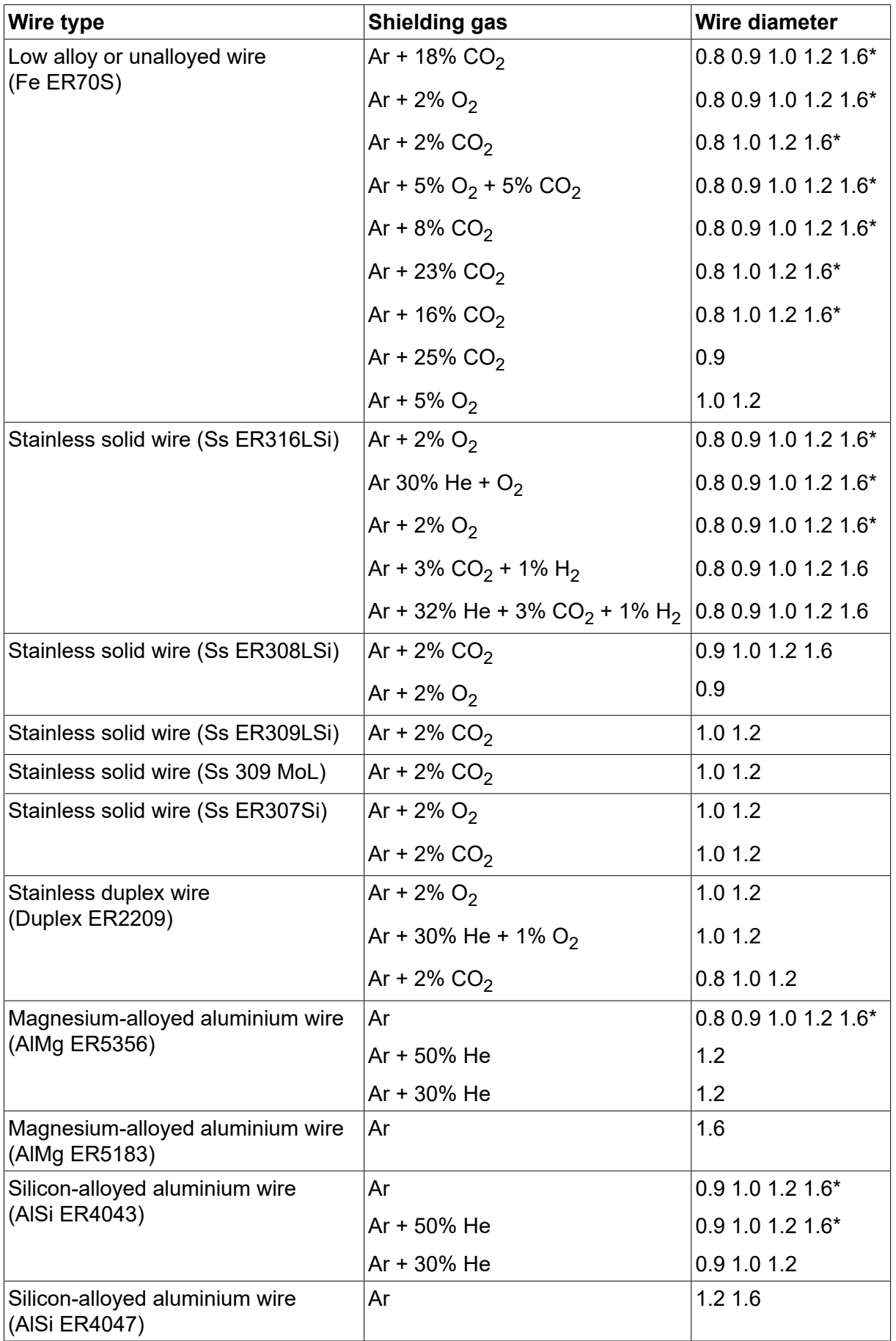

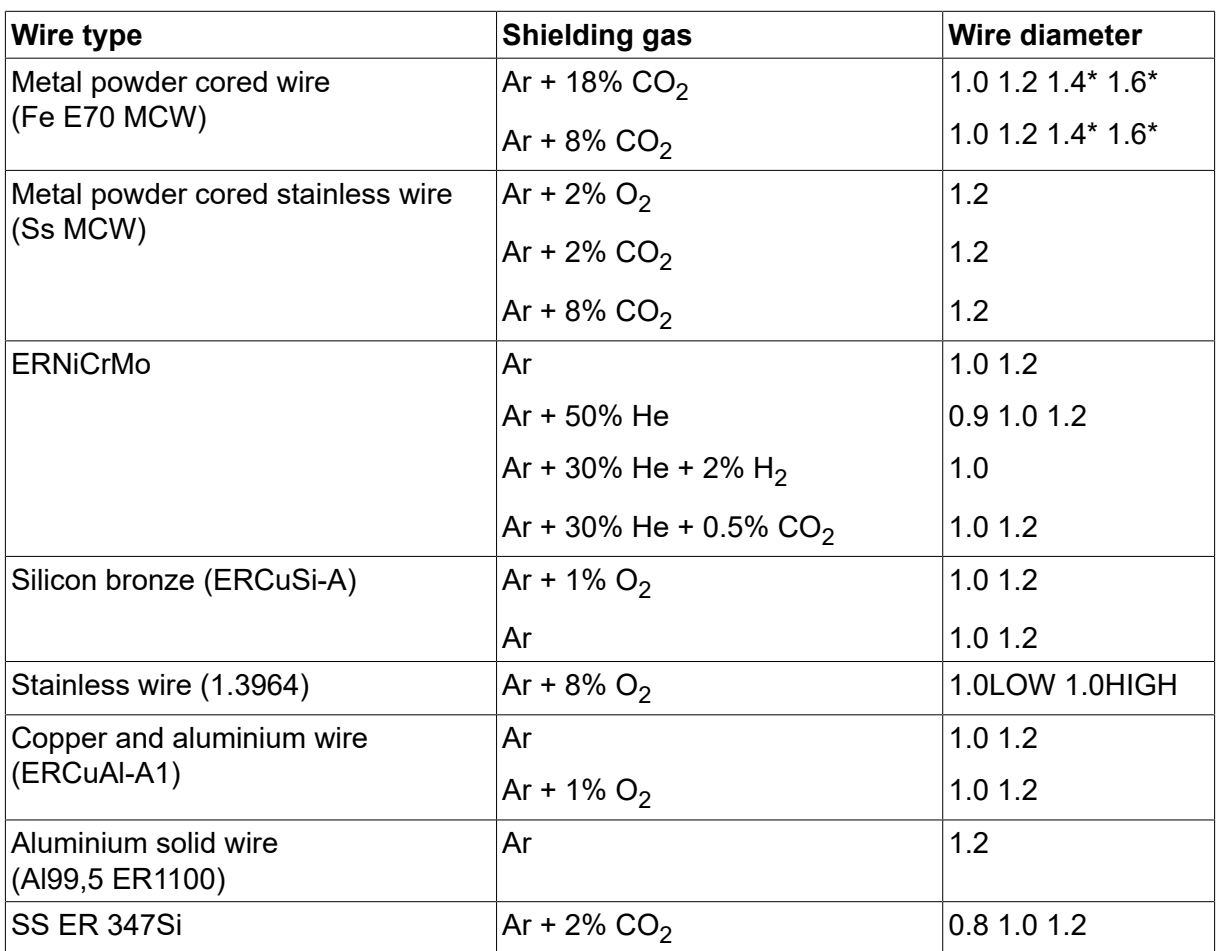

*\*) Only for power sources above 400 V*

# **MMA welding**

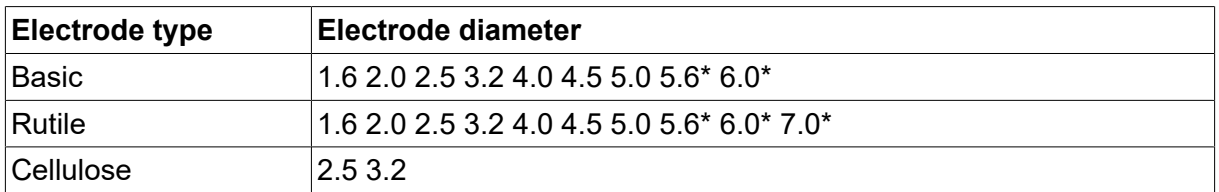

*\*) Only for power sources above 400 V*

## **Carbon, arc air**

**Electrode diameters (mm):** 4.0 5.0 6.0 10.0 13.0

# **U8<sup>2</sup> Plus - MIG/MAG - ROBOT synergy group - with SHORT-/SPRAYARC**

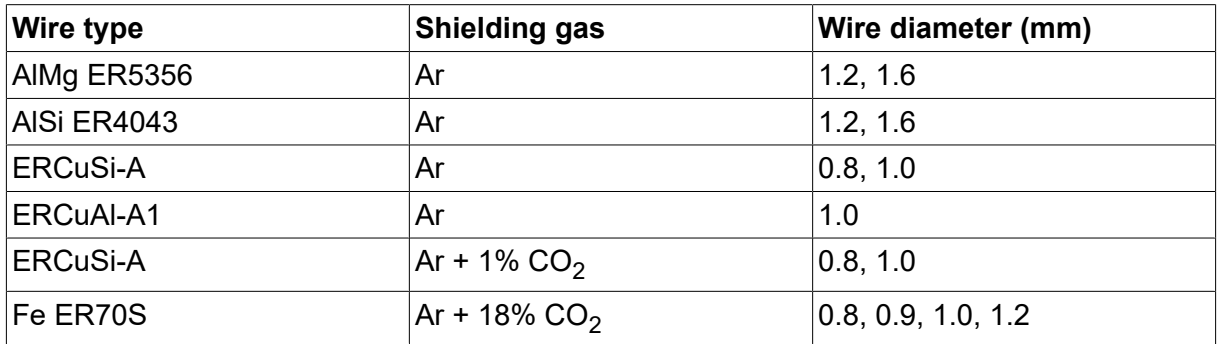

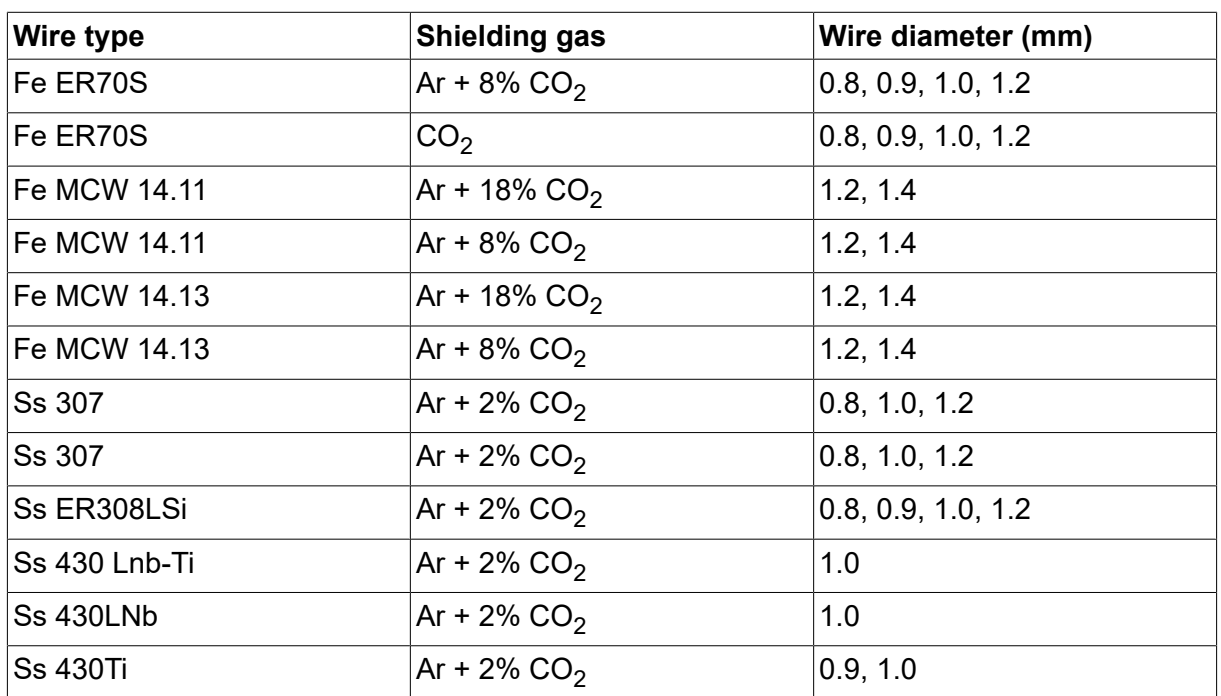

# **U8<sup>2</sup> Plus - MIG/MAG - ROBOT synergy group - with PULSE**

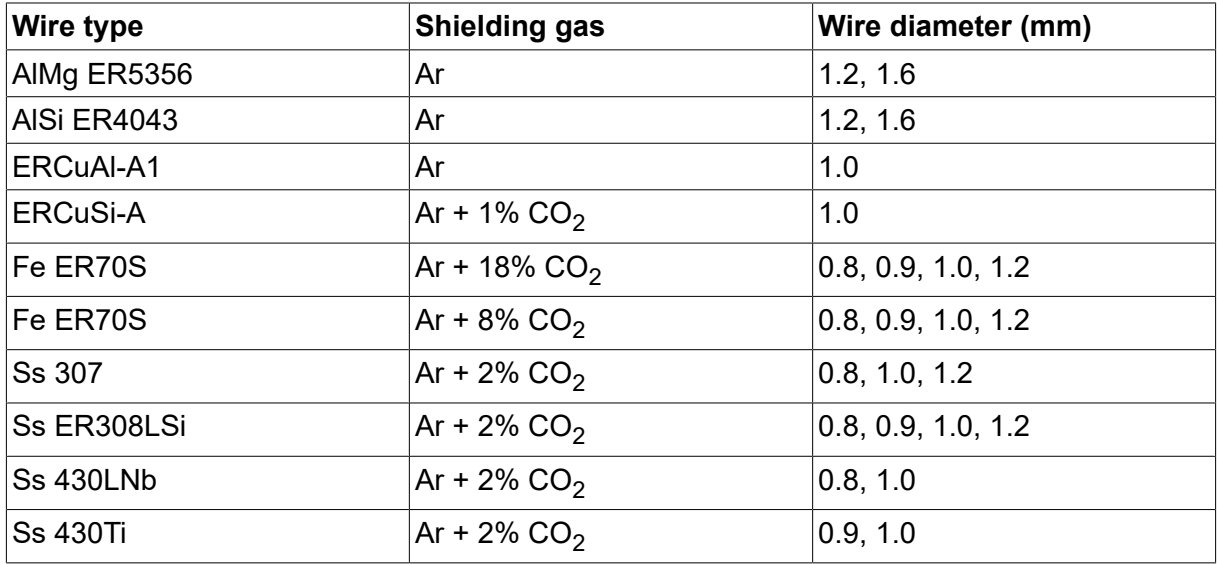

# **U8<sup>2</sup> Plus - MIG/MAG - SAT synergy group**

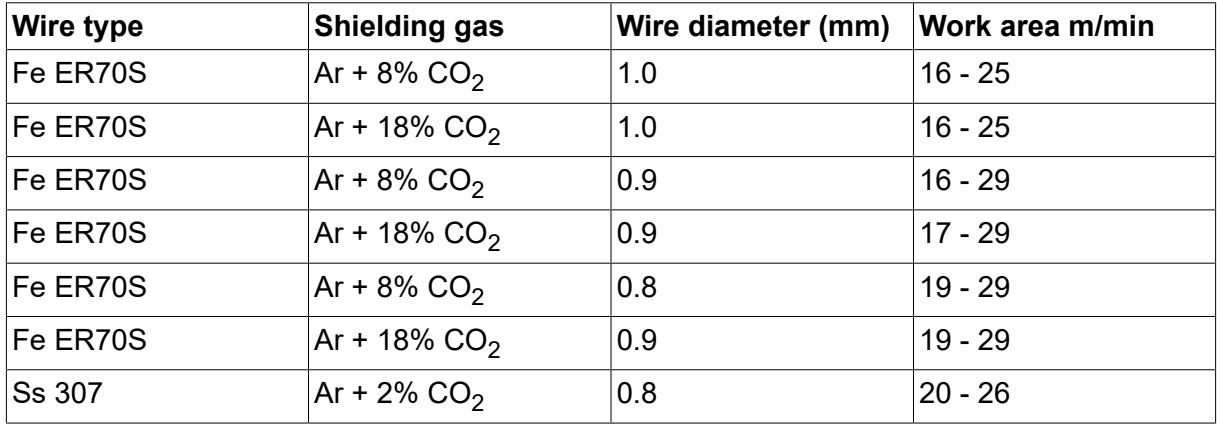

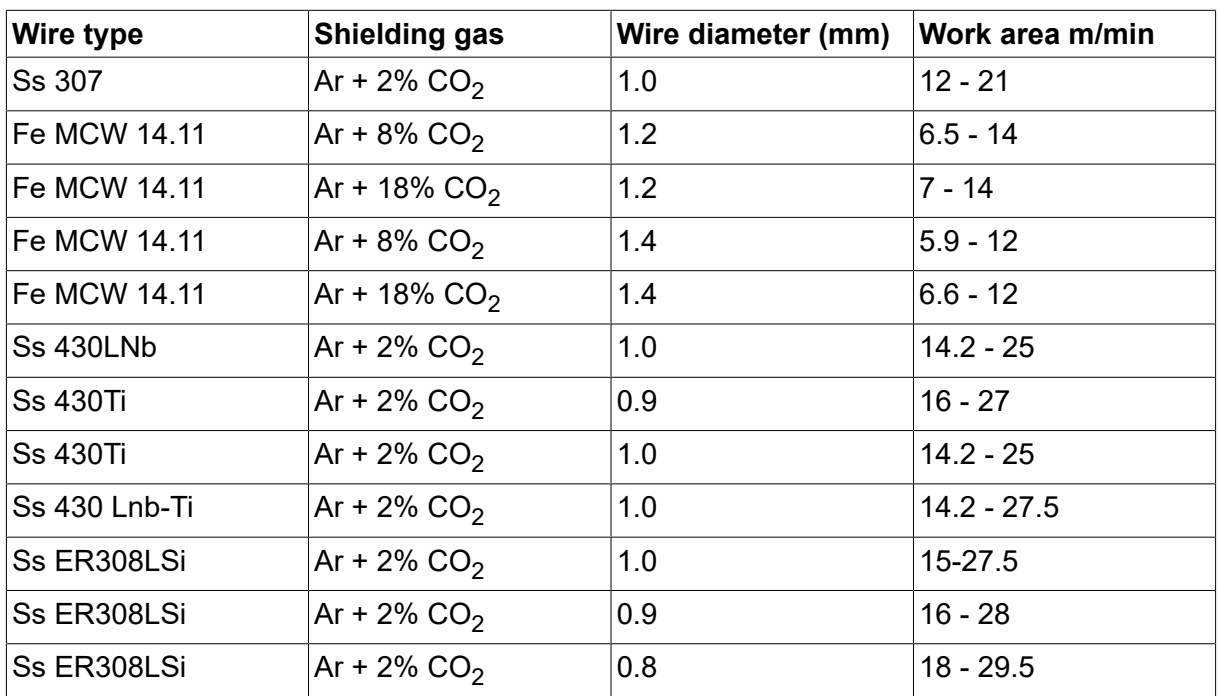

# **OBJEDNACÍ ČÍSLA**

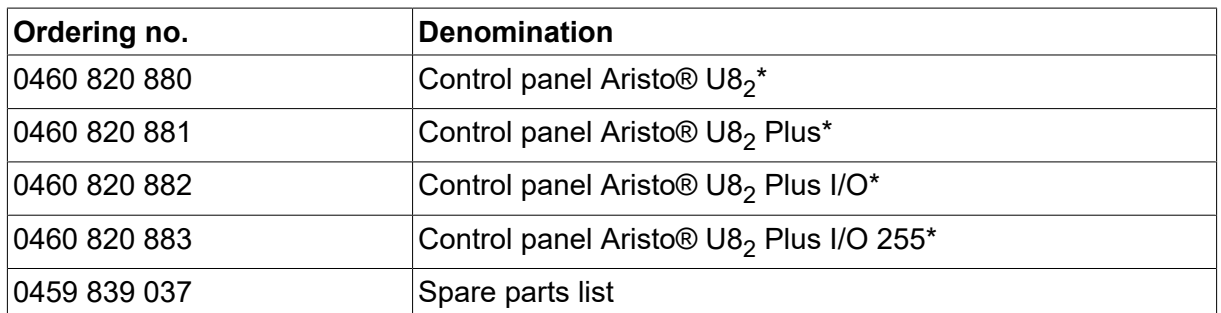

\* For functional differences, see the "Functional differences" section.

Technická dokumentace je k dispozici prostřednictvím Internetu na stránkách www.esab.com

# **PŘÍSLUŠENSTVÍ**

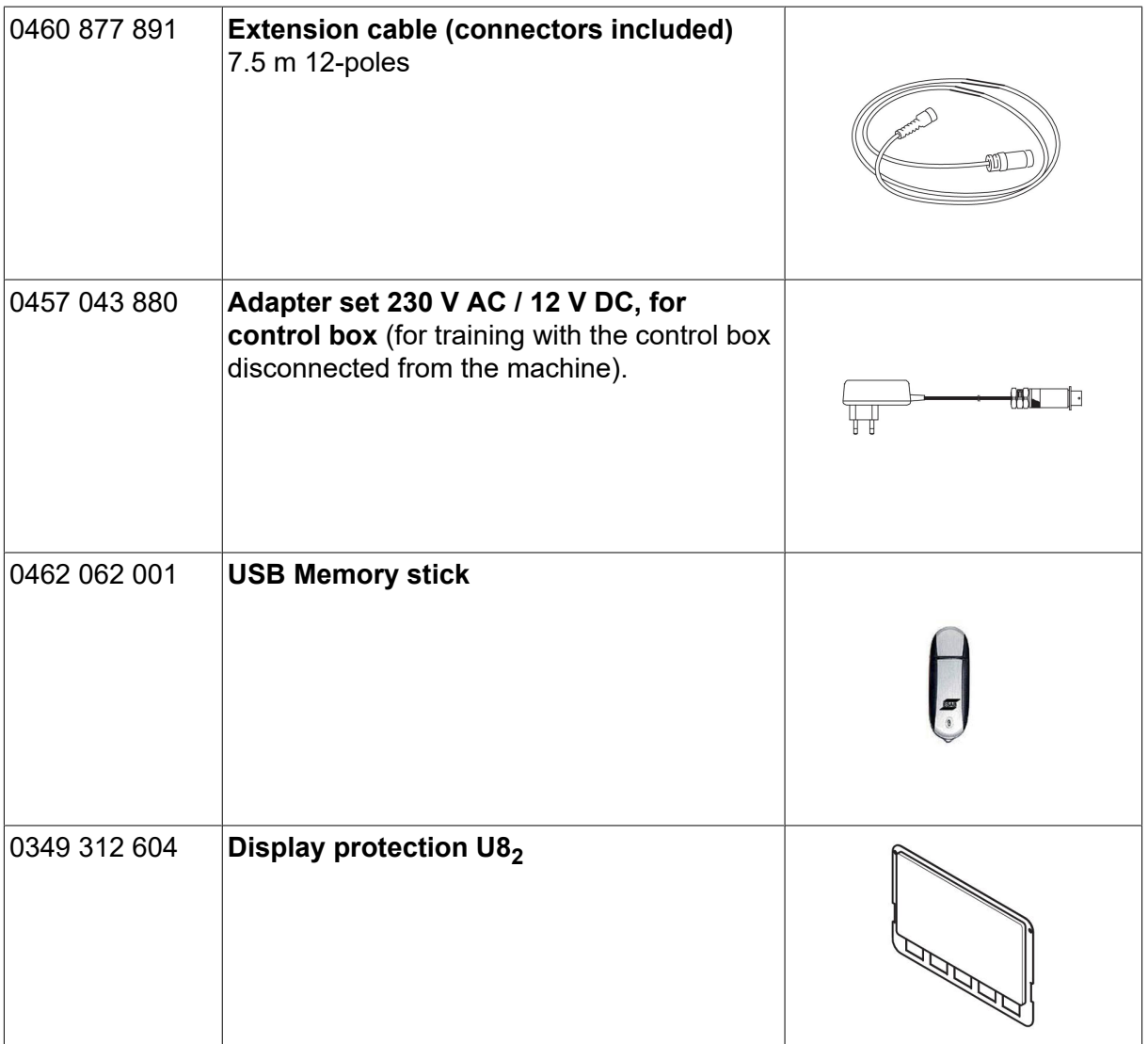

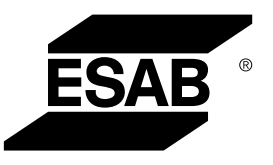

# A WORLD OF PRODUCTS AND SOLUTIONS.

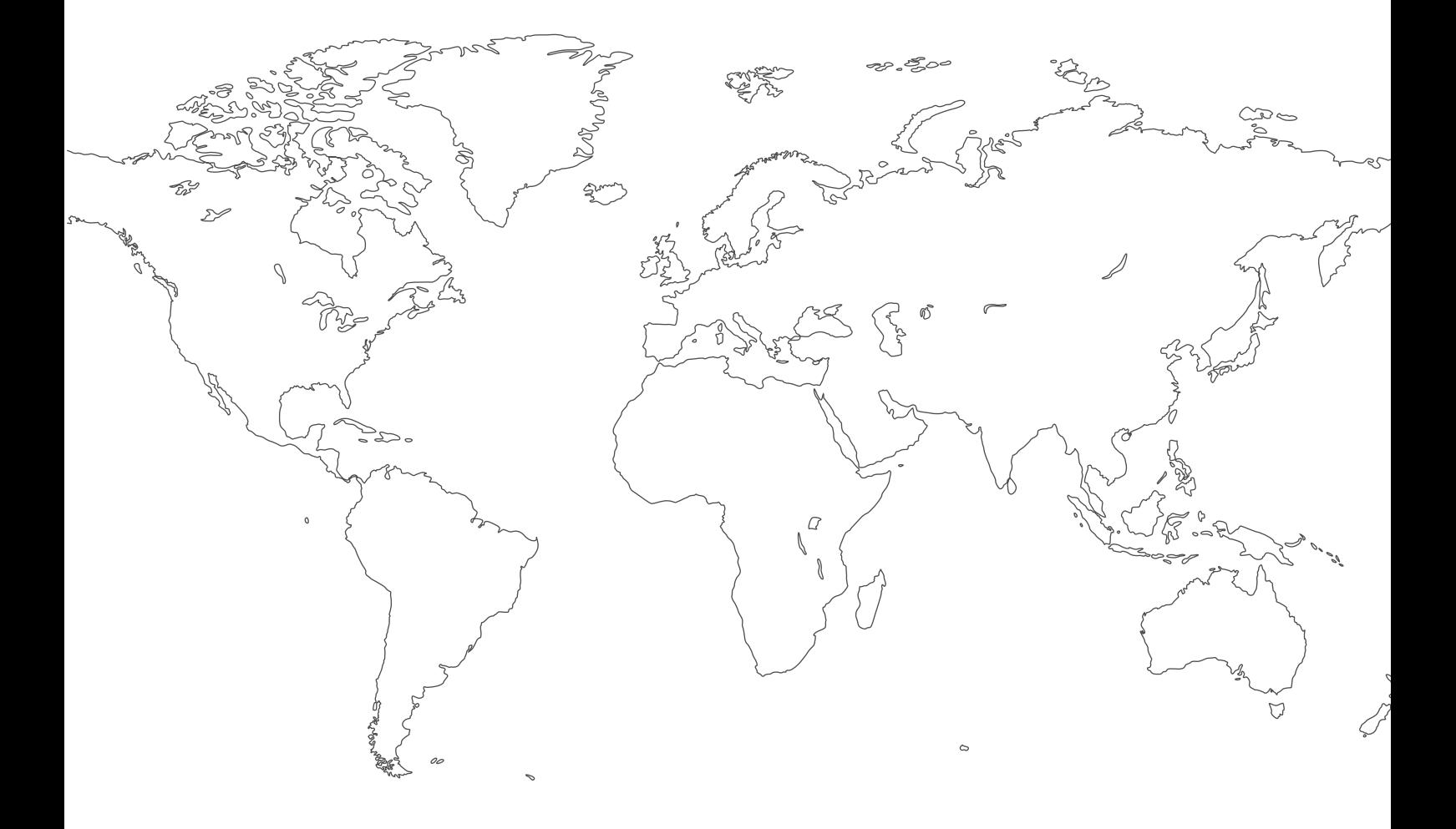

**For contact information visit [esab.com](http://www.esab.com) ESAB AB, Lindholmsallén 9, Box 8004, 402 77 Gothenburg, Sweden, Phone +46 (0) 31 50 90 00**

**http://manuals.esab.com**

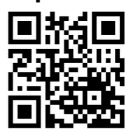

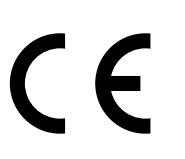